LICENCIATURA EN DISEÑO GRÁFICO FACULTAD DE ARQUITECTURA Y DISEÑO **UNIVERSIDAD RAFAEL LANDÍVAR**

INVESTIGACIÓN: Intervención del diseño gráfico en una campaña política.

. . . . .

ESTRATEGIA: Elaboración de material publicitario digital para la Asocición de Muebleros Utz Ché. PROYECTO DE GRADO

**JUAN CARLOS ROMERO WYLER** 

CARNET 13264-08

CAMPUS CENTRAL GUATEMALA DE LA ASUNCIÓN, SEPTIEMBRE DE 2015

**UNIVERSIDAD RAFAEL LANDÍVAR** FACULTAD DE ARQUITECTURA Y DISEÑO LICENCIATURA EN DISEÑO GRÁFICO

INVESTIGACIÓN: Intervención del diseño gráfico en una campaña política.

ESTRATEGIA: Elaboración de material publicitario digital para la Asocición de Muebleros Utz Ché. PROYECTO DE GRADO

> ARQUITECTURA Y DISEÑO TRABAJO PRESENTADO AL CONSEJO DE LA FACULTAD DE

> > **JUAN CARLOS ROMERO WYLER**  POR

PREVIO A CONFERÍRSELE

EL TÍTULO DE DISEÑADOR GRÁFICO EN EL GRADO ACADÉMICO DE LICENCIADO

GUATEMALA DE LA ASUNCIÓN, SEPTIEMBRE DE 2015 CAMPUS CENTRAL

#### **AUTORIDADES DE LA UNIVERSIDAD RAFAEL LANDÍVAR**

SECRETARIA GENERAL: LIC. FABIOLA DE LA LUZ PADILLA BELTRANENA DE LORENZANA VICERRECTOR ADMINISTRATIVO: VICERRECTOR DE INTEGRACIÓN UNIVERSITARIA: VICERRECTOR DE INVESTIGACIÓN Y PROYECCIÓN: VICERRECTORA ACADÉMICA: RECTOR:

ING. JOSÉ JUVENTINO GÁLVEZ RUANO DRA. MARTA LUCRECIA MÉNDEZ GONZÁLEZ DE PENEDO P. JULIO ENRIQUE MOREIRA CHAVARRÍA, S. J. LIC. ARIEL RIVERA IRÍAS P. EDUARDO VALDES BARRIA, S. J.

**AUTORIDADES DE LA FACULTAD DE ARQUITECTURA Y DISEÑO** 

DECANO: MGTR. HERNÁN OVIDIO MORALES CALDERÓN

VICEDECANO: MGTR. ROBERTO DE JESUS SOLARES MENDEZ

SECRETARIA: MGTR. ALICE MARÍA BECKER ÁVILA

DIRECTORA DE CARRERA: MGTR. ANA REGINA LÓPEZ DE LA VEGA

**NOMBRE DEL ASESOR DE TRABAJO DE GRADUACIÓN** MGTR. ADAN CHRISTIAN MONTENEGRO CRUZ

**TERNA QUE PRACTICÓ LA EVALUACIÓN** MGTR. PATRICIA DEL CARMEN VILLATORO CASTILLO DE PAZ LIC. JENNIFFER CAROLINA VALVERT IBARRA DE BENDFELDT LIC. PEDRO IGNACIO RUBIO ALVARADO

Facultad de Arquitectura y Diseño Universidad Departamento de Diseño Gráfico Teléfono: (502) 2426 2626 ext. 2428 Fax: (502) 2426 2626 ext. 2429 ívar Campus Central, Vista Hermosa III, Zona 16<br>Guatemala, Ciudad. 01016 Tradición Jesuita en Guatemala Reg. No. DG.019-2015 Departamento de Diseño Gráfico de la Facultad de Arquitectura y Diseño a los nueve días del mes de julio de dos mil quince. Por este medio hacemos constar que el (la) estudiante ROMERO WYLER, JUAN CARLOS, con carné 1326408, cumplió con los requerimientos del curso de Elaboración de Portafolio Académico. Aprobando las tres áreas correspondientes. Por lo que puede solicitar el trámite respectivo para la Defensa Privada de Portafolio Académico, previo a optar el grado académico de Licenciado(a). Mgtr. Rosario Muñoz Lic. Alejandro Ramírez Asesor Proyecto de Investigación Asesor Proyecto Digital Mgtr. Christian Montenegro Asesor Proyecto de Estrategia co.Archivo **Jenle** 

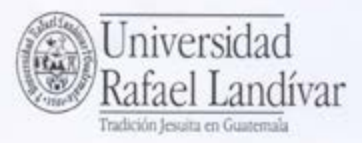

FACULTAD DE ARQUITECTURA Y DISEÑO No. 03388-2015

#### Orden de Impresión

De acuerdo a la aprobación de la Evaluación del Trabajo de Graduación en la variante Proyecto de Grado del estudiante JUAN CARLOS ROMERO WYLER, Carnet 13264-08 en la carrera LICENCIATURA EN DISEÑO GRÁFICO, del Campus Central, que consta en el Acta No. 03117-2015 de fecha 19 de septiembre de 2015, se autoriza la impresión digital del trabajo titulado:

INVESTIGACIÓN: Intervención del diseño gráfico en una campaña política. ESTRATEGIA: Elaboración de material publicitario digital para la Asocición de Muebleros Utz Ché.

Previo a conferírsele el título de DISEÑADOR GRÁFICO en el grado académico de LICENCIADO.

Dado en la ciudad de Guatemala de la Asunción, a los 28 días del mes de septiembre del año 2015.

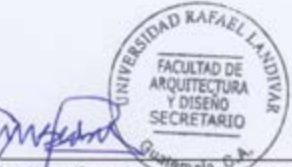

MGTR. ALICE MARÍA BECKER ÁVILA, SECRETARIA **ARQUITECTURA Y DISEÑO** Universidad Rafael Landivar

# Elaboración de material publicitario digital para la Asociación de Muebleros Utz Ché

**Juan Carlos Romero Wyler 13264-08 Universidad Rafael Landivar Facultad de Arquitectura y Diseño**

## INDICE

5

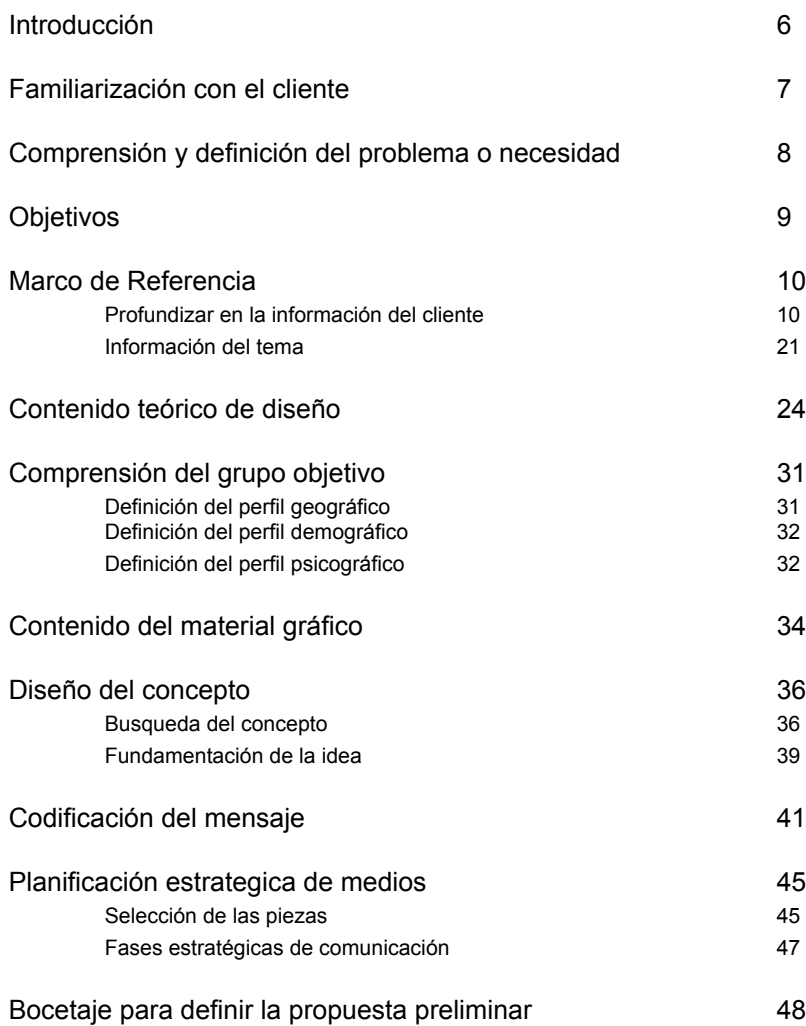

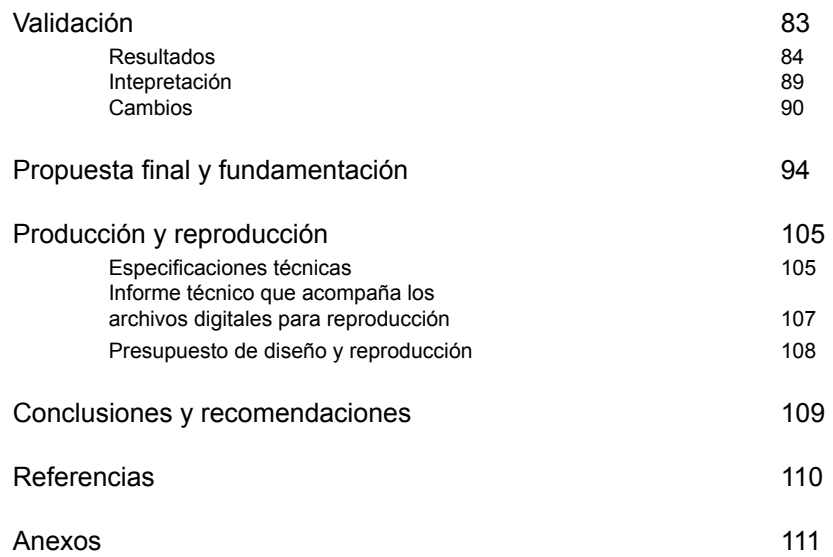

## INTRODUCCIÓN

En Guatemala la artesanía es una de las actividades económicas mas predominantes y entre ellas la fabricación de muebles de madera es la mas importante. A lo largo de todo el país existe un sin fin de empresas que se dedican a esta actividad, empresas de renombre destinadas a grupos objetivo altos, ya posicionadas en el mercado nacional y existen otras empresas, igualmente de alta calidad, que aun no son reconocidas por los compradores de este tipo de productos.

En San Juan Sacatepéquez, municipio del departamento de Guatemala, se ubican las fabricas mas grandes de muebles artesanales de madera de todo el país, es en este departamento donde se fabrican muchos de los muebles que son distribuidos en las salas de ventas mas importantes de Guatemala. Sin embargo, ellos también se dedican a la venta de sus propios muebles, ya sea en sus salas de venta en este municipio, en ferias del mueble masivas, o en pequeñas ferias comerciales que realizan cerca de sus fabricas. Tal es el caso de la Asociación de Muebleros

Utz Che, la cual se compone de varios empresarios emprendedores que unieron sus conocimientos para formar el grupo de fabricación de muebles artesanales mas grande de San Juan Sacatepéquez. Ellos se dedican a la elaboración de estos desde la materia prima hasta la distribución de los muebles finalizados. Utz Ché ha tenido un crecimiento exponencial llegando incluso a exportar sus productos a ferias comerciales en El Salvador.

El siguiente documento expone el proceso que se ha llevado a cabo para diseñar una estrategia creativa, partiendo de una necesidad de comunicación hasta llegar a la propuesta final de diseño presentada al cliente según sus expectativas. Al finalizar el mismo, el lector podrá entender el proceso que se realizó y al mismo tiempo entenderá el proyecto a la perfección, comprendiendo las razones de cada elemento aplicado en las piezas finales.

### FAMILIARIZACIÓN CON EL CLIENTE

La Asociación de Muebleros "Utz Ché", como su nombre lo dice, es una asociación que consta de 7 integrantes activos y entre 6 y 8 integrantes no constantes. Cada uno de ellos con su propia mueblera forma parte de esta sociedad aportando lo mejor en el conocimiento de fabricación de muebles de madera artesanales. Están ubicada en el km. 27.8 Carretera hacia San Juan Sacatepéquez, en el departamento de Guatemala. En este lugar se encuentra la sala de ventas bajo la marca "Utz Ché". Se dedican a la venta de todo tipo de muebles artesanales 100% de madera, entre ellos cocinas, baños, comedores, habitaciones, puertas, ventanas, etc.

Sus ventas están dirigidas al público en general, siendo las ventas directas, a personas que se presentan en la tienda, su principal fuerte. Además de esto, también venden sus muebles a empresas revendedoras en el interior de la república e incluso han conseguido exportarlos hacia países centroamericanos como El Salvador. Tienen como costumbre de participar en las ferias regionales de muebles

que se realizan en Guatemala, siendo ellos los principales organizadores de la Feria del Mueble.

Trabajan bajo el concepto de venta personalizada, es decir, se trabaja al gusto del cliente en todos los sentidos: formas, funciones, colores, etc. Y para esto cuentan con un tiempo de entrega de aproximadamente 20 días.

Los integrantes de la Asociación tienen la visión a futuro de expandir su negocio y de darlo a conocer en mas lugares. Para esto, planean ampliar su cartera de clientes y tener un alcance mucho mas amplio. Para esto, cuentan con el apoyo económico de diferentes entidades, tanto de Gobierno como no gubernamentales, como el Ministerio de Economía, que apoya a las MIPYMES, la embajada de China-Taiwan y el Indis de la Universidad Rafael Landívar.

### COMPRENSIÓN Y DEFINICION DEL PROBLEMA O NECESIDAD

Hombres y mujeres entre los 28 y los 45 años de edad, pertenecientes a un nivel socioeconomico B y C+ del departamento de Guatemala, no conocen acerca de la Asociación de Muebleros "Utz Ché" y de los productos que en ella se fabrican para su distribución a terceros, tanto en la sala de ventas como en distintas ferias comerciales.

### **OBJETIVOS**

Crear una herramienta web informativa, que ayude a clientes y a posibles clientes, hombres y mujeres, entre los 28 y 45 años de edad, de nivel socio económico B y C+, del departamento de Guatemala, a conocer los productos, que la Asociación de Muebleros "Utz Ché" ha fabricado, sin necesidad de que estos se presenten a la sala de ventas.

Realizar un material publicitario, que permita a la Asociación de Muebleros "Utz Ché" darse a conocer como empresa y promocionar sus productos.

### MARCO DE REFERENCIA

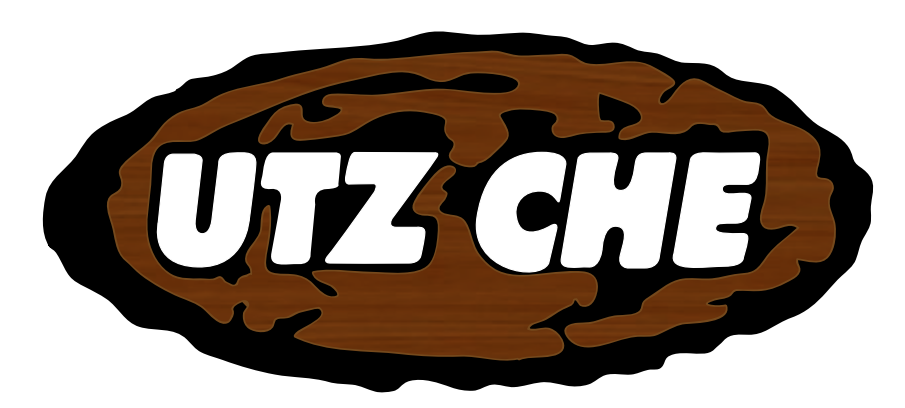

PROFUNDIZAR EN LA INFORMACIÓN DEL CLIENTE

Según la información contenida en asociacionutzche. com (2010), la Asociación se fundó en el año 2,004, con 40 micro empresarios, convocados a través de la Universidad Francisco Marroquín por medio de un grupo de estudiantes de la Facultad de Administración de Empresas, quiénes impartieron varias conferencias a los miembros durante los días domingos en el Salón Municipal de San Juan Sacatepéquez. Después de recibir esas conferencias se propuso integrar una Directiva definir la empresa como una Asociación. Se decidió que el nombre fuera ASOCIACIÓN DE FABRICANTES DE MUEBLES SANJUANEROS UTZ CHE, eso fue a través de la primera Asamblea y se propusieron los candidatos para los cargos de la junta directiva, todos dueños de pequeñas empresas domiciliarias.

En Julio de ese mismo año los visita el Lic. Adolfo Barrera y les brinda apoyo a través de varios cursos de capacitación en temas de Diseño, Calidad y Administración de sus pequeños talleres. Estos cursos se les impartían, durante 7 meses, en el salón del Banco Reformador, financiados por la Embajada de Canadá en coordinación con el Ministerio de Economía y culminaron en febrero de 2,005.

En ese mismo año se llevo a cabo un Seminario en Hortensias de Mixco, coordinado por el Lic., Adolfo Barrera y también con la participación de la Diputada Elizabeth

Donis, en el cual participaron todos los miembros de la Asociación. En ese seminario hubo talleres y finalmente se definieron metas a corto, mediano y largo plazo, siendo estas las siguientes:

- La creación de un Centro de Acopio.
- Un aserradero Industrial de la Asociación.
- Adquisición de materia prima por volumen para reducir costos.
- Adquisición de maquinaria adecuada para la elaboración de los muebles.
- Tener una sala de ventas de parte de la Asociación.
- Apertura de Mercados Nacionales e Internacionales.
- Realizar la feria del mueble en San Juan Sacatepéquez.

En 2,005 contaron por primera vez con una bodega y una oficina. Se participó en Gabinete móvil instalando la exposición y ventas en el portal de La Municipalidad de San Juan Sacatepéquez. Además, se realizó la 1era. Feria del mueble en Chiquimula el 15 de agosto, la cual fue todo un éxito.

En octubre de 2,006, se propusieron llevar a cabo la primera Feria del mueble en San Juan Sacatepéquez, con la participación de 20 microempresas y se contó con el apoyo de los siguientes patrocinadores: AGEXPORT, DIPUTADA ELIZABETH DONIS, EMBAJADA DE TAIWAN, MINECO Y COOPERATIVA ECOSABA R.L.

También se participó en el encuentro del migrante en TIKAL FUTURA. En ese mismo año se empezó a involucrar la DIACO en las Ferias en diferentes lugares como Retahuleu, Escuintla, Pachalum, Chimaltenango, Salama y Chiquimula.

En noviembre de 2,007, se organizó la Segunda Feria del Mueble en San Juan Sacatepéquez, con la participación de 40 empresas, con la colaboración de AGEXPORT, VEACANAL y EMBAJADA DE TAIWAN, además, COFIBREY aporto la ayuda para realizar una conferencia de prensa.

En el 2,007 la embajada de TAIWAN empezó a ayudar con cursos de computación, diseño de muebles y otros, con la participación de 20 personas de la Asociación. Culminó a principios de 2008, y volvió a iniciar con otros 20 participantes. Para esto se contó también con el apoyo de la Universidad Rafael Landívar.

En ese mismo año, se tuvo la visita de la Representante de Holanda para un estudio Forestal en coordinación del Lic., Roberto Cancinos de la Universidad de San Carlos de Guatemala.

Se efectuó una reunión con AGEXPORT para un FODA y al final de ello se obtuvieron las necesidades que la Asociación tenía.

#### **Misión**

Que la Asociación, en un tiempo no muy lejano sea una empresa o industria grande con una cadena de tiendas a nivel nacional y tiendas en el extranjero.

#### **Visión**

Que la Asociación, posea una cadena de tiendas a nivel nacional y si fuera posible tener tiendas en el extranjero.

Tener mejor tecnificación para ofrecer un mejor servicio y que nuestros clientes queden satisfechos para que la Asociación en un Tiempo no muy lejano sea una empresa o Industria Grande.

#### **Objetivos**

Ampliar las ventas a nivel nacional e internacional y asimismo dar a conocer los muebles que se fabrican en San Juan Sacatepéquez.

Promover y proporcionar empleo a los connacionales que emigran a diferentes lugares en el extranjero, mejorar la calidad de vida a cada uno de ellos y las condiciones de cada uno de los pequeños fabricantes de muebles.

Impulsar la tecnificación a través de cursos de capacitación: para una mejor elaboración del mueble Sanjuanero.

Impulsar un plan estratégico para la Reforestación local con todos los fabricantes de Muebles.

#### **Antecedentes de Diseño**

La Asociación de Muebleros "Utz Ché" recibió previamente una asesoría por parte de un experto en diseño gráfico, quien estableció una linea gráfica y la imagen institucional de la asociación. Al observar las distintas piezas gráficas que han realizado para su promoción, se constato que la linea gráfica, no existe o simplemente no se respeta.

En los siguientes ejemplos de bifoliares, se observa un uso de fotografías, colores, logotipos, etc. muy distinto entre cada pieza:

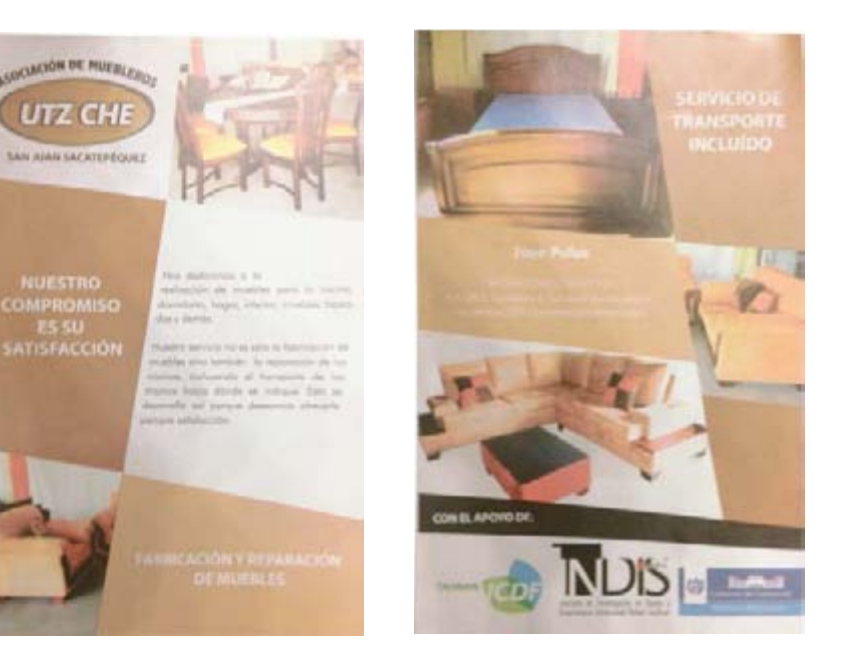

Al analizar todas las piezas que se han realizado, se pueden detallar los pros y los contras de cada una de ellas:

Un beneficio que tienen estas piezas, es que no importando el evento que se promocione, el logotipo de la asociación siempre esta presente y con gran jerarquía, es decir, en algunos de los casos, la imagen es mas grande y visible que la de los demás patrocinadores, esto demuestra que hay muy buena intención de posicionar a la marca, esto lleva a la asociación por buen camino para cumplir sus metas.

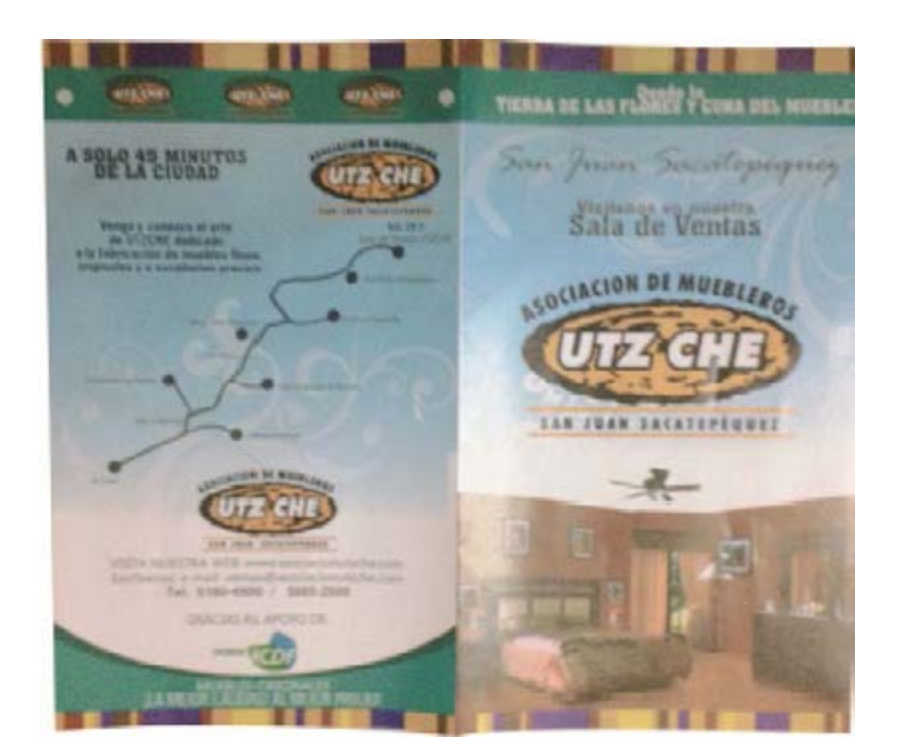

Por otro lado, se puede comprobar que en todas las piezas se hace referencia a productos reales haciendo uso de fotografías. Las fotografías utilizadas son de tipo profesional, con buena iluminación y muy buen color, por lo que cumplen con el objetivo de atraer la atención del consumidor y presentarle muestras reales de los productos.

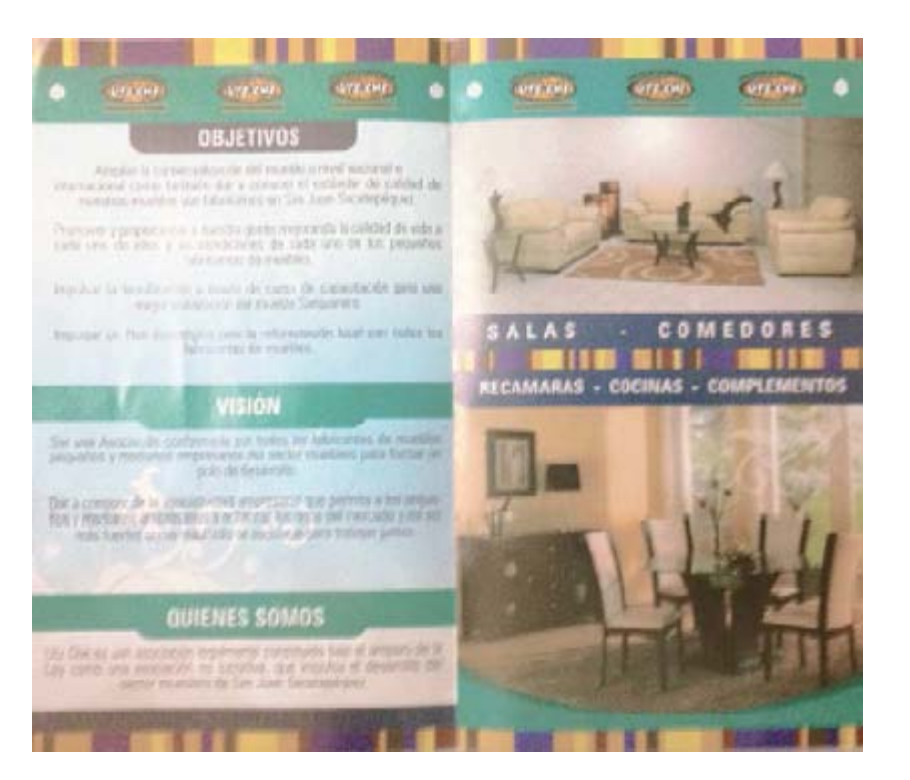

Otro punto positivo de estas piezas es que siempre se incluye un mapa de como llegar a la sala de ventas, esto, aparte de ser muy claro, le facilita a los clientes la llegada al lugar.

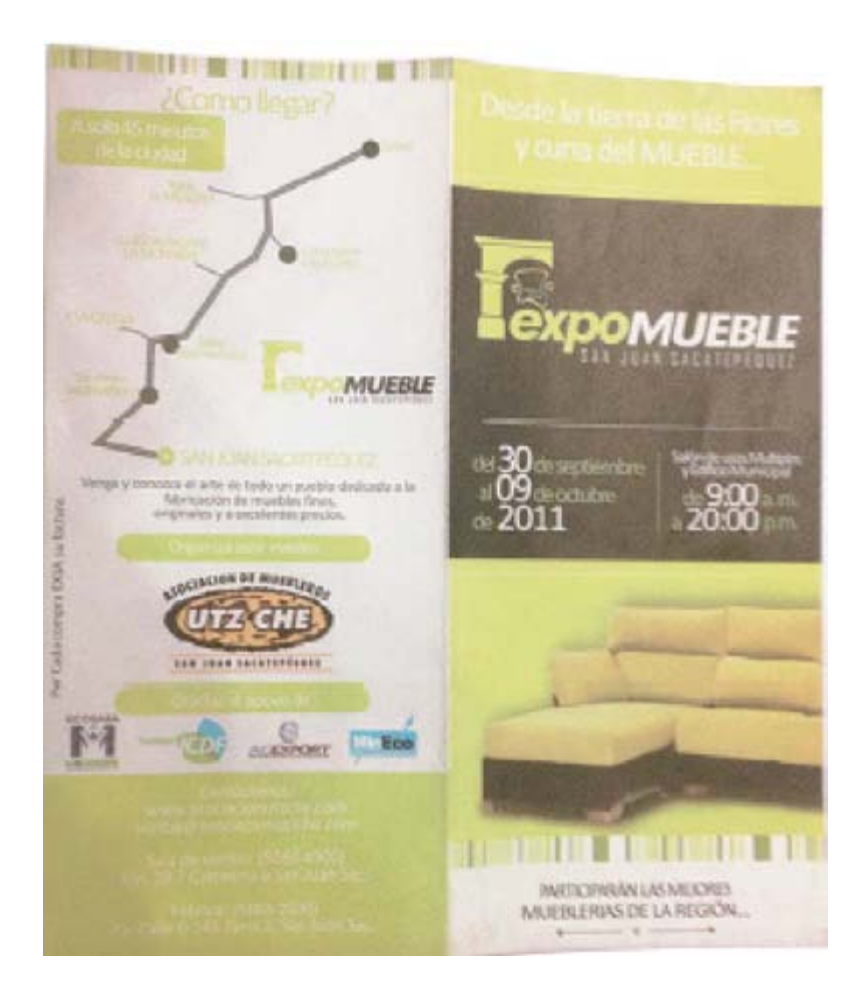

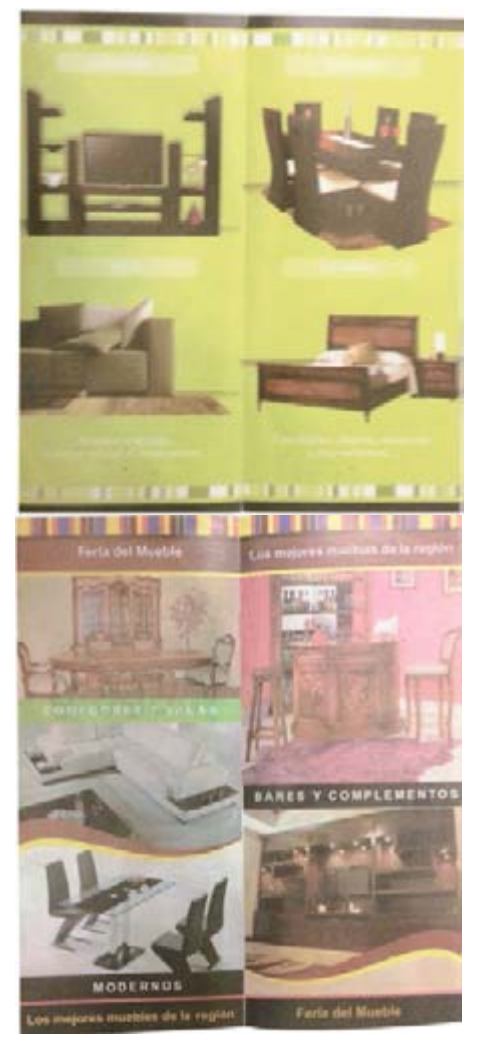

En cuanto a los colores, se puede notar la falta de unidad entre piezas, en cada una de ellas se utiliza una paleta de colores distinta. Esta variación de color podría generar confusión entre los clientes.

Otro punto en donde se nota la falta de unidad en la imagen, es en la diagramación de las piezas, específicamente en la retícula. En algunas piezas se puede observar una retícula formal, bien definida, alineando los elementos verticalmente, de forma centrada, con margenes definidos. Sin embargo, en otras piezas la retícula es completamente informal, utilizando líneas más angulares e incluso figuras curvas. Esto mismo genera que la distribución de las imágenes y los textos varíen entre cada pieza y se pierda la unidad.

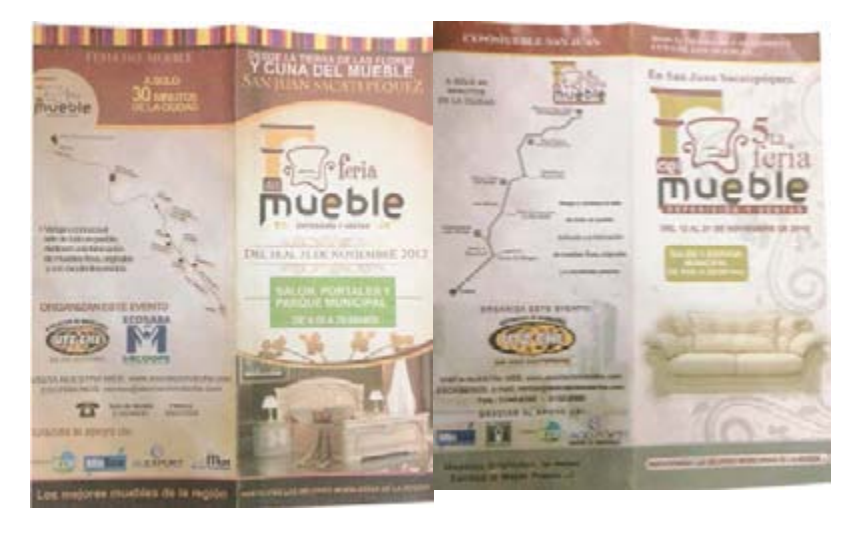

El uso de cintillos de distintos tipos también varía entre las distintas piezas. En algunas se utilizan texturas, en otros cintillos plecas rectas y en otros efectos curvos.

Aparte del material impreso, la asociación cuenta, desde 2010, con el sitio web asociacionutzche.com

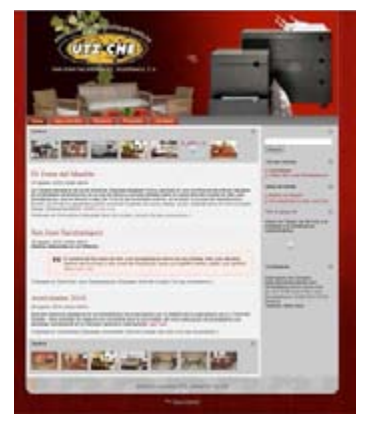

Este sitio cuenta con la información necesaria para contextualizar a los clientes con la asociación. Sin embargo hay varios aspectos por analizar que no cumplen con las expectativas de los miembros de la misma.

En cuanto a los colores, al igual que con el material impreso, no

se maneja una paleta de colores definida. Está trabajada con una paleta de tonos rojos oscuros combinada con tonos de gris, detalles en rosados, e incluso se utiliza el color negro. Además, en ciertas áreas se utilizaron colores sólidos y en otras fue utilizado el recurso de degradé.

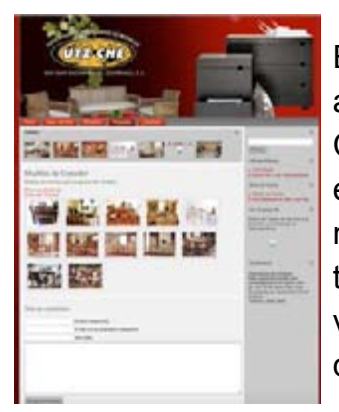

El header de la página es el mismo a través de todas las secciones. Cabe resaltar una ventaja de esto y es que el logotipo seguirá teniendo mucha presencia ya que tiene un tamaño grande, que lo coloca visualmente con mayor jerarquía que el resto de los elementos, el problema de esto es que esta colocado sobre la fotografía de una sala y al lado de la fotografía de unos muebles de habitación, elementos que podrían llegar a restarle atención al logotipo o distraer al usuario. El diseño general de la página es plano, probablemente porque se trabajó sobre una plantilla predeterminada y no se modifico mucho el diseño.

La tipografía utilizada es de fácil lectura, con buen tamaño y permite el uso de la jerarquía de textos utilizando las diferentes variantes de la familia tipográfica.

La página cuenta con dos factores principales que le restan funcionalidad en cuanto al cumplimiento de los objetivos de la asociación:

- 1. Fotografías
- 2. Mapa de ubicación

#### **Fotografías**

Si bien las fotografías están bien categorizadas y presentadas de forma ordenada, en una retícula cuadriculada y en un lightbox al momento de seleccionar una imagen específica; no se aprecian bien ya que al ampliarlas en el lightbox aparecen de un tamaño muy pequeño y no da opción a ampliar mas. El otro factor importante es que las imágenes no cuentan con un pié de foto, por lo que el lector no tendrá información de lo que se le está presentando.

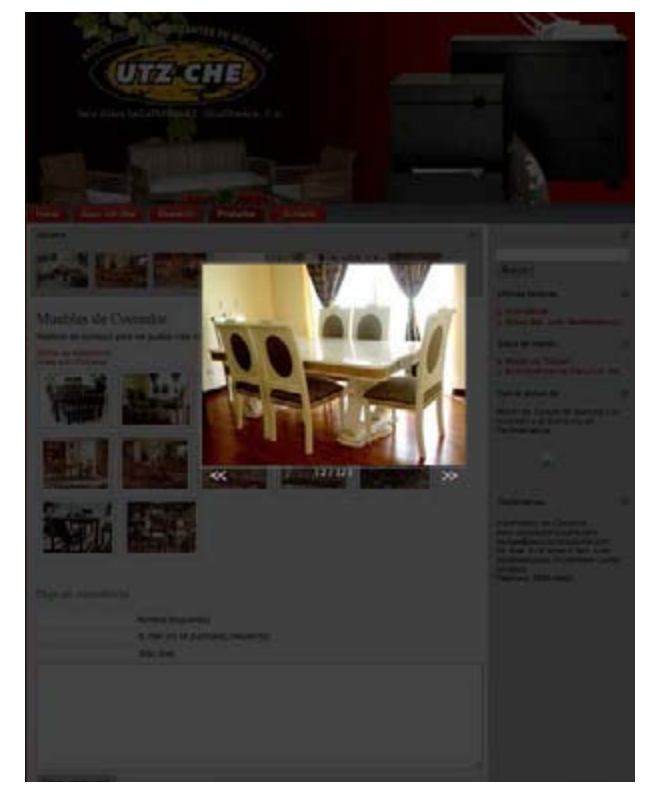

#### **Mapa de Ubicación**

Un punto que, por su buena aplicación, se había resaltado del material impreso, es la colocación de un mapa en cada pieza, sin embargo, la página web no cuenta con uno, por lo que, a excepción de la dirección, el usuario no cuenta con una forma de ubicarse para llegar a la sala de ventas de la asociación.

#### **Análisis de la competencia**

La Asociación de Muebleros "Utz Ché" tiene dos tipos de competencia: la competencia directa, que en este caso son todos los demás fabricantes y vendedores de muebles de madera ubicados en el mismo municipio (San Juan Sacatepéquez). Utz Ché versus estos empresarios tiene ciertas ventajas, entre ellas que ya cuenta con un posicionamiento por la magnitud de sus ventas, ya que son mayoritarios y venden mas que los demás distribuidores; además el hecho de que la asociación está conformada por 7 muebleros, lo que le da mayor virtud a la marca por tener el respaldo de estas personas. La desventaja es que por su ubicación geográfica, Utz Ché es de las ultimas salas de ventas que los visitantes conoce, ya que antes de llegar a esta, pasan visitando muchas otras en las cuales podrían comprar sin haber visto lo que la asociación tiene para ofrecerles.

Por otro lado, Utz Ché compite indirectamente con ventas de muebles mas grandes a nivel nacional y con mas presencia en el mercado. Las marcas que indirectamente compiten con ellos son Kalea, Oh! y Solo Salas. Con Kalea se tiene una circunstancia especial, ya que Utz Ché fabrica ciertos muebles para que ellos los vendan

#### **Antecedentes de la Competencia**

Algunas de estas empresas si cuentan con imagen gráfica, que, aunque no sea la mejor, ni gráfica, ni estéticamente, si le dan cierta identidad a las marcas.

Los tres ejemplos siguientes, responden a las empresas con mejor manejo de imagen visual en el área de San Juan Sacatepéquez

En la primera muestra, podemos ver un logotipo sin mayor aplicación de los conocimientos de diseño, con uso exagerado de tipografías y elementos que no representan a un mueble o a la madera.

Ademas, tiene una pagina web, que en general cumple con la meta, que es presentar al público los productos, la información general de la empresa, etc. Sin embargo, se evidencia una ausencia total de normas gráficas para esta marca. Hay un uso de colores fuera de una paleta definida, uso de varias texturas en el fondo y una retícula con poco orden, aunque respetada en cuanto a los cuadrantes y las lineas rectas.

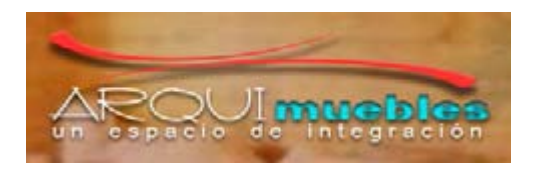

http://www.arquimueblessanjuan.com/

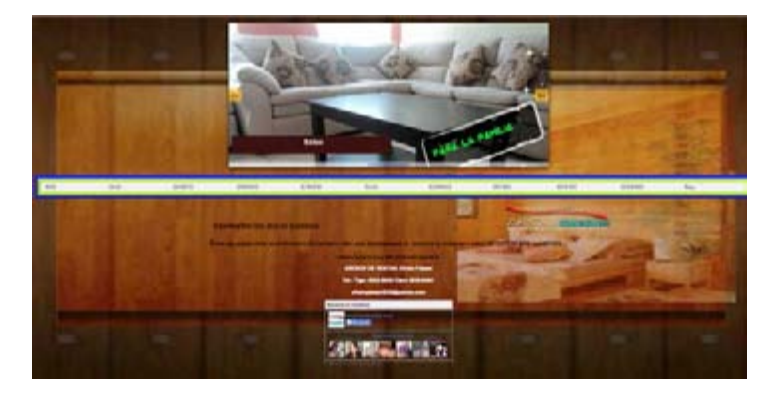

Http://www.arquimueblessanjuan.com/

El segundo ejemplo es similar al primero, con una imagen visual definida, pero de poca presencia, aunque con una página web mejor establecida, con mas orden y estética.

Las fotografías presentadas en esta página web demuestran mas profesionalismo sobre la muestra anterior. Se puede percibir una paleta de colores mejor definida, trabajando en tonos de café y verde, relacionados con la naturaleza y por ende con la madera. Incluso se puede observar el uso de redes sociales dentro de la misma página.

Es una característica de estos ejemplos, el uso de texturas en el fondo, especialmente textura de laminado de madera, haciendo referencia a la materia prima de sus productos.

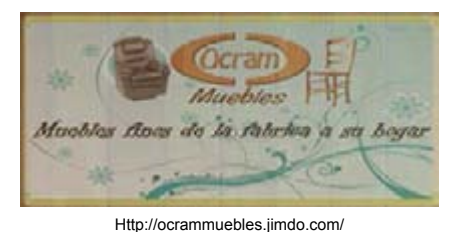

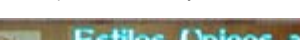

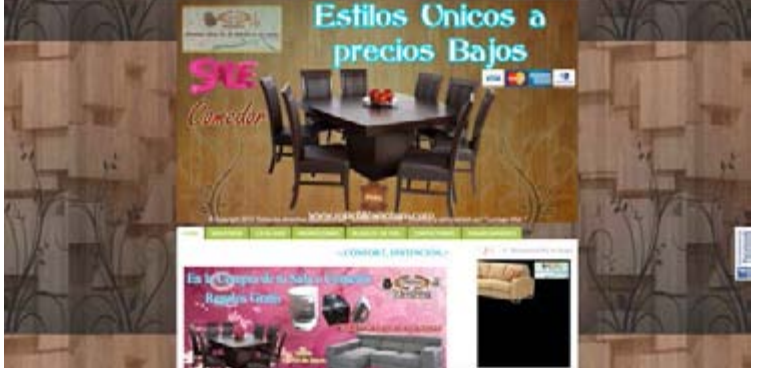

Http://www.arquimueblessanjuan.com/

A diferencia de los ejemplos anteriores, la siguiente empresa si demuestra tener una imagen visual mejor establecida, tanto en el logotipo, como en la aplicación a página web.

Podemos observar un buen estudio de la imagen, a través del cual el diseñador integró la imagen de una casa con forma de sillón, dentro de la C de Casa, haciendo alusión a la venta de muebles para la vivienda. En el logotipo también podemos observar dos tipografías muy distintas una de la otra, pero que contrastan bien para el logotipo.

En cuanto a la página web, nos encontramos con una diagramación muy ordenada, dentro de una pagina pequeña y concisa. Contiene la información suficiente para que el usuario se contextualice con la empresa y a la vez la conozca a fondo. Los colores utilizados se mantienen en sintonía con la imagen del logotipo, la paleta esta limitada a cuatro colores: negro, magenta, blanco y verde, lo cual le da limpieza y buena visibilidad a la página. Las fotografías presentadas son de buena calidad y utilizan transiciones sutiles para cambiar de una fotografía a otra automáticamente, lo que denota una mejor planeación y dedicación a la página. La galería de fotos esta presentada sobre una retícula ordenada de cuatro columnas con las fotografías en miniatura conteniendo las categorías. Algo no tan amigable es que al momento de ingresar a alguna categoría, las diferentes fotografías aparecen enlistadas y al hacer click sobre alguna se abre la foto en una nueva ventana, lo cual no es muy cómodo para el usuario.

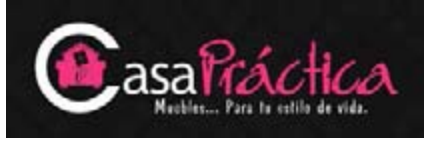

Http://www.casapractica.com/

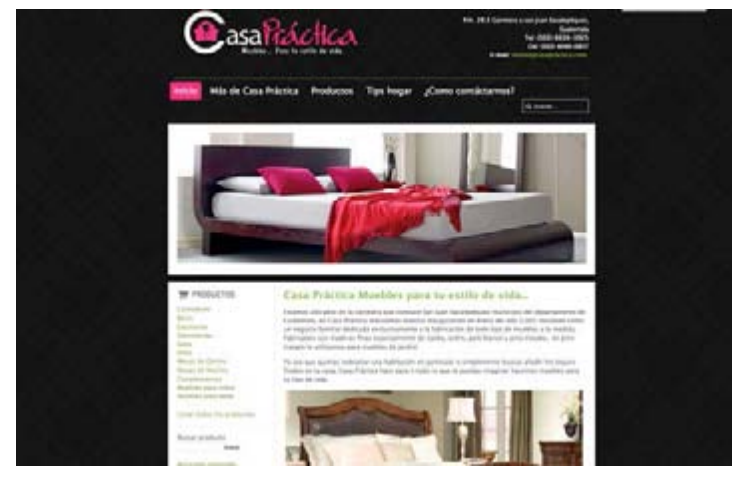

Http://www.casapractica.com/

Por ultimo, los dos siguientes ejemplos son de dos empresas que si cuentan con un logotipo, pero ningún otro apoyo en comunicación visual. Es decir, Fremsa, otra empresa Sanjuanera de muebles unicamente cuenta con facebook. Por otro lado, muebles oasis cuenta con una pagina blog poco estructurada.

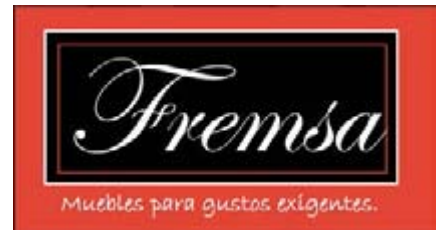

https://www.facebook.com/MueblesFremsa/photos/a.100840956781653.10737 41825.100824516783297/143238569208558/?type=1&theater

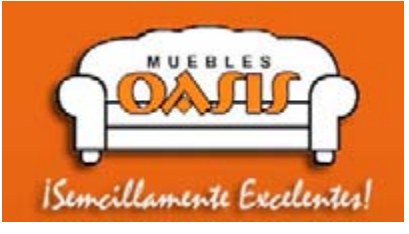

http://mueblesoasis.com.gt/

En general de la imagen de la competencia directa se pueden analizar ciertas características que comparten entre si, por ejemplo, el uso de tipografía sans serif. Unicamente Fremsa utiliza tipografía cursiva.

En cuanto a los colores, si se observa una paleta bastante variada entre las distintas empresas al igual que la diagramación de sus páginas web.

En conclusión Utz Ché esta por encima de estas empresas por el alcance que han logrado gracias a la magnitud de su asociación y a los mercados en donde se han integrado.

Cuando se habla de la imagen de la competencia indirecta, Utz Ché se ve en desventaja, ya que el alcance que Kalea tiene en el mercado nacional es mucho mayor. Kalea tiene la capacidad, principalmente económica, es decir que tienen un presupuesto mayor para el tema de mercadeo y producciones.

A continuación se presentan los ejemplos de la imagen que la competencia directa maneja:

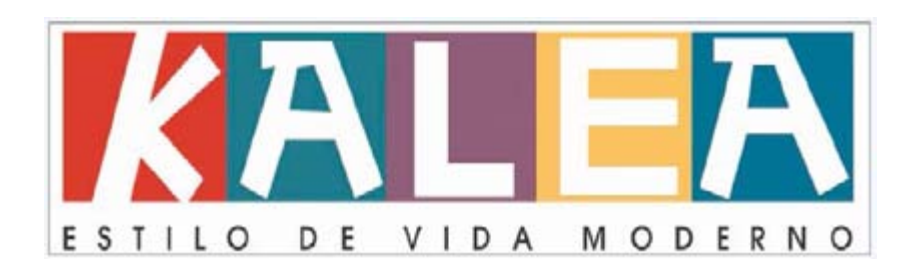

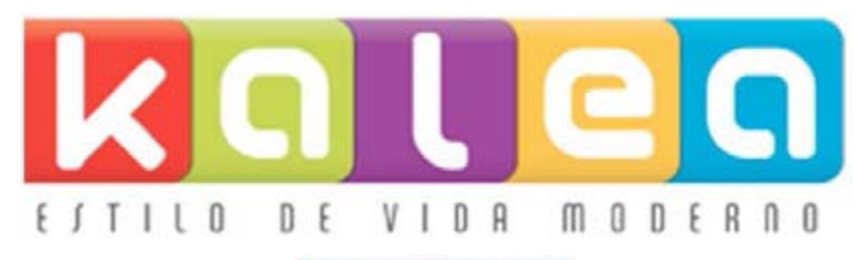

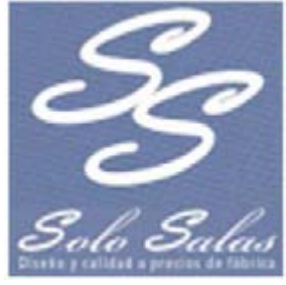

#### INFORMACIÓN DEL TEMA

#### **Cultura**

Según la RAE, del latín cultüra, es un conjunto de conocimientos que permite a alguien desarrollar su juicio crítico. También es un conjunto de modos de vida y costumbres, conocimientos y grado de desarrollo artístico, científico, industrial, en una época, grupo social, etc. Además es un conjunto de las manifestaciones en que se expresa la vida tradicional de un pueblo.

#### **Cultura Guatemalteca**

Guatemala a lo largo de su historia se ha caracterizado por destacar en diversas áreas de cultura. Su principal logro, es el premio Nobel de la literatura de 1967, Miguel Ángel Asturias. Sin embargo, no solo en esta área, Guatemala es grande en cultura. El maestro Efrain Recinos, ingeniero y arquitecto, destaco durante toda su vida por las obras de arte que realizo en pintura, escultura y arquitectura. Entre ellas destaca principalmente el Teatro Nacional. El guatemalteco más reconocido a nivel internacional es Ricardo Arjona, quien es un cantautor y compositor muy exitoso a nivel mundial. En pintura, cine, teatro y danza Guatemala también ha sido reconocida por su profesionalismo.

#### **Cultura Material**

Según ceibal.edu, la cultura material son aquellos elementos que nos permiten conocer cómo era la vida pasada y actual de los distintos grupos humanos. Hace referencia a los objetos y tecnología que se utilizan para satisfacer las necesidades de un grupo, y nos muestran sus conocimientos y formas de pensar.

#### **San Juan Sacatepéquez**

Miralles (1997) explica que San Juan Sacatepéquez esta ubicado en el departamento de Guatemala, a 30.5km de la ciudad capital. El municipio cuenta con 13 aldeas y 66,443 habitantes, según la información del INE (1988). La actividad económica principal es la agricultura, sin embargo la producción artesanal comprende varios rubros, cerámica, cestería, jarcia, madera, cerería, cuero y pirotecnia. Los muebles fabricados en San Juan son vendidos en la ciudad capital. Ahí se extrae madera para la fabricación de todo tipo de muebles rústicos y también para la de fino acabado. Muchos sanjuaneros poseen pequeños talleres de carpintería o fabricas de muebles en sus casas y dentro de la organización del trabajo, puede notarse también la superioridad jerárquica del sexo masculino. En estos talleres generalmente trabaja toda la familia.

#### **Artesanía**

Ettienne-Nugue () explica que esta palabra proviene del italiano "artigianato", que designa la actividad del artesano, el cual es un oficio manual ejercido individualmente o con una ayuda.

#### **Artesanía en Guatemala**

Según el portal deguate.com, en Guatemala, la artesanía es de las expresiones que, económicamente, mas aportan a las comunidades de este país. La artesanía guatemalteca tiene sus orígenes desde tiempos prehispánicos y luego se fueron incorporando técnicas y diseños europeos, siempre manteniendo las características indígenas. La artesanía de Guatemala es altamente demandada debido a su belleza y accesibilidad de precios. En la mayoría del país, la región dicta el tipo de artesanía al que se dedica la población, por ejemplo el jade en Antigua Guatemala o los muebles en San Juan Sacatepéquez. Dentro de la gran variedad de artesanías que se trabajan en Guatemala, se pueden encontrar las siguientes: Mostacilla, cestería, cuero, textiles, joyas, cerámicas, carpintería, alfarería y muchos otros.

#### **Muebles de Madera**

Un mueble, para Nutsch (s.f.) es un ensere o articulo de utilidad para alojar materiales, para cumplir funciones, para sentarse o para descansar. Al hablar de la madera, la define como la materia esencial del carpintero. En general, las partes económicamente aprovechables de un árbol, mayormente troncos. La mayor parte de la madera es proporcionada por los bosques, aunque también puede provenir de arboles sueltos corrientes. Por lo tanto, cuando se habla de muebles de madera, Nutsch continúa explicando que de acuerdo con la disposición de las distintas partes de un mueble y del modo como se acoplen, se distinguen entre construcción de tablazón, de bastidos, de pies y de planchas. Para que los muebles satisfagan las exigencias y necesidades del hombre, deben construirse de modo que sean prácticos y elegantes. La construcción practica se consigue mediante el dimensionado correcto. Las dimensiones de los muebles se calculan de acuerdo con las medidas corporales del hombre.

#### **Industria de Muebles en Guatemala**

De acuerdo a deguate.com (s.f.), en Guatemala la fabricación artesanal de muebles es un trabajo muy común en ciertas áreas de la capital guatemalteca, especialmente en el municipio de San Juan Sacatepéquez. Este trabajo es reconocido por nacionales y extranjeros y se ha convertido en una forma de arte duradero característico de Guatemala. Este noble arte se mantiene tras años de experiencia tallando madera y combinándola con diferentes texturas. En Guatemala se mantiene la característica de muebles hechos a mano y personalizados a gusto de los clientes, es por esto que empresas posicionadas, tanto nacionales como internacionales buscan la manufactura de estos lugares para la fabricación de los muebles que distribuyen en sus tiendas.

### CONTENIDO TEÓRICO DE DISEÑO

A continuación se presentan algunos conceptos generales que ayudaran a entrar en contexto para la planificación general de este proyecto:

#### **Publicidad**

Se considera un elemento fundamental en la mezcla de comunicaciones del marketing. Asimismo es considerada un medio de masas, es decir, que dirige un mensaje a un gran número de personas con una sola comunicación. De acuerdo con Russel y Lane (1994) la publicidad existe actualmente, debido a que es el medio más práctico y eficiente para mantener un sistema de mercado de producción masiva.

Según Lambin (1993) la publicidad también debe comprenderse como la comunicación masiva, impersonal, pagada, unilateral, emanada de un anunciador presentado como tal y concebida para apoyar, directa o indirectamente, las actividades de la empresa. Según la RAE, el término

publicidad se utiliza cuando se quiere divulgar una noticia o anuncio de carácter comercial para atraer a posibles compradores, espectadores, usuarios, etc.

#### **Promoción**

Es considerada como un elemento principal en la elaboración de estrategias de comunicación y mercadotecnia, debido a que se encarga de los problemas relativos de comunicación entre la empresa y sus compradores.

Según Kotler (1985) la promociones que se realizan, depende del producto o servicio que se ofrece y como éste se comercializa. Asimismo, la promoción informa a los clientes actuales y potenciales acerca del uso o innovaciones que se la da al producto o servicio. Kotler indica que, cuando se realiza una buena promoción, sirve para recordar a las personas la existencia de lo que se ofrece y muestra las capacidades de satisfacer las necesidades del cliente.

#### **Diseño**

Según Reswich (1982) el diseño es una actividad creativa que supone la existencia de algo novedoso y útil que no ha existido antes. Asimismo, Frascara (1982) establece que el diseño es una actividad humana abstracta que implica programar, coordinar distintos factores materiales y humanos, transformar lo invisible en visible.

El diseño se divide en distintas causas:

- Causa Primera. Es la intención con la que surge un diseño es la idea de la cual se va a partir para dar forma a una idea.
- Causa Formal. Es donde tomamos en cuenta los elementos con los que vamos a desarrollar una idea, como son las fotografías, tipografía, y colores.
- Causa Material. Es saber sobre que material se va a realizar nuestro trabajo.
- Causa Técnica. Son los materiales en lo que se va a desarrollar ya sea papel, cartón madera, etc.

#### **Diseño Gráfico**

El diseño gráfico surgió luego de que el hombre se diera cuenta que necesitaba comunicar y expresar sus necesidades primarias de supervivencia, es por esto que el diseño gráfico aparece con el desarrollo de las civilizaciones.

Es así, un método utilizado desde la antigüedad, el cuales ayudaba a transmitir la comunicación visual. Esta es la actividad que posibilita comunicar gráficamente ideas, hechos y valores procesados y sintetizados en términos de forma y comunicación, factores sociales, culturales, económicos, estéticos y tecnológicos. Los elementos que se utilizan con frecuencia son la tipografía, el color, signos, entre otros. Todo diseño que se realiza posee un fin comunicacional, estético y económico.

El diseño se ha convertido en una forma de vida, en un compromiso con la sociedad y con uno mismo, ya que somos los responsables de decidir lo que las personas verán en un futuro próximo, debido a que el diseño gráfico cada día tiene mayor influencia en muchas de las decisiones que toman las personas actualmente.

Según la diseñadora gráfica y catedrática de la Universidad de Londres, Mónica González, el diseño gráfico no se considera como ciencia exacta, ya que no hay "recetas" que nos indiquen como se tiene que hacer todo, no existen fórmulas matemáticas, y aunque si existan normas y teorías que nos ayudan, éstas no son seguras.

#### **Formato**

Es uno de los elementos con mayor importancia dentro del diseño. El formato es la forma y tamaño del trabajo que se realiza. En producciones audiovisuales, es toda aquella dimensión, expresada en milímetros, de la anchura de una película, a diferencia del proceso de soporte impreso, el cual se mide en pulgadas. Para la creación de paginas web, el formato o la base y la altura, se mide en píxeles.

#### **Retícula**

La retícula es un sistema ortogonal de planificación que divide o segmenta la información en fragmentos manejables. Sitúa los elementos en un área espacial dotada de regularidad, lo que los hace accesibles; los lectores saben done encontrar la información que buscan, porque las uniones entre divisiones verticales y las horizontales actúan como señales indicativas para su localización.

#### **Imagen Visual**

Jiménez y Rodríguez () establecen que, entendida como un conjunto de elementos, rasgos y características estables y duraderas en la organización, la identidad viene a determinar la manera de ser, pensar y de actuar de la empresa; en definitiva, su realidad.

Específicamente, la imagen visual, o identidad corporativa, es el conjunto de rasgos, características y atributos mas o menos estables y duraderos de la organización que determinan su manera de ser y de relacionarse.

El contar con una imagen visual bien definida brinda ciertos beneficios de valor a la empresa:

- Proporciona ventajas competitivas
- Genera nuevas oportunidades de negocio
- Se convierte en un activo financiero
- Se diferencia y se distingue de la competencia
- Genera confianza en las diferentes audiencias
- Capitaliza el sentido de pertenencia

Y para entrar directamente al cumplimiento de los objetivos, se pensó en realizar una herramienta web, para lo cual se investigó temas relevantes que aporten a comprender mejor como desarrollar una estrategia alrededor de un sitio web.

----------------------------------------

#### **Página web**

Se define como el documento que forma parte de un sitio web, el cual cuenta con enlaces, también conocidos como hipervínculos, los cuales facilitan la navegación entre contenidos. Éstas, están desarrolladas con un lenguaje llamado HTML, el cual es interpretado y decodificado por los distintos navegadores.

#### **Diseño web**

Se refiere a la actividad, la cual consiste en estructurar distintos elementos gráficos de un sitio web, los cuales expresan estéticamente la identidad visual de una compañía u organización. Su objetivo principal es realzar todos aquellos elementos importantes que la imagen de una empresa tiene, esto para reforzar la identidad visual.

#### **"Responsive Design"**

Responsive Web Design es el enfoque que sugiere que el diseño y desarrollo deben responder al comportamiento del usuario y el medio ambiente en función del tamaño de la pantalla, la plataforma y la orientación.

La práctica consiste en una mezcla de rejillas y diseños flexibles, imágenes y un uso inteligente de los "queries" de CSS. Cuando el usuario cambia de su computadora hacia su iPad, el sitio web debe cambiar automáticamente para adaptarse a la resolución, el tamaño de la imagen y de secuencias de comandos y habilidades. En otras palabras, el sitio web debe tener la tecnología para responder automáticamente a las preferencias del usuario. Esto eliminaría la necesidad de un diseño de eventos y fases de desarrollo diferentes para cada nuevo aparato en el mercado.

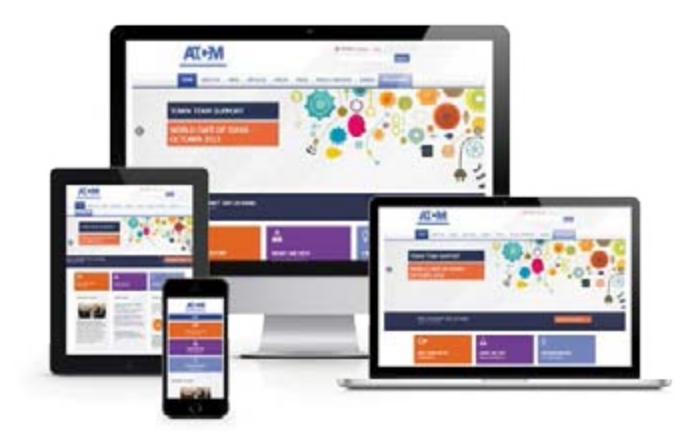

http://digital.premierit.com/images/ATCM-Responsive-Design

#### **Estrategia Web**

Utilizar internet para publicitarse es muy rentable debido a su gran capacidad para llegar al público específico y facilidad en el análisis de los resultados. El mercadeo a través de internet permite la posibilidad de competir y ganar una posición en el mercado sin necesidad de contar con un presupuesto muy elevado. La estrategia web también es llamada "Internet Marketing" y consiste en colocar los productos en linea, tener una comunicación constante con los clientes, promocionar el negocio y brindar efectividad y actualización constante al sitio.

#### **Color para web**

El color en una página web se maneja a traves de la combinación de valores de los tonos rojo, verde y azul. A esto se le conoce como RGB. En la programación CSS y HTML, los colores se definen a traves de valores numericos antecedidos por el signo numeral, aunque algunos se especifican utilizando nombres propios en ingles.

#### **RGB o colores primarios aditivos**

Según Introducción a CSS, las siglas RGB definen a un color indicando la cantidad de rojo, verde y azul (Red, Green y Blue en inglés) que deben mezclarse para obtener el color requerido. Es técnicamente un tipo de modelo aditivo, ya que cada color se obtiene con la suma de los componentes. Los valores que se le den pueden variar desde 0 hasta un valor máximo de 100. Las imágenes

RGB utilizan tres colores para reproducir en pantalla hasta 16.7 millones de colores.

#### **Colores Cálidos**

Son todos aquellos colores que tienen rojo o amarillo en su composición o derivan de. Están comprendidos entre el amarillo y el rojo-violeta. Estos colores están asociados a la luz solar, al fuego, etc. Se les conoce también como colores activos.

#### **Tipografía (Tipo de letra)**

Alude a cada una de las piezas usadas en la imprenta en las que hay un realce con una letra u otro signo, así como a cada una de las clases de esta letra.

La tipografía se divide en dos:

- Fuente tipográfica, es el estilo o apariencia de un grupo completo de caracteres, números y signos, regidos por características comunes.
- Familia tipográfica, en tipografía, conjunto de tipos basado en un mismo tipo de fuente, con algunas diferencias. Las fuentes que integran una familia se parecen entre sí pero tienen características propias.

#### **Tipografía para web**

Con las nuevas tecnologías web, los nuevos navegadores pueden presentar cualquier fuente que queramos utilizar, como si se enviara la fuente junto al web. La ventaja, respecto la utilización de imágenes es que el texto es encontrado mejor por los buscadores, además se puede utilizar para presentar textos desde bases de datos.

Sin embargo, la mayoría de programadores web siguen utilizando las llamadas "tipografías seguras", definiendo un listado de tipografías que se van a intentar utilizar en orden establecido (Si la primera fuente no está disponible en el ordenador del usuario, la segunda fuente será utilizada y así sucesivamente). Los grupos de fuentes más utilizados son los siguientes:

Verdana, Geneva, sans-serif Georgia, Times New Roman, Times, serif Courier New, Courier, monospace Arial, Helvetica, sans-serif Tahoma, Geneva, sans-serif Trebuchet MS, Arial, Helvetica, sans-serif Arial Black, Gadget, sans-serif Times New Roman, Times, serif Palatino Linotype, Book Antiqua, Palatino, serif Lucida Sans Unicode, Lucida Grande, sans-serif MS Serif, New York, serif Lucida Console, Monaco, monospace Comic Sans MS, cursive

#### **Sans Serif**

Es aquel tipo de letra que su modelación es lisa y no contiene adornos o etiquetas en los rincones de las líneas. Fue William Caslon quien creo la tipografía sans serif en el año de 1816.

#### **Serif**

De acuerdo con clasificacion tipografica, las fuentes serif o de adorno tienen su origen en el pasado, cuando las letras se cincelaban en bloques de piedra, pero resultaba difícil asegurar que los bordes de las letras fueran rectos, por lo que el tallador desarrolló una técnica que consistía en destacar las líneas cruzadas para el acabado de casi todas las letras, por lo que las letras presentaban en sus extremos unos remates muy característicos, conocidos con el nombre de serif.

Según los diseñadores esta tipografía proporciona el efecto de tranquilidad, autoridad, dignidad y firmeza; contiene un pequeño embellecimiento (pequeños patines, pies o terminaciones) en los extremos de un carácter llamado enlace, lo que permite al ojo seguir la línea fácilmente, sobretodo en bloques de texto amplios, modifica el significado del texto y añade connotaciones específicas a lo expresado.

#### **Fotografía para web**

Se utilizan fotografías en formato digital, pueden ser bmp,

gif, jpg, png, tiff, entre otros. Los formatos más utilizados son el GIF, el PNG y el JPG. Los primeros dos son utilizados para gráficos de menor tamaño y el PNG específicamente se utiliza para fotografías con transparencia.

----------------------------------------

Para cumplir con el objetivo de dar a conocer a la empresa, se tiene planeado utilizar un recurso audiovisual. Y para llevarlo a cabo de manera correcta es necesario entender cada una de las partes que lo integran.

#### **Producción Audiovisual**

Es la producción de distintos contenidos elaborados para medios de comunicación audiovisuales, principalmente cine y televisión. Existen distintos tipos de producción audiovisual: producción de ficción, documental, videocreación, etc. Toda producción de este tipo nace a partir de una idea, obra o acontecimiento.

#### **Planos de Video**

Determina la proximidad entre la cámara y el objetivo mostrado en la imagen. El plano hace referencia a la distancia. Según Wild (), existen diferentes tipos de planos, los cuales son las perspectivas con las que se verán a las personas, objetos y elementos de imágenes. Estos planos son: plano de situación, plano general extremo, plano general, plano entero, plano medio, plano medio corto,

primer plano o close up y extreme close up. Utilizando correctamente cada uno de ellos se logrará transmitir lo que se quiere comunicar.

#### **720p**

De acuerdo a afterdawn.com (), es la señal progresiva de alta definición, compuesta por lineas horizontales y una relación de aspecto de 16:9, la "P" significa progressive, imagen no entrelazada. Posee una resolución de 1280 píxeles a lo ancho, por 720 píxeles de alto.

#### **Dolly**

Es aquella herramienta de audiovisual, diseñada específicamente para la realización de movimientos continuos. Se utiliza esta herramienta como plataforma de rodaje para cualquier superficie el cual se coloca sobre unos rieles para realizar movimientos horizontales llamados traveling.

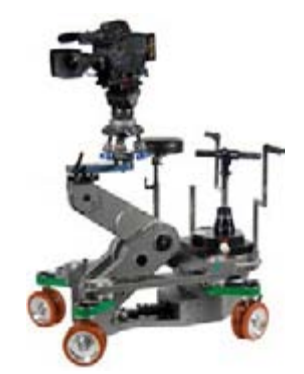

http://www.dannyboyservices.com/images/Arco.jpg

#### **Tipos de tomas de video**

Existen distintos tipos de tomas:

- Subjetiva: La cámara nos muestra lo que el personaje esta viendo, es decir, toma por un momento la visión del personaje en primera persona.
- Semi-subjetiva: La cámara nos muestra parte del personaje, generalmente desde atrás, ademas de lo que está viendo.
- Lateral: La cámara se encuentra a 90 grados mostrando una vista "de lado", muchas veces utilizado como plano subjetivo.

#### **Truck in**

Se define también como traveling in y se refiere a la cámara, físicamente, acercándose al objetivo, con ayuda del dolly en sentido vertical.

#### **Truck out**

También es conocido como traveling out y se refiere a la cámara alejándose, físicamente, del objetivo, con ayuda del dolly en sentido vertical.

### COMPRENSIÓN DEL GRUPO OBJETIVO

#### DEFINICIÓN DEL PERFIL GEOGRÁFICO

De acuerdo a indexmundi (2012), Guatemala es un país perteneciente a América Central y el Caribe. Cuenta con 108,889 km<sup>2</sup> de área total divididos en 107,159 km<sup>2</sup> de tierra y 1,730 km<sup>2</sup> de agua. Su linea costera es de 400 km y sus coordenadas geográficas son 15 30 N, 90 15 O. Cuenta con 22 departamentos y 338 municipios, su capital es el departamento de Guatemala y su población total estimada hasta 2008 era de 13,002,206 habitantes. Tiene 1,687 km de límites geográficos, limitando al norte y oeste con México, al este con Belice y Honduras, al sureste con Honduras y El Salvador y al sur con el Océano Pacífico. En general el clima es tropical cálido, aunque húmedo en las tierras bajas y mas frío en el altiplano. Su unidad monetaria es el Quetzal y el idioma principal es el español. La Temperatura promedio oscila entre los 24 y los 14 °C.

La capital del país es llamada Ciudad de Guatemala o Nueva Guatemala de la Asunción. Está localizada en el área sur-centro del país y su población, de acuerdo al Instituto Nacional de Estadística - INE (2012), es de 4,703,865 habitantes. Tiene una extensión de 996 km, se sitúa a una altitud de 1,500 m sobre el nivel del mar y posee temperaturas muy suaves entre los 12 y 28 °C. Debido a su altura, la Ciudad de Guatemala goza de un clima subtropical, casi primaveral a lo largo del año.

Mixco es otro de los municipios del departamento de Guatemala y considerado uno de los de primera categoría, puesto a que cuenta con mas de 100,000 habitantes. Cuenta con 11 zonas en su mayoría urbanas. Es un municipio prácticamente integrado a la capital, ya que los une la carretera principal llamada Calzada Roosevelt. Se encuentra en el lado oeste de la capital y tiene un área total de 132 km<sup>2</sup> . Su temperatura promedio oscila entre los 27 o C.

San Juan Sacatepéquez también es un municipio perteneciente al departamento de Guatemala. Tiene un área de 242 km2, lo que lo convierte en uno de los municipios más extensos del departamento. Ubicado a 31 km de la Ciudad de Guatemala, colindando al norte con Granados, Baja Verapáz; al este con San Pedro Sacatepéquez y San Raymundo; al sur también con San Pedro Sacatepéquez y al oeste con San Martín Jilotepéque y Xenacoj, ambos de Chimaltenango.

#### DEFINICIÓN DEL PERFIL DEMOGRÁFICO

Hombres y mujeres, entre los 28 y 45 años de edad, habitantes de la Ciudad de Guatemala en zonas 10, 13, 14, 15, 16 y Carr. a El Salvador y de Mixco, específicamente zonas 7 y 8. Estas personas pertenecen a un nivel socioeconomico, de acuerdo a UGAP (2013), medio, específicamente C1 quienes tienen un ingreso familiar mensual promedio de Q25,600 y conforman el 5.9% sobre el total de la población. Y C2, los cuales tienen ingresos familiares mensuales promedio de Q17,500 y representan el 11.6% de la población total.

Según los estudios, los pertenecientes al C1 tienen en promedio 2 baños con regadera, una o hasta dos empleadas en casa, uno o dos carros, 3 televisores en casa, cuentan con secadora de ropa y sala familiar independiente de la sala normal, utilizan celular de factura y tarjeta de crédito. Además cuentan con visa de estados unidos vigente; mientras que los integrantes del C2 unicamente tienen una empleada en casa, un vehículo propio y 2 televisores. En

el resto de factores comparten los mismos resultados.

#### DEFINICIÓN DEL PERFIL PSICOGRÁFICO

Tras realizar una serie de encuestas a personas incluidas dentro del perfil demográfico, se concluyó que el grupo objetivo esta compuesto por personas que generalmente se preocupan por que sus pertenencias sean de buena calidad y que se vean bien. Algún porcentaje de ellos toma como referencia el precio, sin embargo, la mayoría busca satisfacer las dos anteriores.

Son personas acostumbradas a relacionarse mucho con otras personas, a tener visitas o a realizar visitas, por lo que su circulo social es bastante amplio.

En general, son personas actuales en la tecnología, pues cuentan con un teléfono inteligente y lo saben usar, por lo que a través de el buscan todo lo que necesitan. Manejan redes sociales, especialmente facebook mas de dos veces al día, dado que al tenerlo en el celular se les facilita.

Les gusta salir de paseo y viajar bastante, dentro de lo posible, aunque son personas en su mayoría, muy trabajadoras y dedicadas a su familia. La familia en ellos tiene un peso muy importante y piensan en ellos a la hora de tomar decisiones importantes. Son personas bastante innovadoras, con deseo de superación muy alto y que persiguen alcanzar el éxito a temprana edad (antes de los

35 o 40).

Los gustos de estas personas son variados independientemente de su entorno, pues se han ido formando gustos a lo largo de su vida.

### CONTENIDO DEL MATERIAL GRÁFICO

#### VIDEO PROMOCIONAL

El video será locutado, por lo que se redactó el siguiente storyline para ser grabado:

"En la Asociación de Muebleros Utz Ché, nos dedicamos a la fabricación y reparación de muebles artesanales del mas alto nivel y con la calidad y el servicio que solamente en San Juan Sacatepéquez puede encontrar.

10 años de experiencia nos respaldan en la elaboración de salas, cocinas, comedores y dormitorios.

Estamos ubicados de lunes a domingo en el km 28.5 de la carretera a san juan sacatepéquez.

La fabricación de muebles con la mejor materia prima escogida personalmente por verdaderos artesanos, hace que los muebles de Utz Ché sean únicos en su clase, con los mas finos acabados y las mejores tapicerías del mercado.

Calidad y Buen Servicio, solo en Asociación de Muebleros Utz Ché."
## PAGINA WEB

La página web consta de 18 secciones. Dentro de ellas se incluye texto, imágenes y video. El mapa del sitio e indice se presentan de la siguiente manera:

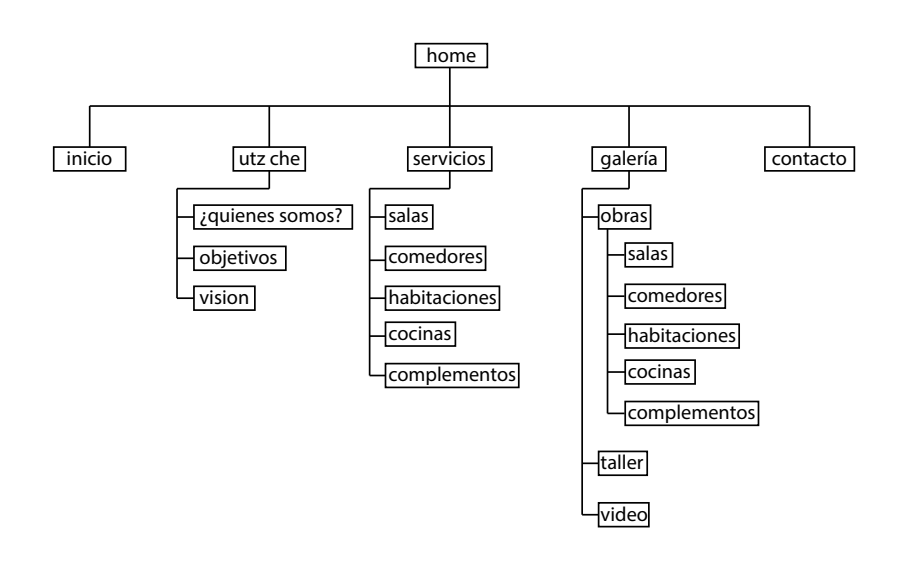

## 1 Home

1.1 Inicio

- 1.2 Utz Ch'e
	- 1.2.1 ¿Quienes somos?
	- 1.2.2 Objetivos
	- 1.2.3 Visión
- 1.3 Servicios
	- 1.3.1 Salas
	- 1.3.2 Comedores
	- 1.3.3 Habitaciones
	- 1.3.4 Cocinas
	- 1.3.5 Complementos
- 1.4 Galería
	- 1.4.1 Obras
		- 1.4.1.1 Salas
		- 1.4.1.2 Comedores
		- 1.4.1.3 Habitaciones
		- 1.4.1.4 Cocinas
		- 1.4.1.5 Complementos
	- 1.4.2 Taller
	- 1.4.3 Video

1.5 Contacto

# DISEÑO DEL CONCEPTO

## BÚSQUEDA DEL CONCEPTO

Para dar inicio a la parte de diseño es necesario contar con un concepto en el cual nos basaremos para establecer una linea gráfica. Para obtener este concepto se realizaron tres técnicas de las cuales se obtuvieron posibles frases conceptuales, las cuales se analizaron para definir una frase final definitiva.

La primera técnica es la de mapa conceptual. Esta técnica consiste en escribir una palabra central relacionada directamente con el tema. Luego de esta palabra se van obteniendo mas palabras relacionadas directamente con la anterior y se van ramificando, es decir, de una sola palabra pueden salir tres relacionadas a ella, mas no entre si.

A continuación se incluye el diagrama de la relación de las palabras:

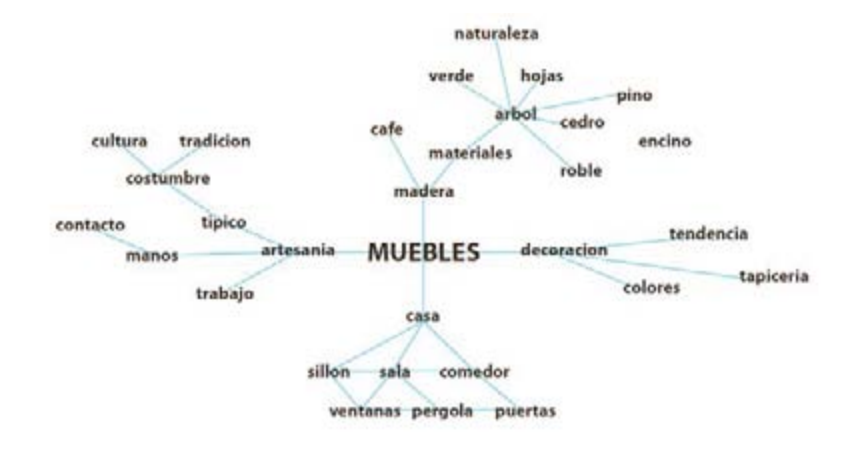

De este mapa conceptual se extrajo la siguiente frase para ser tomada en cuenta como concepto final:

"Puertas abiertas a manos tapizadas de colores"

Esta frase es muy fácil de explicar según la base del proyecto y la necesidad, ya que habla directamente de todos los temas que rodean a un mueble. Puerta es una

pieza que se fabrica con madera, al igual que el resto de los muebles y que es realizada por el cliente. Lo que se busca con una puerta es permitir el ingreso de algo, y para lograr esto hay que abrirla. Las manos son el instrumento principal con el que el cliente trabaja para realizar los muebles, los cuales en su mayoría llevan un tapizado, es de ahí que sale esa palabra. Y por ultimo la palabra colores juega un papel importante en esta frase y en el proyecto en general, ya que usualmente se tiene la idea de que un mueble de madera sera unicamente café, sin vida, pero eso no siempre es así, existen colores que se utilizan, principalmente en la tapicería que le dan vida a estas obras de arte.

La unión en la frase, entre puertas abiertas y manos se da debido a que en este caso, se esta abriendo una puerta a los muebleros para que puedan seguir explotando su trabajo y aprovechando al máximo sus manos que dan vida a un hogar.

Esta frase utiliza la figura retorica de concepto, ya que se esta estableciendo una relación de similitud entre conceptos o ideas muy distintas debido a que comienza hablando de puertas abiertas, un objeto que existe y permite que ingrese algo; y luego dice que las puertas se abrieron a unas manos tapizadas de colores, es decir a un objeto totalmente conceptual que podría significar muchas cosas.

La segunda técnica de conceptualización utilizada fue la de pros y contras. Esta consiste en generar dos columnas, en la primera se escriben todas las características buenas relacionadas al producto que estamos trabajando; en la segunda columna se coloca lo contrario a lo que se coloco en la primera, directamente relacionado con cada palabra.

A continuación la lista de palabras:

### PROS Y CONTRAS

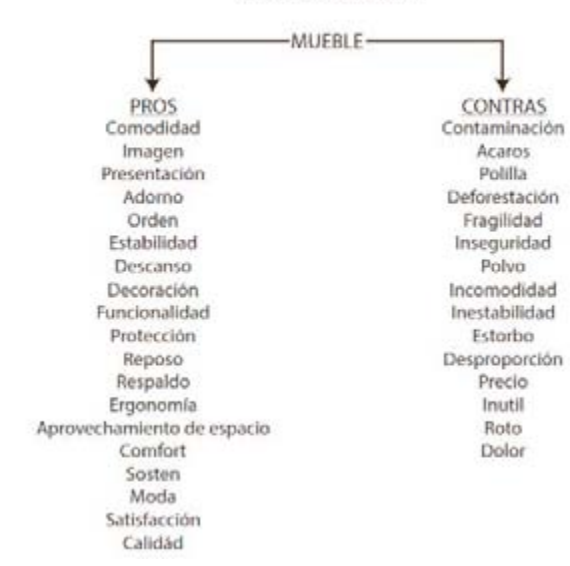

De esta técnica también se obtuvo una posible frase conceptual:

"Adornos estables contaminados de moda"

La relación que hay entre esta frase y el proyecto que se esta realizando es bastante sencilla ya que en su mayoría es muy literal. El mueble generalmente es un adorno que se coloca dentro de la casa, de la oficina, etc. y se desea que estos sean estables, de lo contrario el usuario podría caerse, lo que esta colocado en el podría caerse; y siempre tienden a ser una moda o una tendencia. En cambio, la palabra contaminación tiene dos significados dentro de esta frase. Primero, hay que aceptar que el hecho de que se realicen muebles de madera, causa una deforestación, ya que la madera se extrae de los arboles y para sacar esa cantidad de madera se necesita cortar arboles enteros, por lo que se causa una contaminación al medio ambiente; sin embargo, tiene una connotación diferente cuando se habla de que cada mueble que se hace debe de llevar un toque de personalidad y se le debe de impregnar lo que actualmente esta de moda, es decir se debe contaminar de ese gusto compartido por las masas conocido como moda.

Para esta frase se utilizo la paradoja como figura retorica, ya que se esta haciendo uso de dos ideas que parecieran no concordar a un inicio, para conseguir una mayor reflexión. Como pensar que algo se puede contaminar de moda.

La tercera técnica de conceptualización se conoce como "empatía". Esta técnica es diferente a las demás, ya que se cuenta con una fuente de inspiración ajena al tema y al proyecto. Consiste en escuchar una canción, prestándole mucha atención y de esa canción se obtienen palabras, tipo una lluvia de ideas, para después formar posibles frases conceptua<les. Las palabras obtenidas de esta canción podrían o no tener relación directa con el proyecto, pero su función es aportar un extra al mismo.

En este caso se escucharon dos canciones de Ricardo Arjona, "Me Dejaste" y "Mujer de Lujo". La razón por la cual estas canciones fueron elegidas, es porque estas entre su letra hablan bastante de artefactos de la casa.

Las palabras obtenidas de esta técnica fueron las siguientes:

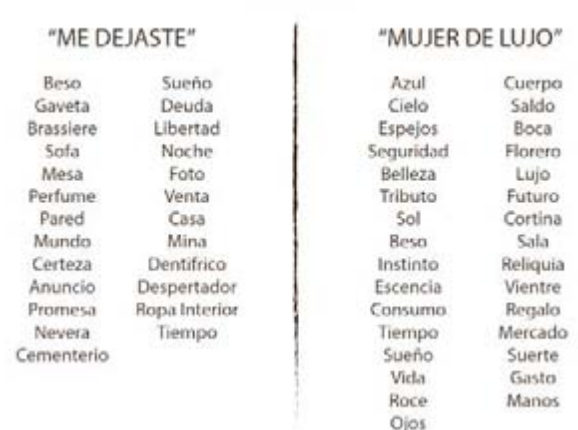

### **EMPATÍA**

La propuesta de frase conceptual obtenida de esta técnica fue:

"Cortinas de lujo adornando el mundo"

Las palabras utilizadas en esta propuesta de frase conceptual son fácilmente relacionadas con el tema de este proyecto; empezando por las cortinas, que son consideradas un tipo de amueblado en una casa, unicamente que en esta frase se esta exagerando y se habla de un mundo, pero no de un mundo como planeta sino del mundo de cada quien y se adjunta "de lujo" a la palabra cortinas ya que siempre cada quien quiere alrededor suyo lo mejor, y para que algo sea lo mejor debe ser de lujo; y se utiliza la palabra adornando para dar una sensación de acompañamiento, es decir, el ser humano siempre desea que las mejores cosas lo rodeen, es decir, que las mejores cortinas adornen su mundo.

La alegoría es el tipo de figura retorica utilizada en esta frase; se representa una idea figuradamente a través de formas humanas, animales o seres inanimados. El mundo esta representando a cada persona y las cortinas están representando lo que cada persona busca en su vida.

## FUNDAMENTACIÓN DE LA IDEA

La frase conceptual final elegida, fue la que se obtuvo del mapa conceptual:

"La puerta a un espacio abierto"

En general, esta frase representa la oportunidad que un empresario del nivel de esta asociación tiene. Una mipyme usualmente no cuenta con muchas formas de crecimiento, pero cuando una se presenta es necesario tomarla y aprovecharla al maximo. A eso se refiere el concepto, encontrarse con una puerta, la cual deberá abrir para descubrir un espacio abierto, un espacio nuevo y hacer de este su oportunidad de crecimiento.

Se eligió esta frase ya que después de analizar cada una de ellas, se eliminaron algunas palabras que no tenian relevancia y se obtuvo esta, que resulta la mas apropiada y la que mejor se conecta en general al cliente, al proyecto y al grupo objetivo.

Ademas el contenido de esta frase es muy practico para trasladarlo gráficamente a los materiales que se vayan a diseñar:

**Puertas**: Esta palabra se pensó a partir de la materia prima de la cual se fabrican los muebles, es decir, la madera, ya que usualmente las puertas están hechas de madera. Puerta es la primera palabra del concepto y es debido a que tiene un significado muy importante y es que, se dice que al abrir una puerta se presentan nuevas oportunidades, las oportunidades de crecimiento que los empresarios emprendedores buscan. La palabra puerta, a pesar de pensar que es algo muy literal, se puede plasmar gráficamente como las figuras que lo componen. La mayoría de puertas son rectángulos, con lineas rectas y ángulos de 90°, algunas tienen forma puntiaguda en la parte superior. La gran mayoría cuentan con un picaporte del cual se pueden obtener figuras redondas en base a la manecilla para abrir esta.

**Espacios:** Espacio no se refiere en este caso al universo. Un espacio es un area definida entre un objeto y otro. En este caso el concepto hace referencia, como espacio, a esos lugares en donde se pueden encontrar nuevas oportunidades de crecimiento. Espacios es representable graficamente a traves de descansos visuales, de la utilización de bastantes areas vacías que den la sensación de amplitud.

**Abiertas**: La palabra abiertas complementa a las puertas, ya que una puerta cerrada no conlleva a nada, sin embargo al abrir esta, da lugar a que se avance. Esta palabra se puede representar mas que todo por la sensación que la apertura da. La analogía de apertura en esta frase está relacionada con el cielo, ya que el cielo es el espacio abierto mas grande que existe y se dice que el cielo es el limite, es decir, al abrir nuevas puertas se puede alcanzar el cielo. Para representar esto gráficamente se puede hacer uso de espacios abiertos, espacios blancos de descanso, sin saturar estos, ademas de una gama de colores relacionados con el cielo como blancos, celestes y azules.

## CODIFICACIÓN DEL MENSAJE

## SITIO WEB

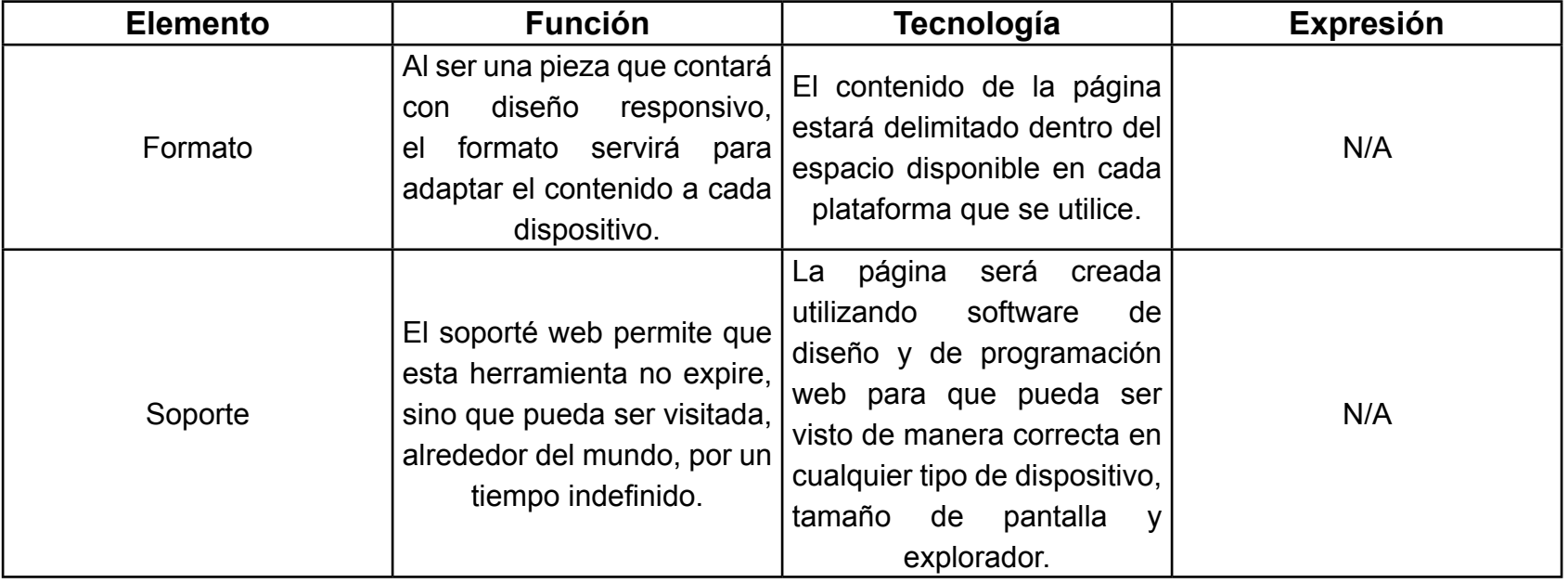

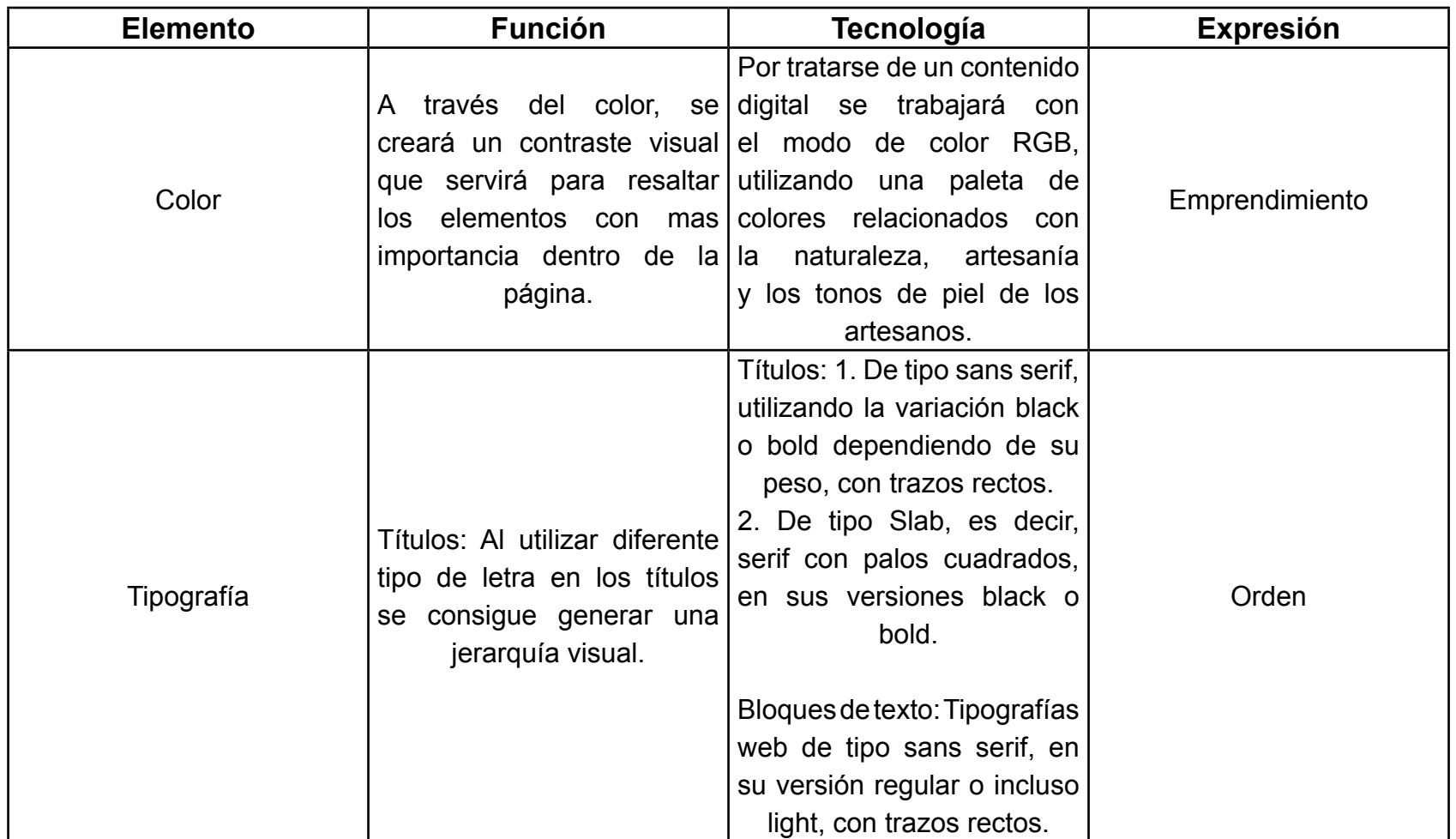

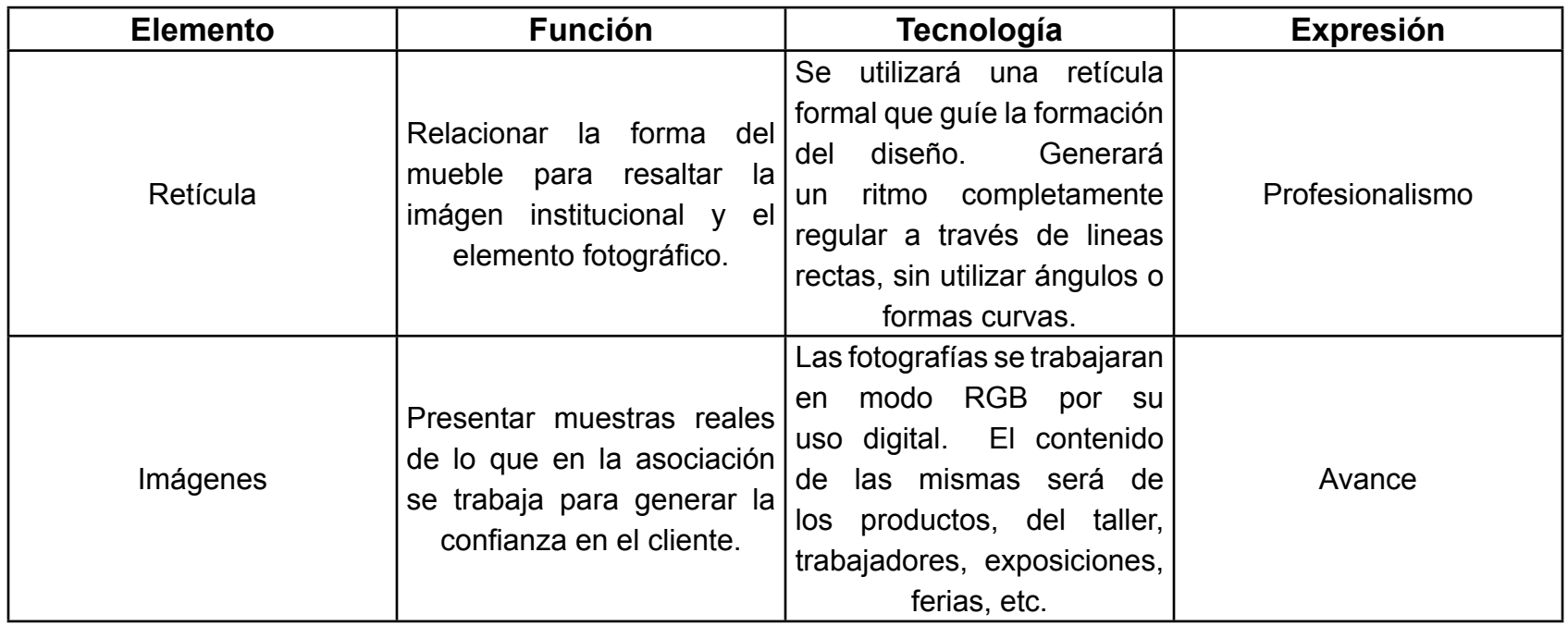

## SPOT PROMOCIONAL

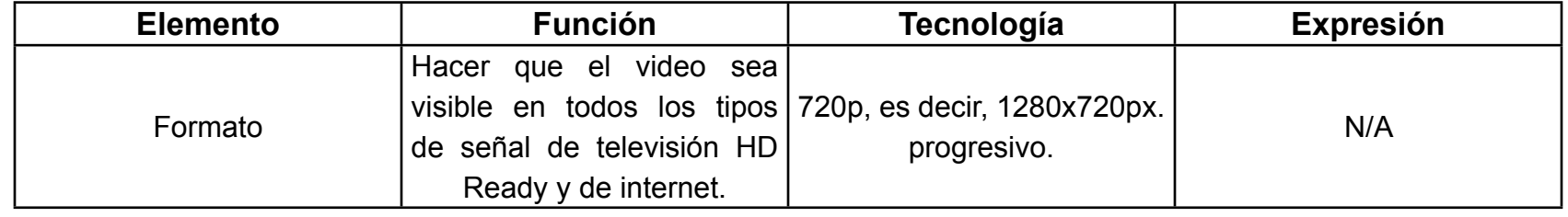

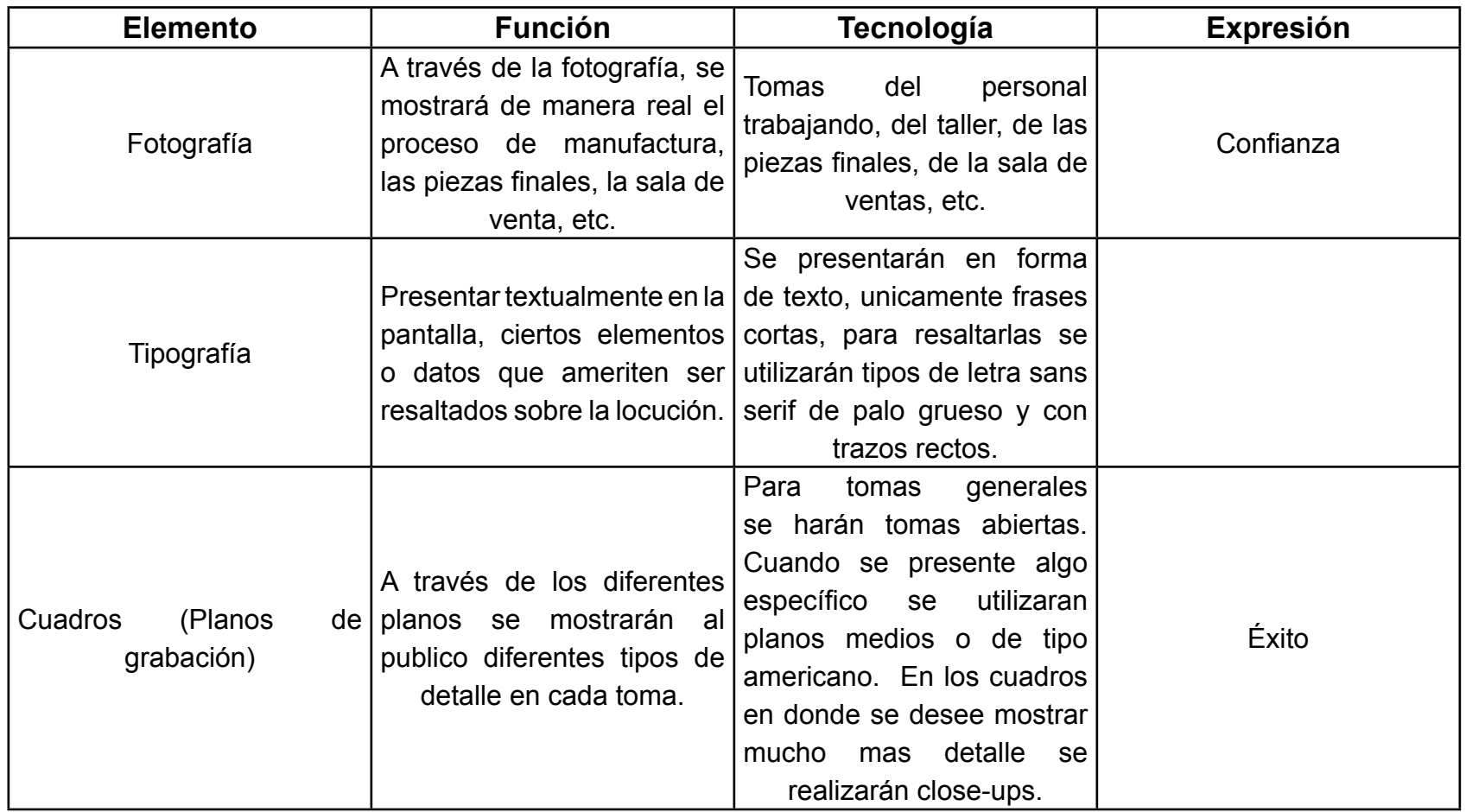

## PLANIFICACIÓN ESTRATÉGICA DE MEDIOS

## SELECCIÓN DE LAS PIEZAS

Para la elaboración de la campaña publicitaria de la Asociación de muebleros Utz Che, se sugiere que se lleve a cabo de la siguiente forma.

## **Página web**

Como primer paso se desarrollará una plataforma web en base a los objetivos de la empresa, en la cual se integren todos los elementos que hagan funcional a la página. Se incluirá información general de la empresa en forma de texto, información específica apoyada por imágenes de productos reales; una sección de video y un área de contacto.

Posteriormente se habilitará el sitio web de la asociación. Esto marcará el punto de partida para la campaña publicitaria y con esto se genera un aporte a la expansión de la empresa.

La pagina web de la empresa aunque promocionará

gráficamente a la misma, será, exclusivamente, de carácter informativo, siendo esta un catalogo online con contenido actualizable. Como elemento extra, la pagina contará con una sección de captación de datos e información, así, de esta forma, el potencial comprador podrá tener información personalizada, previo a dirigirse a la sala de ventas.

## **Fan Page de Facebook**

Paralelo a la página web, se trabajará en la creación de una fan page en la red social Facebook. En esta se incluirá información general de la empresa, datos de contacto, áreas de trabajo e información de interés para el grupo objetivo. El motivo de la creación de esta red es para facilitar al usuario, miembro del grupo objetivo, el acceso información que la empresa desee transmitir, imágenes de los productos, posibles ofertas, e incluso acceder al sitio web desde ahí.

## **Producción Audiovisual**

Adicional a la página web, se realizará una producción

audiovisual. Este incluirá en 40 segundos la promoción de la empresa, destacando el proceso de manufactura y sus piezas finales.

La pieza audiovisual se deberá colocar dentro del sitio, en una pagina inicial, en la cual se reproduzca esta automáticamente y que al finalizar envíe al usuario al modulo principal de la empresa y que ademas, le de al usuario la opción de hacer click en un enlace y dirigirse al sitio sin ver el video.

Además, el video promocional se deberá reproducir en la sala de ventas, en las ferias y exposiciones en las que la asociación participe; y en la FanPage de Facebook a través de un canal de YouTube.

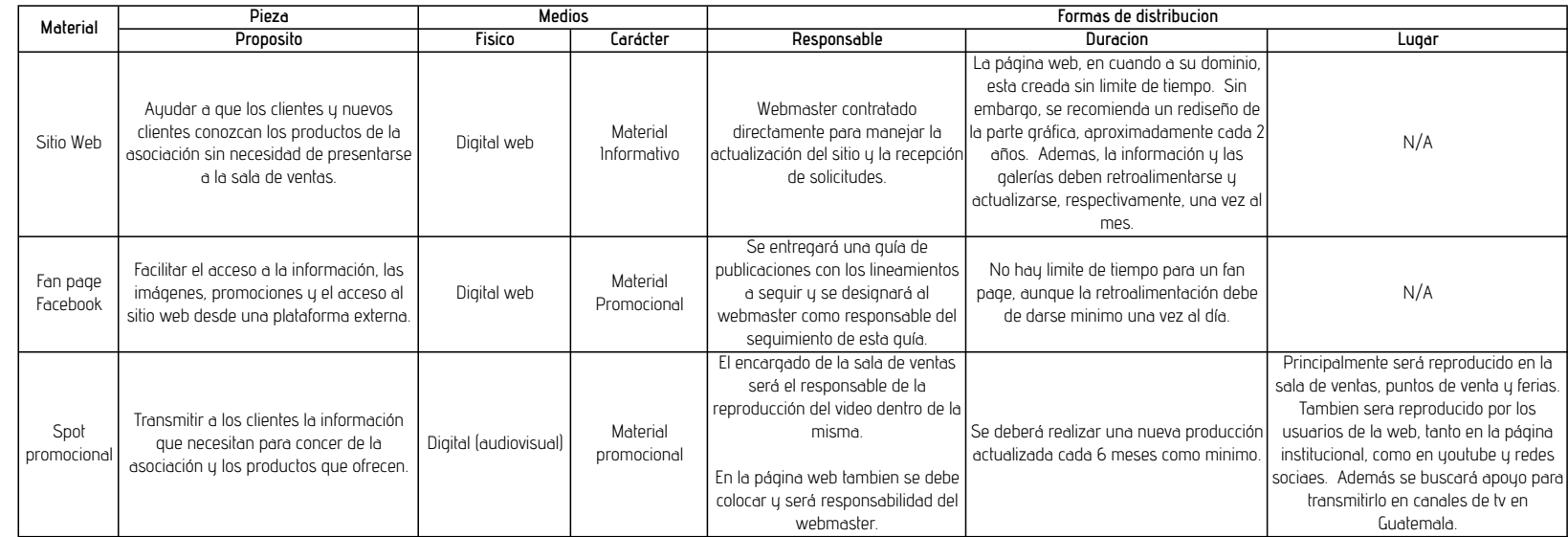

## FASES ESTRATÉGICAS DE COMUNICACIÓN

Basado en la tabla anterior, la estrategia se debe llevar a cabo por fases de acuerdo a la siguiente linea de tiempo:

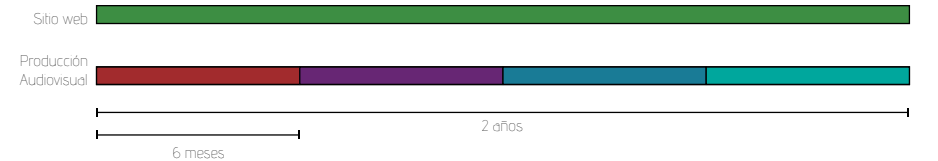

En donde el tiempo total de la estrategia es de dos años, tiempo durante el cual el sitio web no sufrirá cambios de forma, unicamente la actualización de la información y fotografías; y en donde cada 6 meses se indica que se debe lanzar una nueva producción audiovisual. Ambas lineas de tiempo son paralelas y tienen el mismo momento de inicio, ya que al lanzar el sitio web nuevo, se debe lanzar también la producción realizada. Como se había establecido previamente, la producción audiovisual depende en gran parte de la pagina web, ya que al ingresar al sitio, previo a ir directamente a un "home", el usuario sera dirigido a una pagina en donde tendrá la opción de ver el video o hacer click en un enlace que lo lleve directamente al contenido principal. Para que la página web cumpla con las expectativas, es necesario que a través de la fan page se promocione el link a la misma. En cada publicación que se realice, se colocará un texto que indique que en la pagina web se podrá obtener mas información y ahí mismo se colocará el vinculo.

## BOCETAJE PARA DEFINIR LA PROPUESTA PRELIMINAR

El bocetaje es el proceso llevado a cabo para explorar, mediante distintas técnicas gráficas, diferentes opciones que representen las ideas mentales del diseñador, tratando siempre de incluir la suficiente información para comunicar una idea.

Para este proyecto, se realizo bocetaje para tres piezas distintas y para cada una de ellas se trabajaron bocetos de los distintos elementos gráficos que la conforman.

Se trabajó el bocetaje de todas las propuestas gráficas, siempre en base al concepto general del proyecto, siendo este: "La puerta a un espacio abierto" y para tener un punto de partida se realizo una lluvia de ideas gráficas y se creó un "mood board" a partir del cual se obtuvieron referencias en las cuales basarse para los diferentes bocetos.

## **Mood Board**

Según Wyatt (2014), se le llama mood board a una especie de collage utilizado mayormente por diseñadores gráficos,

diseñadores de interiores, fotógrafos y otros artistas creativos para ilustrar visualmente, a través de imágenes, textos y muestras de distintos objetos en una composición, el estilo especifico que se desea alcanzar. Los mood boards pueden ser físicos o digitales y pueden llegar a ser herramientas, extremadamente efectivas, para presentar.

El mood board creado para este proyecto consiste de elementos basados, tanto en la connotación, como en la denotación de cada palabra incluida del concepto, según estas fueron descritas en dicha sección.

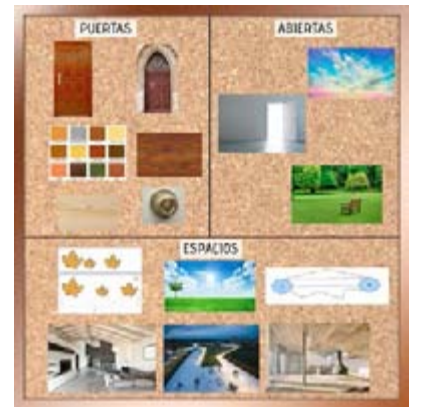

Una vez obtenidas las referencias y plasmadas en el mood board se arranca con el proceso manual de bocetaje. Este proceso se realiza por pieza y uno a uno cada elemento que compondrá la pieza.

## **Ejes**

Para una página web es muy importante definir los ejes sobre los cuales se trabajará el diseño. Para esto se realizaron pruebas manuales en base a diferentes rubros.

SITIO WEB

En las siguientes imágenes se podrá ver como, por ejemplo, los ejes 1, 4 y 10 están hechos pensando en el tramado que un textil puede tener y esto se hizo debido a que, según deguate.com, los textiles son una de las representaciones mas grandes de artesanía en Guatemala y como bien dice Ett¡ienne-Nugue, la artesanía es todo aquel trabajo realizado de forma manual.

Otros ejes, como el 3, 7, 12, 14 y 15 reflejan, unos de forma muy gráfica y otros de manera mas abstracta a la madera, siendo esta la materia prima con la que se trabajan los muebles, se consideró que era muy importante incluirla desde la concepción básica de la página. Este tipo de ejes contribuiría a que el diseño de la página sea mucho mas minimalista, ya que al utilizar lineas rectas, lineas paralelas y tramados mucho mas tradicionales, el contenido de la página se podría distribuir de manera mas ordenada y limpia.

También se aplicó en algunas propuestas como la # 5, 9 y 16, una combinación entre elementos tomados de las puertas, basado en lo propuesto en el mood board; y el concepto de (puertas) abiertas, ya que se proponen ejes mas amplios, con espacios abiertos en el centro y siempre dando la sensación de expansión, es decir desde adentro hacia afuera. En algunas de estas propuestas se incluyó una figura geométrica muy básica, el rectángulo, representando con esto las formas constantes que las puertas tienen.

Finalmente se descartaron todas aquellas propuestas que incluyeran combinaciones de muchos ángulos distintos ya que se determinó que estos no tenían relación directa con el concepto general y se eligió trabajar las retículas sobre ejes mas rectos aprovechando también las lineas paralelas.

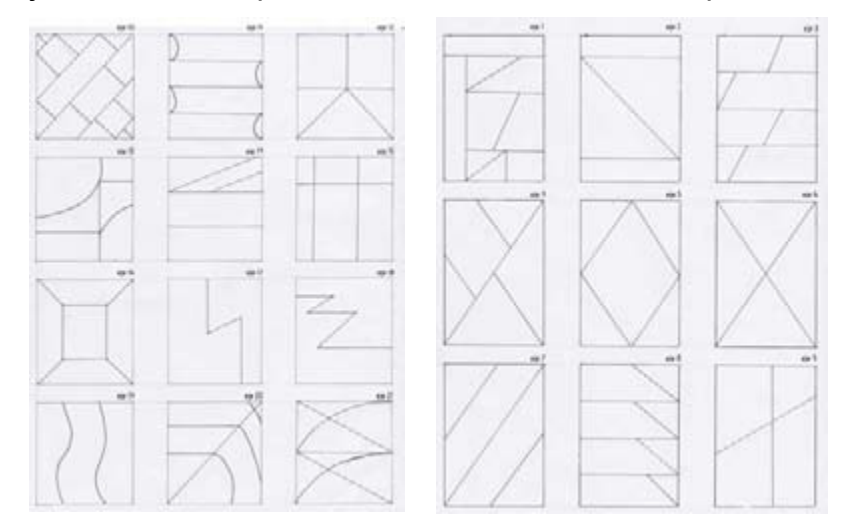

## **Retícula**

Para definir los espacios en los cuales se colocaran los elementos que se incluirán en la pagina, es necesario elaborar una retícula de diagramación. La retícula consiste en dibujar cajas contenedoras, formadas por módulos verticales, horizontales o cuadrados. La distribución de estas cajas dará como resultado el primer diseño preliminar de la página web. Cfurrianca (2006) asegura que a través de una correcta diagramación se facilita la creación de un sistema que permitirá que la diagramación sea fluida.

En las propuestas de retícula realizadas para la página web, se tomó muy en cuenta las opciones mas relevantes de eje, para poder respetar el concepto del proyecto.

Se puede observar que la opción # 4 hace mucha referencia a las opciones 5 y 16 de los ejes y al colocar los módulos alrededor del formato se transmite esa sensación de apertura que se desea transmitir con el concepto.

Por su parte, la propuesta de retícula # 16, se trabajó en base al eje # 3, y se puede observar que representa la colocación ordenada de piezas de madera.

Hay otras propuestas de retícula, como la 19, 20 y 21 que se trabajaron en base a las referencias obtenidas en el mood board de la palabra tapicería (tapizadas), ya que se puede observar su semejanza con la tapicería de madera y

específicamente en el caso # 21 también se relaciona con la textura de la madera pura.

Existen otras opciones como la 6, 7, 12 y 15 que reflejan literalmente la forma de muchas puertas, utilizando labrados para crear distintas profundidades. En este caso estos labrados generan los módulos para colocar los elementos.

La retícula de algunas otras opciones se podría considerar desordenada, sin embargo las tapicerías no siempre son ordenadas, es decir, algunas siguen un patrón y otras son improvisadas. En el ejemplo 11 se puede evidenciar esto, ya que se sigue un patrón en cuanto a la escala horizontal de los módulos, sin embargo esta es interrumpida por un modulo mas grande en la parte central inferior, lo cual rompe con el patrón que se tenía y genera una sensación de improvisación.

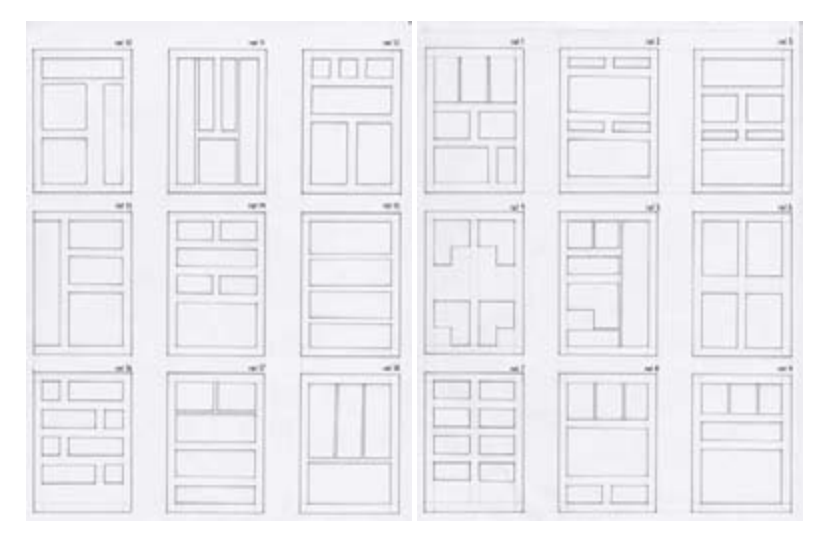

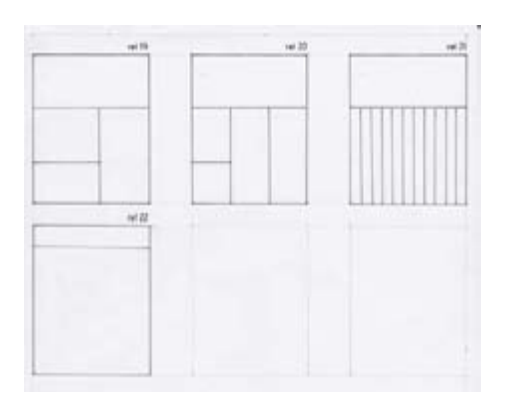

## **Color**

La elección de color para una página web es de las tareas mas importantes de un diseñador, ya que es uno de los elementos de diseño que mas contribuirá en atraer la atención del usuario. Si la combinación de colores es la correcta, este se interesará y continuará de forma motivada su navegación, de lo contrario, esta podría volverse tediosa.

Para esto se investigaron paletas de colores que hicieran referencia a los distintos elementos que conforman el significado y significante del concepto.

Para la paleta # 1 y 4 se buscaron colores de matices café, pensando principalmente en el color de la madera ya que es la materia prima de la mayoría de puertas, la palabra principal del concepto.

En la paleta # 2 se incluyeron colores relacionados con la apertura. Para elegir estos colores se tomó como

referencia lo obtenido en el mood board y de ahí salieron los tonos verdes, ya que las referencias muestran bosques, los cuales comúnmente son, en su mayoría, verdes. Los tonos de azul y amarillo se desprenden de la analogía que se hace sobre la apertura y el cielo, ya que en el cielo predomina el color azul; y el amarillo se incluyó por el color del sol, el cual está permanentemente en el cielo. La paleta # 3 también hace referencia a este tema y es aquí en donde se ampliaron las opciones de azul debido a los distintos tonos que se encuentran en el cielo. A esta paleta se le agregaron 3 tonos de café por dos razones: el café es, como en la paleta # 1, el color de la madera y también se encuentra mucho en los bosques, ya que de ahí se extrae esta para fabricar los muebles; y también ya que hace referencia a la frase formada por las primeras dos palabras del concepto, "puertas abiertas". En la explicación del concepto se explicaba que al abrir una puerta se presenta una nueva oportunidad y que el limite de las oportunidades es el cielo, es por esto que se combinan estos dos colores, para relacionar la puerta con el cielo. En la paleta # 6 se vuelve a hacer alusión al tema de los bosques, unicamente que en ella se combinaron los verdes de las hojas con los tonos café de los troncos.

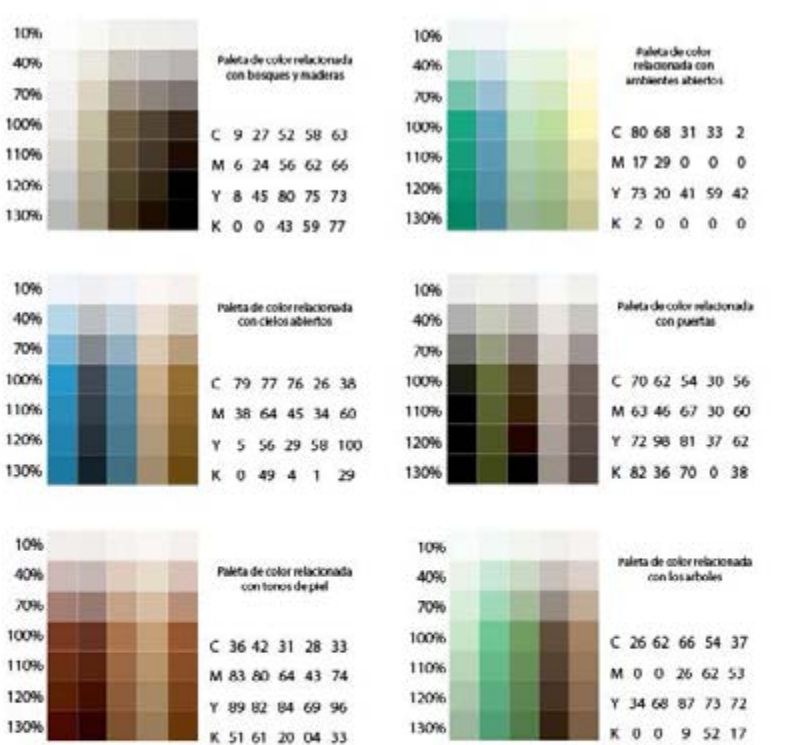

10% 40% 70% 100% 110% 120% 130%

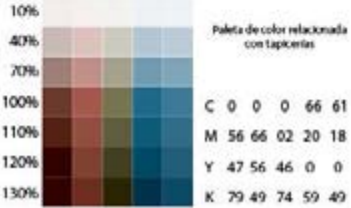

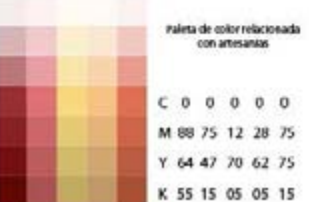

Finalmente se definió una paleta de colores para ser utilizada en las piezas propuestas. Esta paleta está elegida pensando en la naturaleza, específicamente en tres elementos de esta: la tierra, la madera y las hojas de los árboles. La razón de porque se eligió de esta forma es debido a que la materia prima de la cual se fabrican los muebles es la madera y para obtener madera se debe plantar un arbol en la tierra.

Los colores que se presentan a continuación estan pensados para ser utilizados en propoción. El color blanco será el matiz principal en las piezas, pues transmite una sensación de apertura, la cual es la base del concepto "espacios abiertos". Los tonos de café y verde musgo estarán utilizados de manera equitativa entre titulos y menús y el color marrón servirá para los textos.

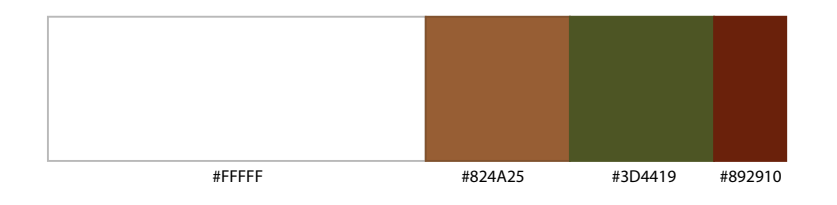

## **Tipografía**

La tipografía cumple dos funciones especificas, generar jerarquía visual y ser legible para el usuario final y es por esto que el bocetaje se trabajó de la siguiente forma. Se propusieron diferentes tipos de letra, tanto para titular, como para bloques de texto, ya que el titular debía demostrar que generaba jerarquía visual y los bloques de texto debían evidenciar que eran legibles.

Todas las tipografías fueron propuestas en base a lo establecido en la tabla de codificación del mensaje, en la cual se proponía utilizar tipografías sans serif y para los titulares específicamente, las versiones bold, black e incluso heavy de las mismas.

#### **TITULO PRINCIPAL - Titulo Principal**

Letom Ipsum is simply dummy text of the printing cod typesting inductor, Lorent Ipsum Ins bleederly's stratedred dummy text est since the<br>1900s, when an unknown printer took a galley of type and scurabled it to make a type the leop into electronic typesetting, remaining essentially unchanged. It was popularised in the 1960s with the release of Letraset sheets containing<br>Lareen Ipsum passages, and more recently with desktop publishing softwar

Titulo: Futura Condensed Bold Bloque de Texto: Futura Condensed Normal

#### **TITULO PRINCIPAL - Titulo Principal**

Lonem (paum) is simply durinny text of the printing and typeseting industry. Lonem Ipsum has been the<br>Industry's standard dummy text ever since the 1500s, when an unknown printer took a galley of type and<br>sommbled it to ma

Titulo: Helvetica Neue Bold Bloque de Texto: Helvetica Neue Light

#### **TITULO PRINCIPAL - Titulo Principal**

Lorem Ipsum is simply dummy text of the printing and typesetting industry. Lorem Ipsum has been<br>the industry's standard dummy text ever since the 1500s, when an unknown printer took a galley of<br>type and scrambled it to mak also the leap into electronic typesetting, remaining essentially unchanged. It was popularised in the<br>1960s with the release of Letraset sheets containing Lorem Ipsum passages, and more recently<br>with desktop publishing sof

Titulo: Lao MN Bold Bloque de Texto: Lao MN Regular

#### **TITULO PRINCIPAL - Titulo Principal**

Lorem Ipsum is simply dummy leat of the printing and type-setting industry. Lorem ipsum has been the industria<br>Ity's standard dummy leat ever since the 1500s, when an unknown printer book a galley of type and scrambled<br>It containing Lorem Ipsum passages, and more recently with desktop publishing software like Aldus PageMaker including versions of Lorem Ipsum.

Titulo: Devanagari Sangam MN Bold Bloque de Texto: Devanagari Sangam MN Regular

#### **TITULO PRINCIPAL - Titulo Principal**

Lorem Ipsam is simply during test of the printing and typestering industry. Lorem Ipsam is a pathley of the method benchment took. It has a specify of type and scruting the printing property content of the origin of the m

Titulo: Euphemia UCAS Bolf Bloque de Texto: Euphemia UCAS Regular

#### **TITULO PRINCIPAL - Titulo Principal**

Lorem Ipsum is simply dummy text of the printing and typesetting industry. Lorem Ipsum has been the industry's<br>standard dummy text even since the 1500s, when an unknown printer took a galley of type and scremithed it to<br>ma versions of Lorem Ipsum.

Titulo: Eurostile Bold Bloque de Texto: Eurostile Regular

#### TITULO PRINCIPAL - Titulo Principal

Lorem Ipsum is simply dummy text of the printing and typesetting industry. Lorem Ipsum has been the inclusitivity's standard dummy text ever ance the 1500s, when an univerwity intrin-<br>For tack a galley of type and scrembled it to make a type specimen back. It has survived<br>I unclanged it was papularised in th Lorem Ipsum passages, and more recently with desktop publishing software like Aldus Page-Maker including versions of Lorem Ipsum.

Titulo: Penmanship: B- Regular Bloque de Texto: Penmanship: B- Regular

#### titulo principal - titulo principal

forem ipsum is simply dummy text of the printing and typesetting industries.<br>Try, Lorem ipsum has been the industry's standard dummy text ever since<br>the ISOOs, when an unknown printer took a galley of type and scrambled<br>it sheets containing Lorem Ipsum passages, and more recently with desktop publishing software like Aldus PageMaker including versions of Lorem Ipsum.

Titulo: Soolidium regular Bloque de Texto: Soolidium regular

#### titulo principal - titulo principal

Lorem Ipsum is simply dummy text of the printing and typesetting industry. Lorem Ipsum has been the industry's standard dummy text ever since the 1500s, when an unknown printer took a galley of type and scrambled it to make a type specimen book. It has<br>survived not only five centuries, but also the leap into electronic typesetting, remaining esse the 1960s with the release of letraset sheets containing lorem ipsum passages, and more recently with desktop publishing soft-<br>ware like aldus pagemaker including versions of lorem ipsum.

Titulo: Suede bold Bloque de Texto: Suede bold

#### **TITULO PRINCIPAL - Titulo Principal**

Lorem Ipsum is simply dummy text of the printing and typesetting industry. Lorem Ipsum has been the industry's standard dummy text<br>ever since the 1500s, when an unknown printer took a galley of type and scrambled it to mak only five centuries, but also the leap into electronic typesetting, remaining essentially unchanged. It was popularised in the 1960s with the<br>release of Letraset sheets containing Lorem Ipsum passages, and more recently wi including versions of Lorem Ipsum.

Titulo: Abadi MT Condensed Extra Bold Bloque de Texto: Abadi MT Condensed Light

#### TITULO PRINCIPAL - Titulo Principal

Lorem Ipsum is simply dummy text of the printing and typesetting indus-TRY : LOREM IPSUM HAS BEEN THE INDUSTRY'S STANDARD DUMINY TEXT EVER SIDE.<br>THE 1908, WHEN AN UNKNOWN PRINITER TOOK A GALLEY OF TYPE AND SCRAMBLED IT<br>TO MAKE A TYPE SPECIMEN BOOK, IT HAS SURVIVED NOT ONU FIVE CENTURIES, BUT<br> ing software like Aldus PageMaker including versions of Lorem Ipsum.

Titulo: BlackWhiteGridsB Bloque de Texto: BlackWhiteGridsB

**TITULO PRINCIPAL - Titulo Principal**

Lorem Ipsum is simply abunny text of the printing and typesetting industry. Lorem Ipsum has been the industry's standard durinty text ever since the ISODs, when an unknown printer took<br>been the industry's standard durinty

Titulo: Thonburi Bold Bloque de Texto: Thonburi Regular

#### **TITULO PRINCIPAL - Titulo Principal**

Commission is simply during the difference in the performation in the members been in the product of the performation of the performation of the members of the performation of the members of the performation of the perform

Titulo: Zekton Bold Bloque de Texto: Zekton Regular

Es claro que las opciones Penmanship B, soolidium, suede y blackwhitegridsb se descartaron, a causa de que Penmanship B, ni en titulares, ni en bloques de texto cumplía con la función de legibilidad ya que eran demasiado livianas y de ser utilizadas sobre algún color diferente al blanco se perderían. Soolidium y suede fueron descartadas ya que carecían de mayúsculas y era importante el uso de estas para transmitir la fuerza necesaria en los titulares,

ademas para bloques de texto, la ausencia de mayúsculas no permite una correcta ortografía. Blackwhitegridsb fue descartada desde un inicio ya que era una tipografía demasiado tecnológica y no tenia ninguna relación con el concepto.

Tras analizar por separado cada tipo de letra se concluyó que, para los bloques de texto, de las propuestas, unicamente Helvética Neue Light y Eurostile Regular cumplían tanto con las características establecidas en las tablas, como con la función de legibilidad; y para titulares se seleccionaron Calibri Bold, Devanagari Sangam MN Bold, Euphemia UCAS Bold, Eurostile Bold y Helvética Neue Bold para combinar con las dos propuestas de bloque de texto y así determinar cual de estas combinaciones generaba mas jerarquía visual y si esta al mismo tiempo tenía relación con el concepto.

A continuación se presentan las pruebas realizadas combinando titulares con bloques de texto.

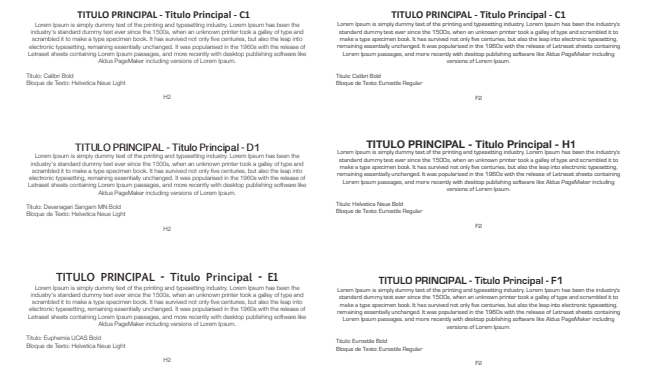

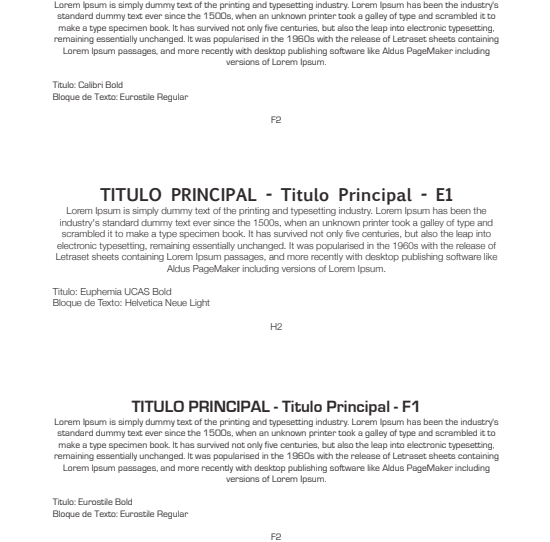

**TITULO PRINCIPAL - Titulo Principal - C1**

De las 9 combinaciones anteriores, fueron descartadas 6, esto debido a que al visualizar ambas tipografías juntas no se generaba suficiente jerarquía visual entre ellas, algunas como helvética o devanagari porque no eran suficientemente pesadas para los títulos o eran demasiado similares a las de los bloques y para estos unicamente 2 de ellas eran realmente legibles. A estas 3 combinaciones restantes se les realizaron pruebas de modificación de caracteres para comprobar de que forma sería mas estético su uso. A las 3 combinaciones, por separado se les modifico interletrado a -33; Escala horizontal al 95%, escala vertical al 95% e interletrado a -10; E interletrado a +10 e interlineado a +13.

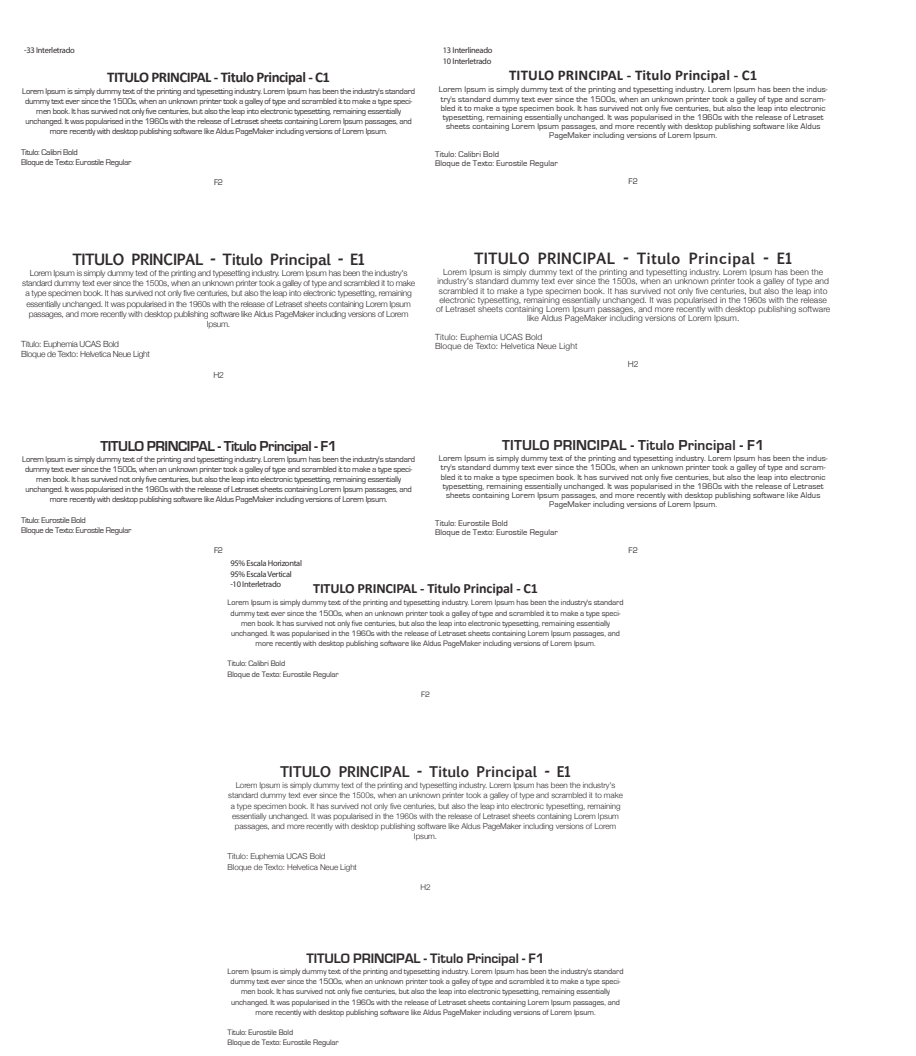

Finalmente la combinación que se eligió fue colocar Eurostile Bold interletrado +10 en los titulares y Eurostile regular interletrado +10 e interlineado +13 en los bloques de texto. Aunque pudiera parecer repetitivo el hecho

F2

de utilizar la misma tipografía en ambas secciones, se concluyó que entre ambas hay la suficiente diferencia visual para generar la jerarquía que se desea. Ambas tipografías tienen ángulos bastante cuadrados, por lo que transmiten profesionalismo y seriedad con mayor efectividad que las letras mas redondas como helvética y por ultimo se decidió trabajar los títulos utilizando 100% mayúsculas y en este estilo, eurostile bold genera el mayor peso visual y genera mayor jerarquía combinado con eurostile regular.

### **Diagramación**

La diagramación es la etapa final del proceso manual de bocetaje. Aquí finalmente se aplica en un todo las diferentes opciones de ejes y retículas y es el momento en que se definen espacios para objetos determinados dentro del área del contenido. Se observaron diversas fuentes para obtener referencias visuales de diagramaciones de sitios web que han sobresalido a lo largo de varios años y se combinaron los mejores y mas funcionales para generar distintas propuestas.

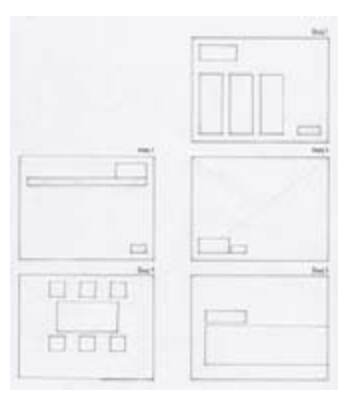

Para todas las opciones se pensó en una diagramación limpia y ordenada, resaltando dos elementos: la imagen institucional y el elemento fotografía, el cual sería el punto principal de la página y la verdadera razón de porque los usuarios desean ingresar a la misma. En la opción # 2 se observa una de las propuestas mas limpias, unicamente colocando una barra de menú superior y el logotipo en la esquina superior izquierda, esto lo que pretende es mantener una navegación sencilla y fluida a lo largo de toda la página sin que el usuario necesite regresar a una página raíz para dirigirse a una nueva sección. El espacio en blanco en el centro de la página es el que se aprovecharía para el resto del contenido de las distintas secciones. Esta se considera una buena opción debido al orden y a la poca saturación que ofrece, el usuario tendría descansos visuales constantes en un espacio amplio con poco contenido.

Adicional a este tipo de diagramación, se propusieron opciones mucho mas gráficas, pero a la vez mas cargadas. Por ejemplo, en las opciones # 3, 11, 18, 19, 20 y 36, se le da muchísimo mas peso al tema de las imágenes. En la mayoría de estas la propuesta consiste en utilizar imágenes como el fondo de la página, es decir a pantalla completa, lo que también permite una diagramación un poco mas libre en la cual se aprovechan los espacios blancos (vacíos) de la fotografía para colocar el contenido en cajas o bloques de texto. El punto de realizar propuestas de este tipo es que al colocar las imágenes en pantalla completa se esta trabajando en espacios muy abiertos, tema al cual hace referencia el concepto y al mismo tiempo se hace referencia a los colores puesto que las fotografías se trabajarían a full color, tal como se propuso en la tabla de codificación del mensaje.

En las opciones # 20 y 36, las fotografías igualmente tienen bastante peso, pero se trabajan de diferente forma, en ellas se propone una diagramación mucho mas informal, generando un collage con las fotografías, las cuales a su vez funcionarían como botones de cada sección. El manejo de las fotografías de esta forma tiene cierta semejanza con los patrones de las tapicerías.

Una opción muy interesante es la # 7, en la cual se propone la integración de muchos colores en columnas a lo largo de toda la pantalla que representan la tapicería de colores descrita en el concepto. El contenido se desplegará en cajas cuadradas en el centro de la pantalla y el menú será fijo, acompañado por el logotipo, ambos en la parte inferior de la pantalla. Las barras de colores podrían acompañarse de alguna textura que complemente la relación con la industria.

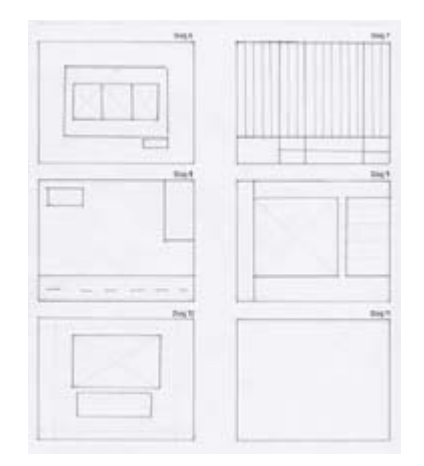

Se pueden observar otro tipo de diagramaciones mucho mas minimalistas, sin embargo, desde este momento quedan descartadas, pues no mantienen una relación con el concepto y de ninguna forma lo representan gráficamente. Tal es el caso de la opción # 13, 30 y 32, que al ser diagramaciones muy básicas no representan realmente ni al concepto ni a la fabricación artesanal de muebles de madera.

Se realizaron otras propuestas utilizando elementos y formas directamente relacionadas con objetos obtenidos en el mood board. Por ejemplo la propuesta # 29 consistía en utilizar la forma de una puerta para colocar los textos en el centro de la pantalla y colocar una fotografía de fondo. La propuesta # 13 incluye una figura en forma de L, la cual hace referencia a la fotografía de tapicería de madera obtenida igualmente en el mood board en la sección de "tapizadas". Los espacios abiertos alrededor de objetos en el centro se pueden apreciar en propuestas como la # 16, 17, 21 y 33, en donde todo el fondo es un color liso, que refleje apertura, esperanza, etc. y en el centro, o en un espacio mas pequeño que de la sensación de movimiento desde adentro hacia afuera.

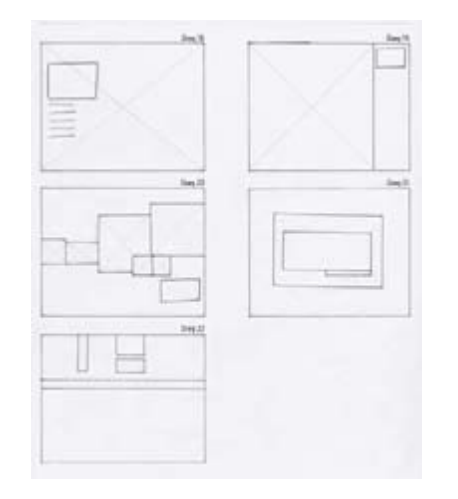

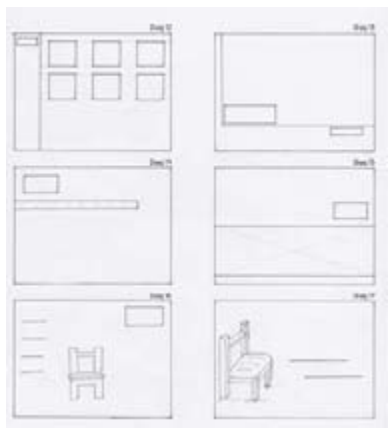

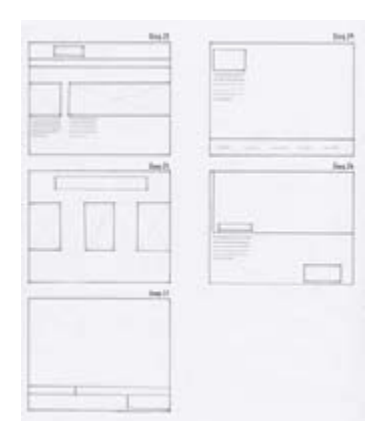

En general, la mayoría de propuestas utiliza las fotografías como la base de la comunicación, esto basado en las referencias de sitios web que se investigaron, en donde se comprobó que las fotografías son la parte principal de esta industria en la red, ya que al ser una empresa de venta de productos, lo que se desea es que el consumidor, es decir, el usuario, pueda ver esos productos en fotografías reales y a partir de ahí se forme una idea del estilo de las piezas que se fabrican.

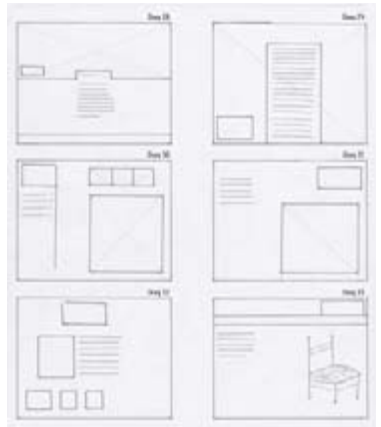

El uso de elementos distribuidos de manera desordenada dentro del formato unicamente se da en ciertas propuestas, esto debido a que tras un análisis se fue concluyendo que si el cliente, lo que desea transmitir es formalidad en su negocio y que el consumidor sienta la seguridad de comprar ahí, se debe proponer diseños que respondan a esa necesidad y no transmitir un concepto de empresa distinto al que se desea.

La propuesta # 37 consiste en utilizar en las portadas de las secciones cintillos, los cuales tengan de relleno distintas texturas que puedan tener relación con el eje temático, por ejemplo podrían tener de fondo distintas tapicerías de muebles, patrones de textiles guatemaltecos, diferentes maderas, etc. En el centro y con una jerarquía visual muy grande el contenido principal de la sección y todo el fondo de color blanco para continuar con los espacios abiertos.

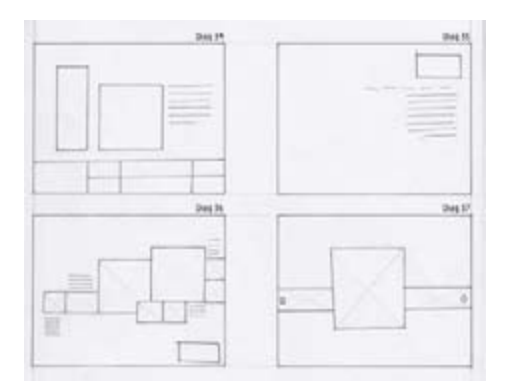

## **Vectorización**

De las propuestas de diagramación se realizo una combinación de elementos de las propuestas # 2, 17, 33 y 35 para llegar a un prototipo mas concreto.

Se realizó una propuesta digital la cual consta unicamente de cajas de objeto y te texto al tamaño real propuesto dentro del área propuesta de 1440 px de ancho. Se propusieron las secciones de home, intro, productos, empresa, galería y contacto.

A cada propuesta se le colocaron las medidas exactas para que al momento de diseñar el prototipo final que incluiría las fotografías, textos y colores reales a proponer se pudieran mantener las proporciones del diseño.

Los colores se ven reflejado en las imágenes y en los textos, ya que se propone que cada título lleve un color especifico de la paleta, al igual que los botones.

El tamaño completo del sitio se propuso a un tamaño de 1440x740px para el fondo y un contenedor interno de un máximo de 1154x670px, esto debido a que las medidas del contenedor del centro están diseñadas para caber en la resolución mas pequeña de los monitores modernos investigados, la cual es de 1280x720px. Y de esta forma, el fondo se expandiría para cubrir hasta pantallas muy grandes.

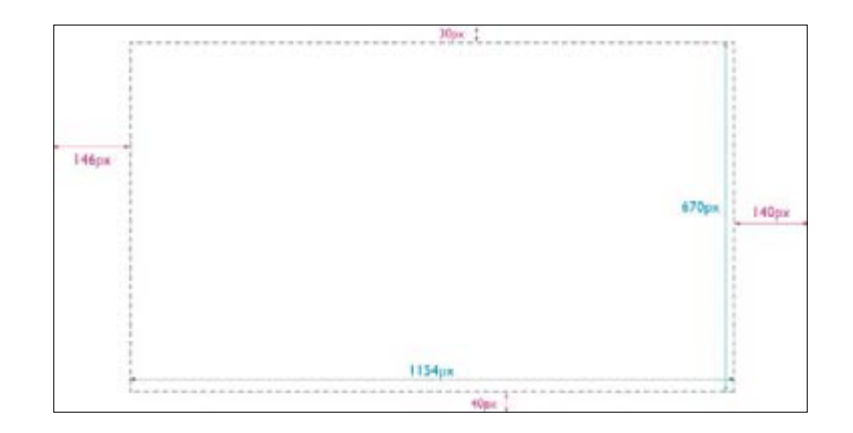

En todas las propuestas se continuó con el manejo de la parte conceptual de espacios abiertos y se pensó en la combinación con la tapicería de colores. Los espacios abiertos están reflejados en los fondos lisos amplios alrededor del contenido en el centro, al igual que las imágenes integradas con este.

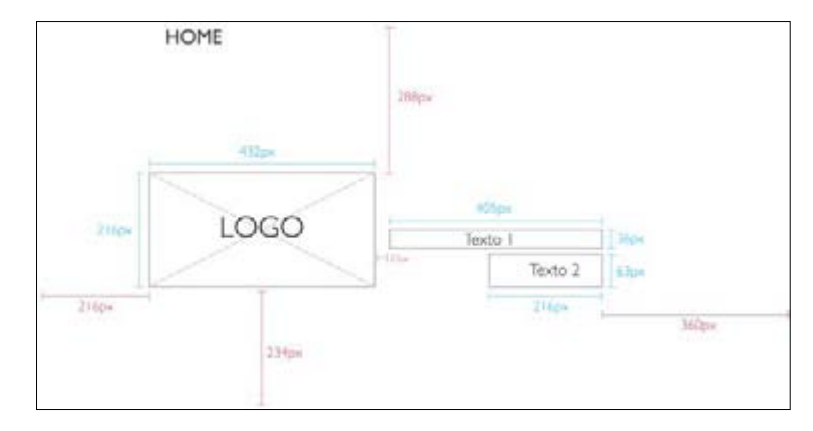

Se decidió utilizar el menú en la parte superior y de manera fija, esto quiere decir que estará presente a lo largo de todas las secciones sin cambiar de posición, esto de manera que la navegación sea sencilla y a la vez fluida y al llevar el nombre de la empresa justo encima de la barra de menú se pretende generar la identificación por parte del cliente.

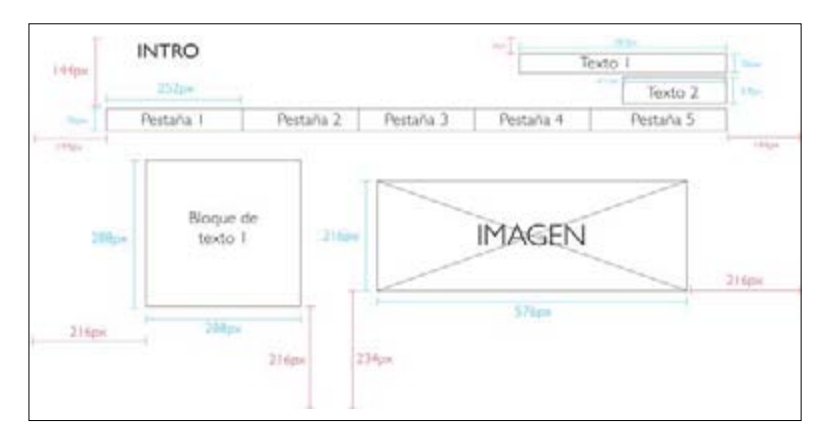

En la sección de intro y en la sección de información de la empresa se manejo un equilibrio visual muy simétrico. En una sección se colocó la caja de imagen al lado derecho y el texto al lado izquierdo, mientras que en la otra se colocaron de manera opuesta. Esto con el fin de que si el usuario cambia entre secciones no note monotoneidad en el diseño de la página.

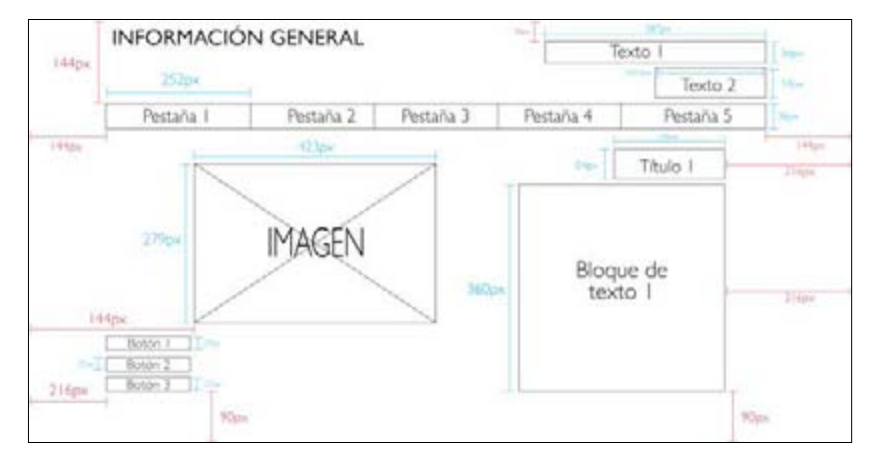

Las secciones de información del cliente y productos si manejan similitud en el diseño y la razón es porque se pensó que, estas secciones, al contener categorías inferiores, debían mantener la misma linea, pues los botones son un elemento mas a agregar en la diagramación de estas secciones y no se debía observar desorden.

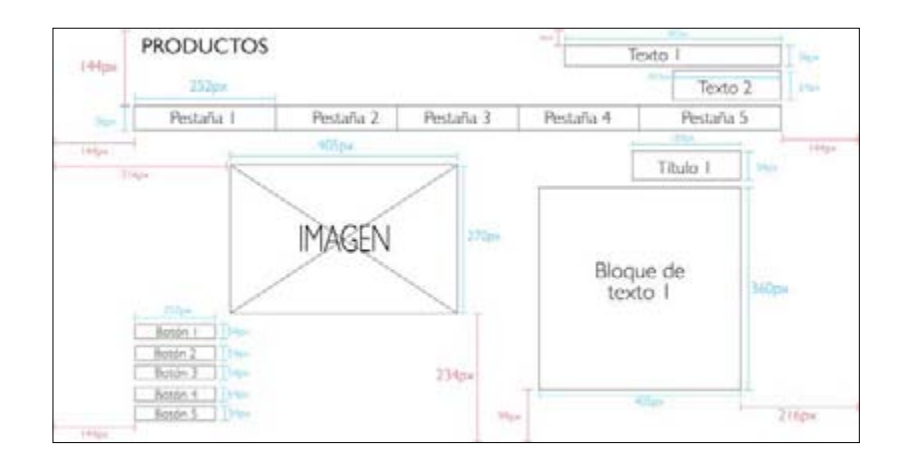

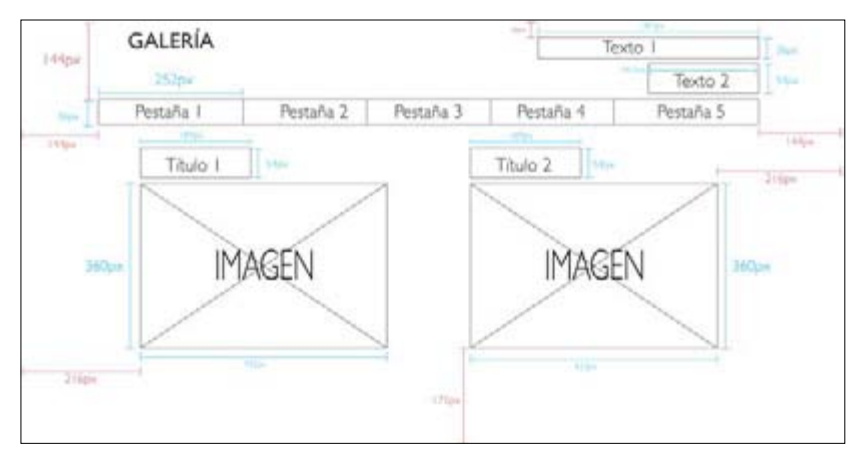

La sección de galería es la única variante ya que al no contener texto cambia visualmente, sin embargo la cantidad de elementos en la composición es la misma, pues se agrega un contenedor de imagen en lugar del texto. Esto se pensó para separar las imágenes en dos categorías, productos y taller.

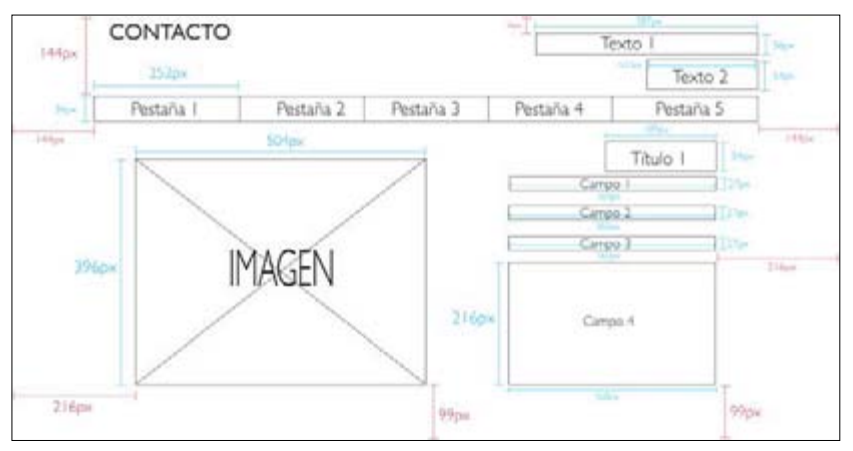

La ultima sección propuesta es la de contacto, en donde de igual manera a las anteriores, la diagramación se respeta y se coloca el contenedor de imagen al lado izquierdo y los campos de texto al lado derecho para generar equilibrio visual.

## **Fotografía**

En la codificación del mensaje se determinó que las fotografías que se incluirían en el sitio serían exclusivamente de productos reales realizados por el fabricante, para que de esta forma el publico se diera una idea real de la forma y calidad de estos.

Para realizar esto se debía definir que tipo de fotografías se colocarían y las categorías que se deseaban incluir. Se decidió que se incluirían fotos de los productos, pero también se incluirían fotos del taller en donde se fabrican y de los fabricantes ya que el cliente deseaba que la gente conociera también el proceso artesanal detrás de los productos finales.

Para llevar esto a cabo, el primer paso es la toma recopilación de referencias en las cuales basarse para la toma de las propias fotografías. Se investigó en internet referencias de salas, comedores, muebles varios y también de diferentes talleres de carpintería. De igual forma se tomaron referencias del tipo de fotografías utilizadas en sitios web de esta misma industria para conocer el tipo de encuadre, color, iluminación, etc. que se utiliza en el medio.

## Productos

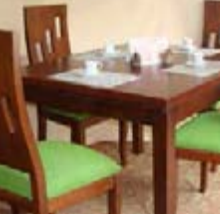

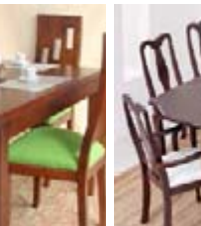

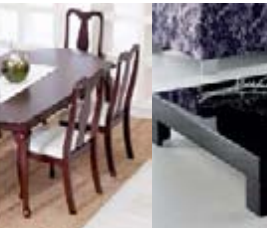

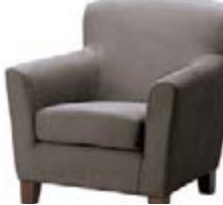

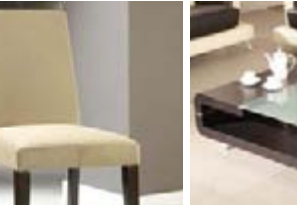

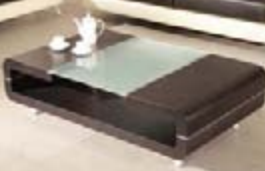

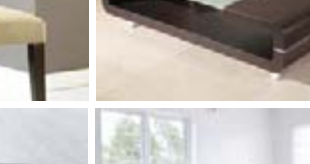

Productos en sitios web

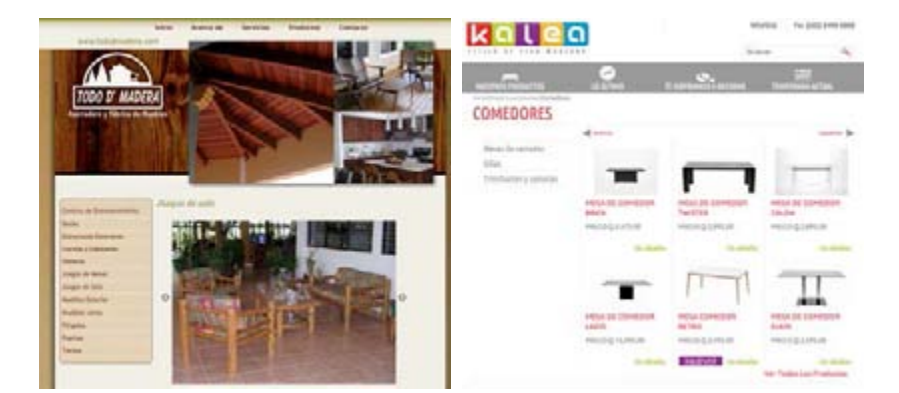

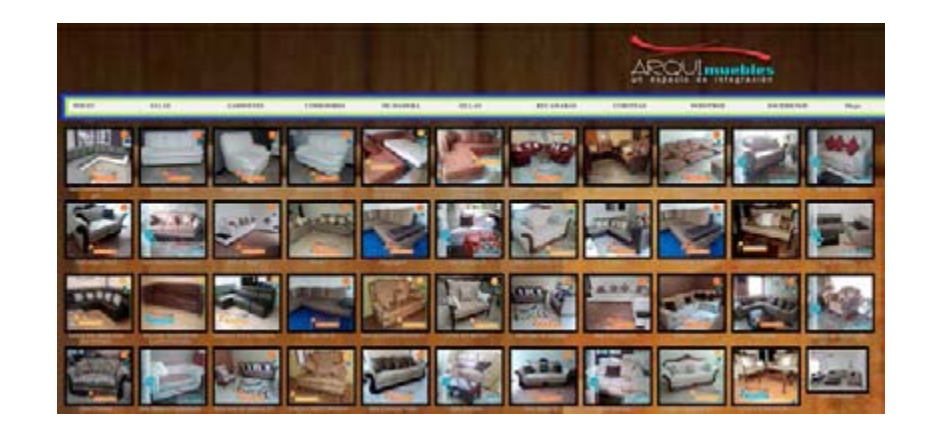

**Taller** 

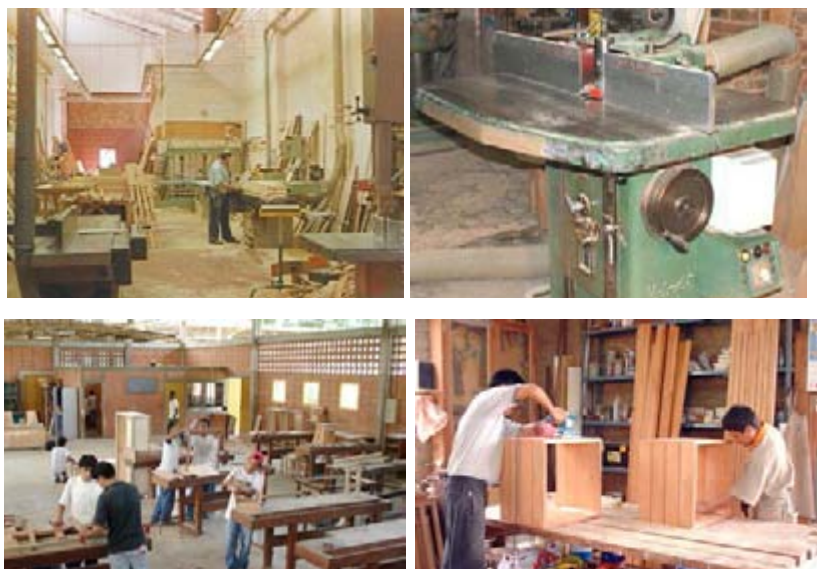

Una vez analizados los distintos tipos de fotografía que se encuentran en buscadores de la web y en distintos sitios web, el siguiente paso era la toma de fotografías de los productos reales de la empresa y del taller de fabricación. Para esto se contacto a los dueños de la empresa y se programó una visita al municipio de San Juan Sacatepéquez en donde se solicitó la colaboración del personal para la toma de estas.

Los encuadres de los muebles son en su mayoría a 3/4 para de esta forma mostrar la mayor cantidad de cada mueble, ligeramente contrapicados para conseguir ver la parte superior del producto, y todo el frente. Si el mueble consistía de mas de una pieza se realizó una composición con todas las partes e incluso en algunos casos si se deseaba destacar algún detalle especifico se aislaba esa pieza para fotografiarla por separado. La distancia a la que se tomaba las fotos era de aproximadamente 1 1/2 m, en los lugares en donde el espacio lo permitía, con el lente a 22mm, de esta forma el encuadre tendría aire, es decir, espacio a los alrededores, suficiente para trabajar la edición de las fotografías.

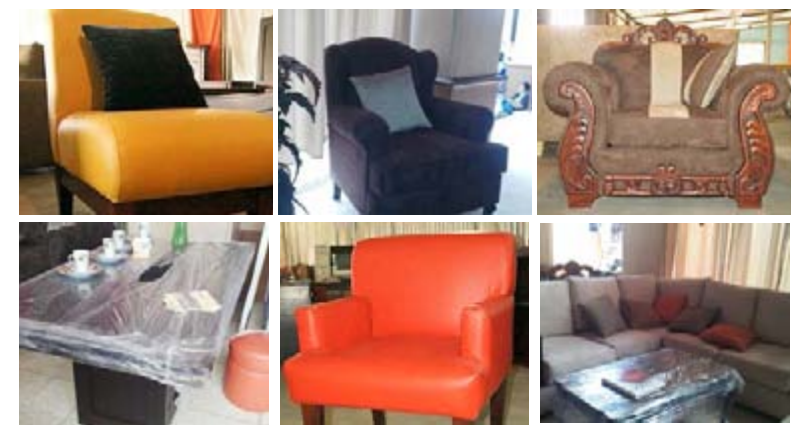

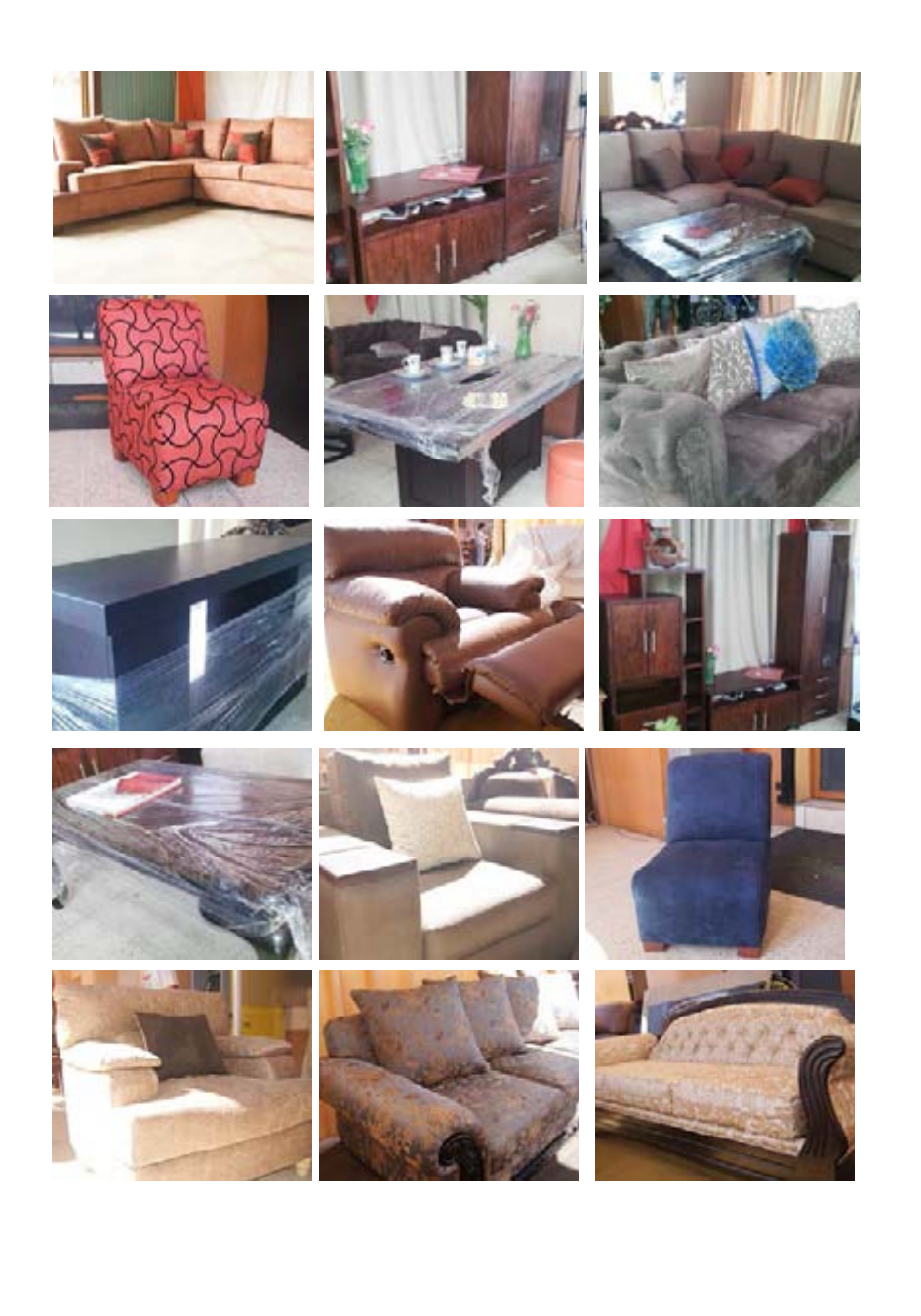

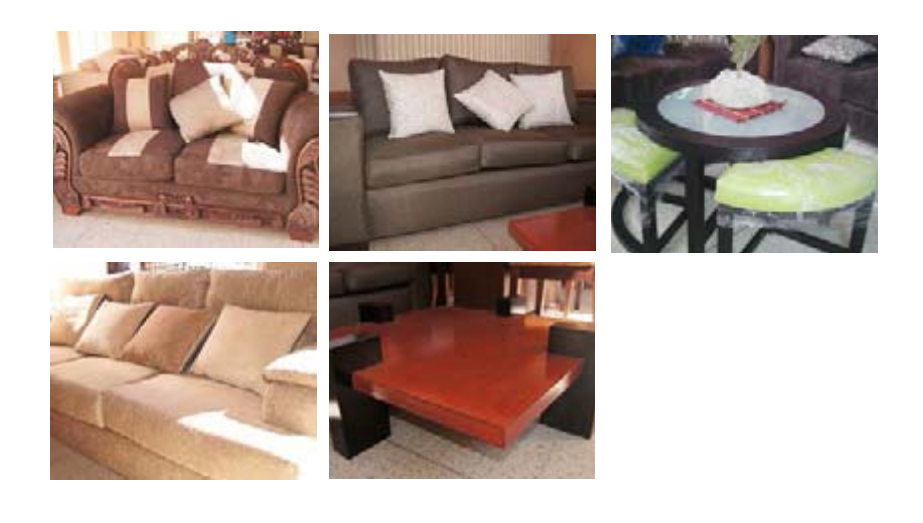

En el taller los encuadres son distintos, debido a que lo que se buscaba era mostrar la mayor cantidad de espacio posible para presentar al usuario las instalaciones, ademas se solicitó al personal que labora en el lugar que actuaran de manera normal y continuaran con su trabajo para poder capturar las expresiones. En algunos casos, específicamente en los que lo que se quería mostrar era la maquinaria, se manejaron los mismos encuadres manejados en la toma de fotografías a los productos finales.

No todas las fotografías tendrían el mismo fin en la página web, sin embargo independientemente de cual fuera este, el encuadre para la toma de las fotos sería el mismo. Todas las fotografías se colocarían en la galería, pero algunas de ellas tendrían otros fines adicionales, por ejemplo algunas servirían para las portadas de las secciones, algunas para crear posibles texturas y otras para ser utilizadas como fondo de los botones en caso esa fuera la decisión final.

A las fotografías que se colocaron en las portadas de las secciones se les realizó una edición especial. Para integrarlas con el fondo del sitio, el cual sería de color solido se les eliminó el fondo y se les generó una sombra simulada para conseguir la integración de la pieza con toda la página y envolver al usuario en un solo ambiente. Esto se pensó de esta manera para aplicar el concepto de espacios abiertos previamente definido en el diseño del concepto y de igual forma se le seguiría presentando al usuario una fotografía de un producto real apegándose siempre a las intenciones originales definidas en la tabla.

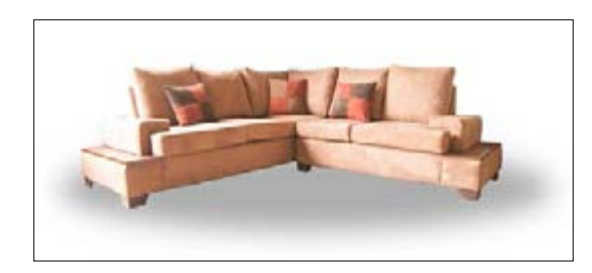

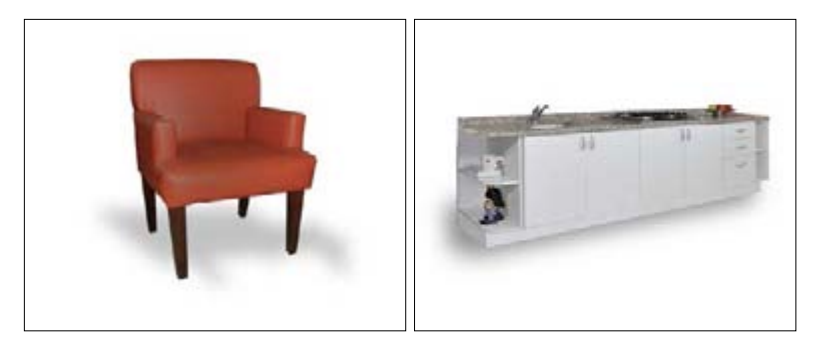

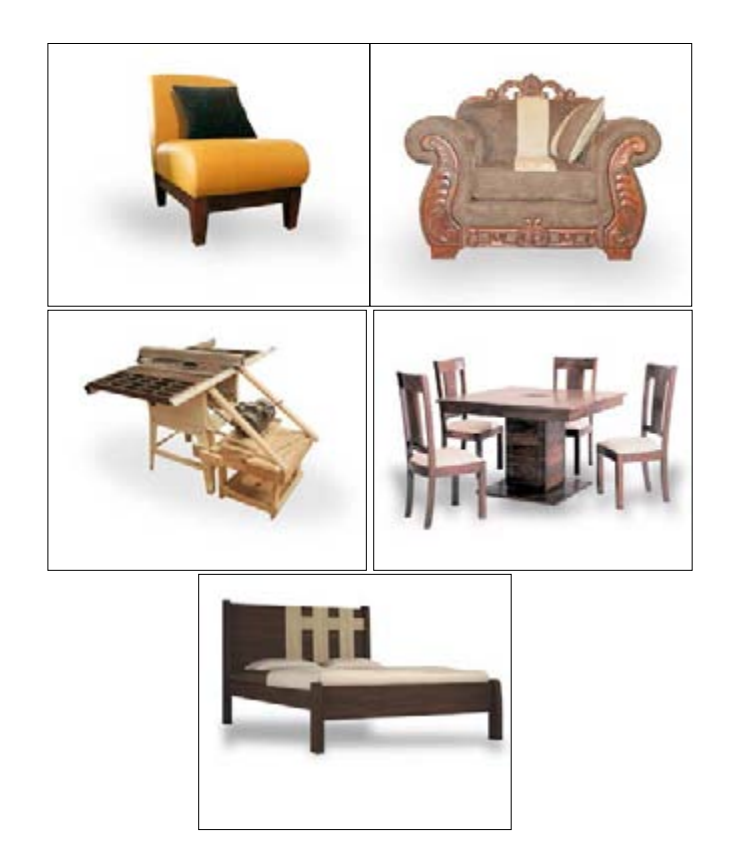

Las fotografías que se trabajaron para ser colocadas en las portadas de cada sección fueron elegidas tomando en cuenta, primero, que debía de utilizarse una fotografía de cada tipo de producto que fabrican, es por eso que hay un mueble de sala, uno de comedor, uno de habitación, uno de cocina y un complemento. Esto para que en cada sección de los servicios que se prestan, apareciera una fotografía relacionada con la categoría. Aparte se trabajó la fotografía de una de las maquinas del taller, esta se pensó para colocar en la sección de la información general de la

empresa, ya que si se promocionan como una empresa artesanal, debe de ir acompañado de una maquina que requiera ser operada por manos humanas. Otro mueble que se trabajo fue el mueble de sala y esta pensado, por su tamaño para ser colocado en la portada de la categoría de inicio. Y por ultimo, se trabajo la imagen de un sillón elegante, completamente de frente la foto, para colocarla en la sección de contacto. La razón por la cual esta fotografía esta tomada de frente es porque de esta forma ese sillón específicamente invita a sentarse en el y a través de la foto se desea transmitir al usuario la invitación a ponerse en contacto con la empresa para iniciar una posible relación comercial.

## **Prototipo digital**

Finalmente al haber realizado todas las pruebas anteriores a los diferentes elementos que compondrán el sitio web, se procede a realizar el prototipo digital, en el cual se incluyen las fotografías reales, la tipografía elegida, logotipo, colores, texturas, información textual, etc.

Debido a que es un sitio web y la época actual lo exige, se realizó en base a lo bocetado un diseño para ser visto en la pantalla de una computadora y se adaptó el mismo para ser visto en un celular y en una tableta y así evitar que al usuario le tarde demasiado tiempo en cargar la pagina en su celular o tableta debido a que se le desplegará el mismo contenido que en una computadora.

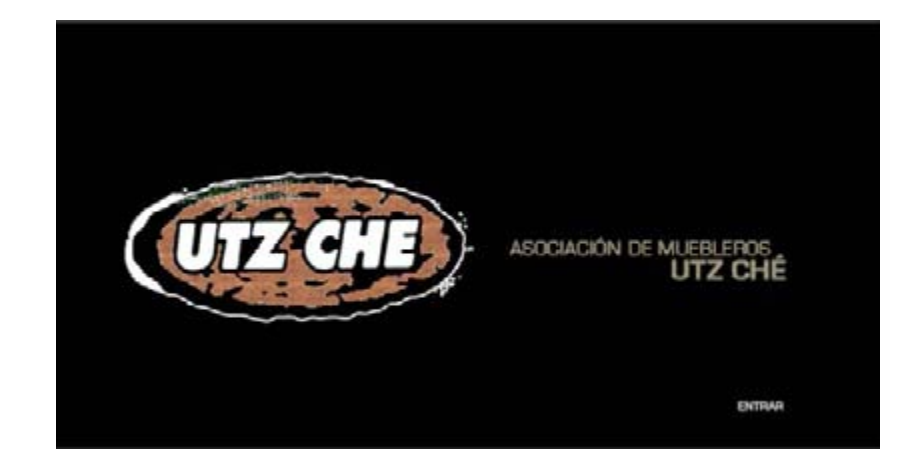

El diseño para computadora consta de una página inicial en la cual se muestra por primera vez el logotipo de la empresa en un tamaño bastante grande, de esta forma se le da su nivel jerárquico como imagen institucional. El logotipo está colocado al lado izquierdo de acuerdo al orden visual occidental, el cual es de izquierda a derecha, según codigosvisuales0.blogspot.com, para conseguir que sea lo primero que se mire, y a su lado derecho y como complemento el nombre completo de la asociación, esto con el fin de que el usuario asocie el logotipo con el nombre comercial.

El color de fondo de momento es negro, esto es unicamente con motivos de simulación, ya que dependerá de la validación con usuarios y expertos, que color consideran mas apropiado para esta página.

A lo largo del resto de páginas aparece de manera permanente el menú, esto para mantener una navegación lógica e intuitiva, brindándole siempre al usuario la forma de desplazarse entre una sección y otra sin tener que regresar a un menú principal. Para esto se diseñaron 5 botones sencillos, es decir, sin efecto de drop down o similares, los cuales tienen como fondo una fotografía y por encima el texto de la sección a la cual se dirigirá el usuario si lo presiona. Se decidió colocar fotografías como fondo de los botones debido a que en el fondo de la página y en el resto del contenido, habrá muy poca textura y muy poca saturación, por esto, con las fotografías se creará un contraste con el resto de la página y mantendrá al usuario en sintonía con la temática del sitio, ya que las fotografías son siempre de muebles. El color del texto sobre las fotografías es blanco porque es un color neutro, que tiene a dar paz y permite respirar. Si se colocará este texto en algún otro color probablemente saturaría visualmente al usuario y no le permitiría descansar a lo largo de toda la barra de menú.

Otro elemento que aparece es el nombre de la asociación en la esquina superior derecha. Con esto se mantendrá siempre la identidad. Se pondrá a discreción de los validadores si consideran prudente colocar el logotipo acompañando este texto, sustituyendo este texto o simplemente esta bien si no se coloca.

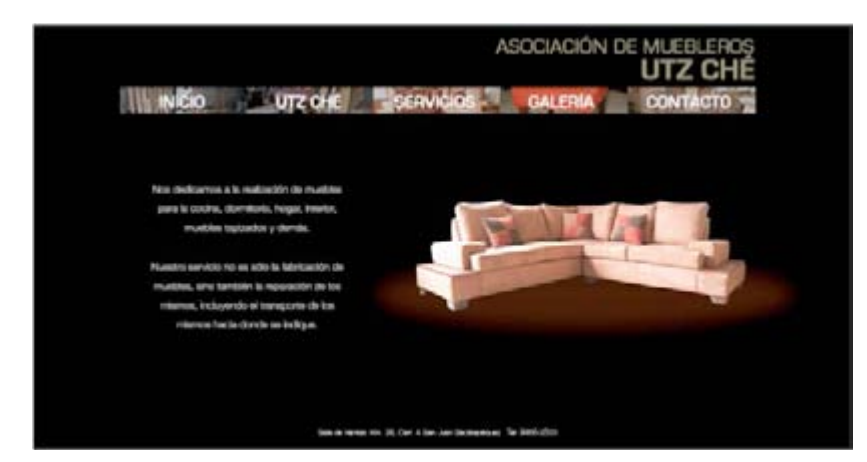

En el área de contenido, que esta ubicada justo debajo de la barra de menú y termina en el borde inferior de la página, este se manejó de dos diferentes maneras. Cuando la sección es única, es decir que al hacer click en el botón no hay mas opciones, aparece una fotografía integrada con el fondo y en el lado opuesto el texto informativo de esa sección. Con esto se consigue un equilibrio visual balanceado y se le da al usuario un descanso, igualmente, visual, esto debido a que la fotografía es tomada, según la ley de la gestalt, como un todo con el fondo y le transmite al usuario que en esa sección unicamente hay un texto como acompañamiento. Ahora bien, si en la sección elegida hay mas opciones, como en la fotografía que aparece abajo, se desplegará un menú en la esquina inferior izquierda del contenedor de la página manteniendo siempre el equilibrio, visualizándose texto en la izquierda, imagen en el centro y texto en la derecha, cada uno a su propia proporción para generar jerarquía visual y dirigir la lectura del usuario.

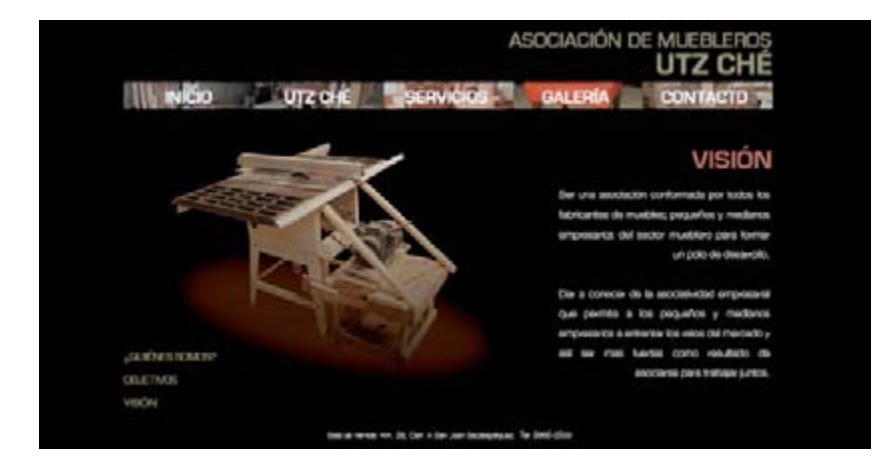

En la sección de galería se colocaron dos subcategorías para que el usuario elija si desea ver fotografías de los productos o fotografías del taller. Las categorías están colocadas en dos botones grandes, distribuidos equitativamente a lo horizontal. La forma de estos botones también es cuadrada y con esto se mantiene la unidad tomando en cuenta las formas generadas a raíz de la palabra puertas.

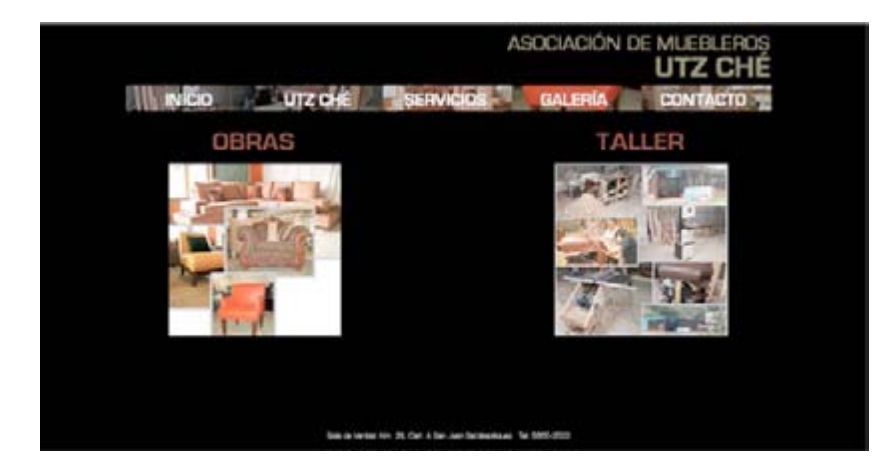

## SPOT PROMOCIONAL

Para trabajar la idea de una producción audiovisual se debe tener claro cual es la temática de la misma y es importante investigar la mayor cantidad de referencias posibles para comprender que es lo que en el pasado ha funcionado y ha sido bien aceptado por el público.

### **Referencias de fotografía**

En televisión es muy común que se maneje el concepto e fotografía, aunque no funciona de la misma manera que con una cámara de fotos, la teoría si es la mismo. Se refiere a que cada toma esta relacionada con los conceptos que es manejan en la fotografía tradicional, encuadre perspectiva, enfoque, ángulos, luz, composición, color, etc. La fotografía es el primer rubro del cual se deben buscar referencias ya que a partir de aquí se crea una idea de cuales son las tomas que se realizarán para la producción. A partir de aquí se empieza a pensar en movimientos de cámara, composiciones, modelos, locaciones, etc.

Para esta producción se buscaron referencias de anuncios previamente realizados para el mismo tipo de industria, tanto en Guatemala, ya que es la competencia directa, como en el extranjero.

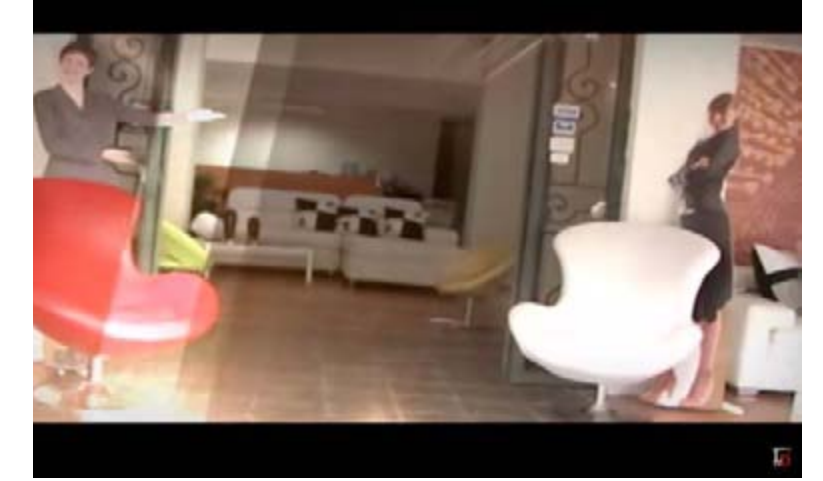

En el primer video se observó que utilizaron todo tipo de tomas, lo cual podría llegar a ser un poco confuso o llegar a saturar el ojo del tele espectador, esto debido a que se abusa de tomas inclinadas, tomas picadas y efectos de post edición sobre el video.

Se puede observar en base a la edición e incluso a la música que la primera referencia incluía, que el grupo objetivo al cual iba dirigido era bastante joven, aunque a juzgar por el tipo de muebles, probablemente de un nivel socioeconomico medio a medio alto, similar al de las personas del grupo objetivo de este proyecto.

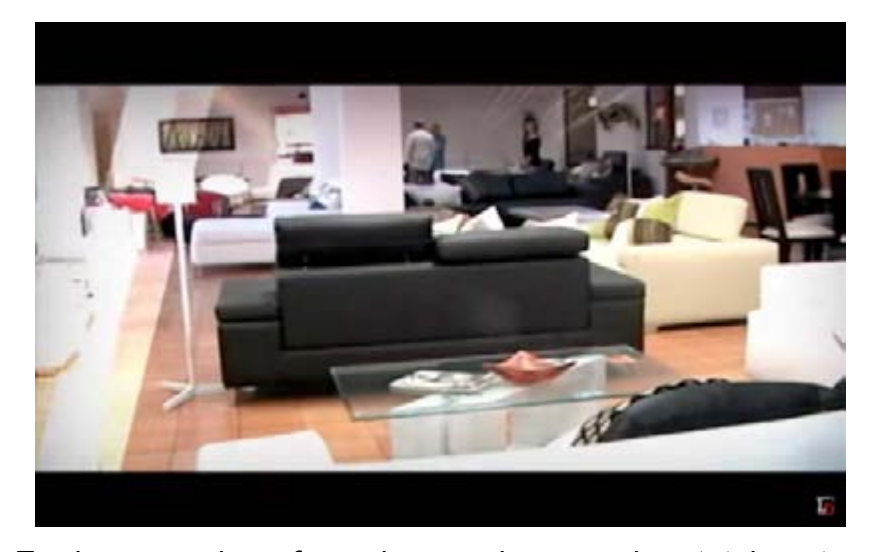

En la segunda referencia se observa algo totalmente diferente, se nota un video producido para un publico mucho mas formal, interesado en los detalles y no tanto en las características mas superficiales. Se observan tomas mas cerradas, en donde se muestran los pequeños detalles que desean resaltar de los muebles. También se incluyen textos sutiles en la parte inferior de la pantalla con los cuales se enfatizan ciertas frases que el locutor esta diciendo y que tienen congruencia con la fotografía utilizada en esa toma.

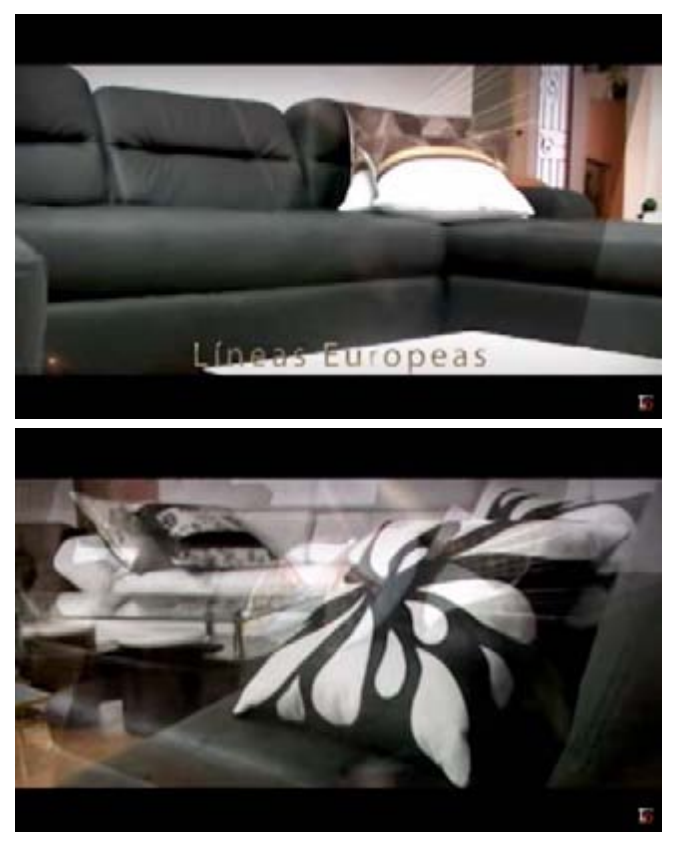

Las transiciones también son distintas en esta segunda referencia. El editor hace uso de transiciones muy sutiles entre tomas, fusionando el final de la anterior con el inicio de la siguiente, lo que genera una continuidad mas fluida, a diferencia de las transiciones utilizadas en la primera que eran cortes entre cada toma. Los cortes entre cada toma no son transiciones equivocadas ni prohibidas, cada tipo de transición funciona según el enfoque que el editor le de.

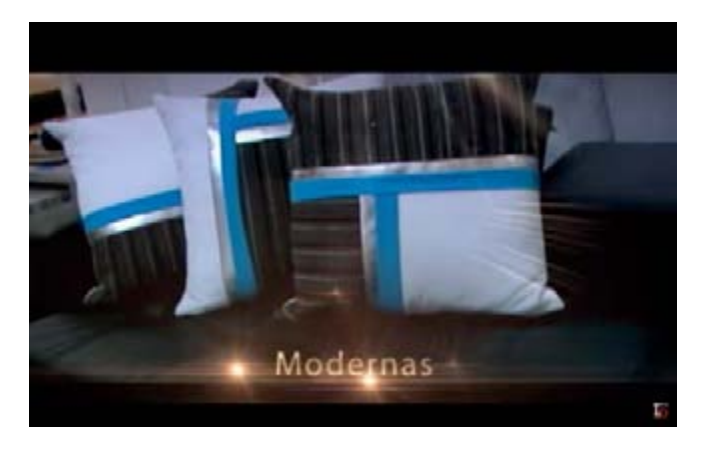

Siempre en la segunda referencia se pueden observar tomas que desentonan con el resto, como la imagen del comedor, en donde el camarógrafo realiza un tilt a la cámara hacia la izquierda, lo que inclino la toma. Esto genera un desequilibro, puesto que a lo largo de todo el spot las tomas habían mantenido una unidad y esta rompe con todo el esquema. Además que los planos utilizados en la mayoría del video eran entre medios y cerrados y en esta toma abrieron mucho mas el lente de la cámara.

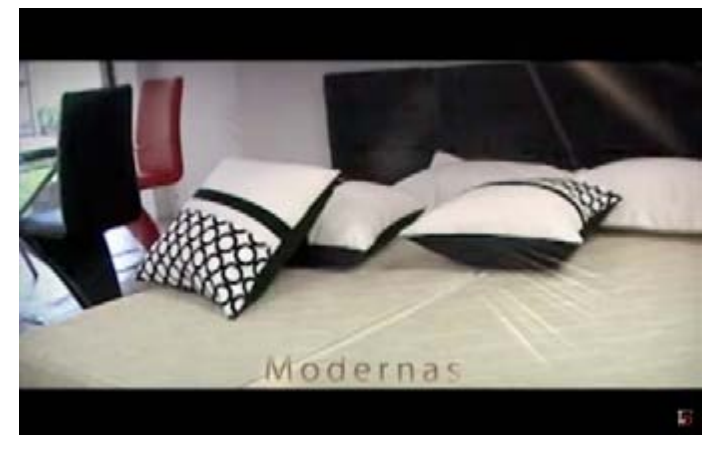

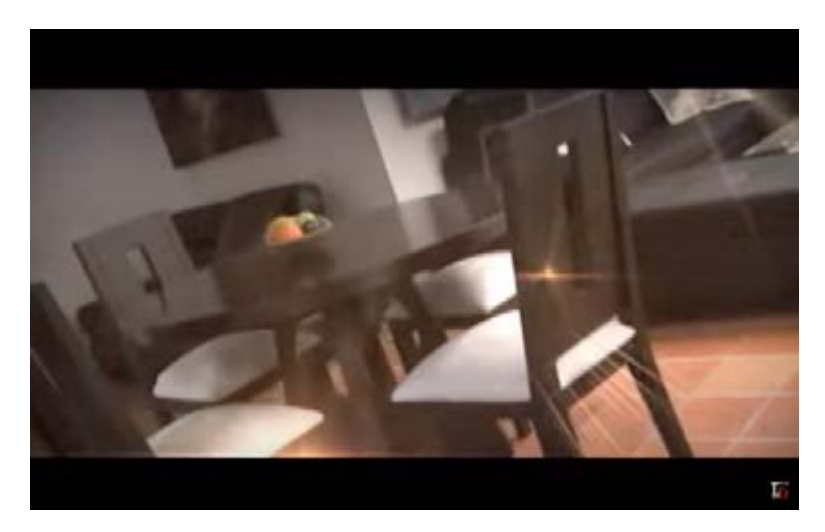

La tercera referencia es un tipo totalmente distinto de anuncio. No hace uso de locución, pues crearon un jingle para el anuncio, o se utilizó una canción ya existente y se contrato a la artista para que apareciera en el spot cantándola. Este crea mas un tipo de video musical que de spot. Las tomas se ven invadidas por la presencia de la cantante y no permite que se aprecien los detalles de los productos. Las fotografías usadas muestran planos mucho mas abiertos que en la referencia anterior, con composiciones mas completas, por ejemplo se observa una habitación con juego de cama, e incluso lamparas y cortinas, mientras que en el otro unicamente enfocaban lo que deseaban que el publico viera de la pieza fabricada por ellos.
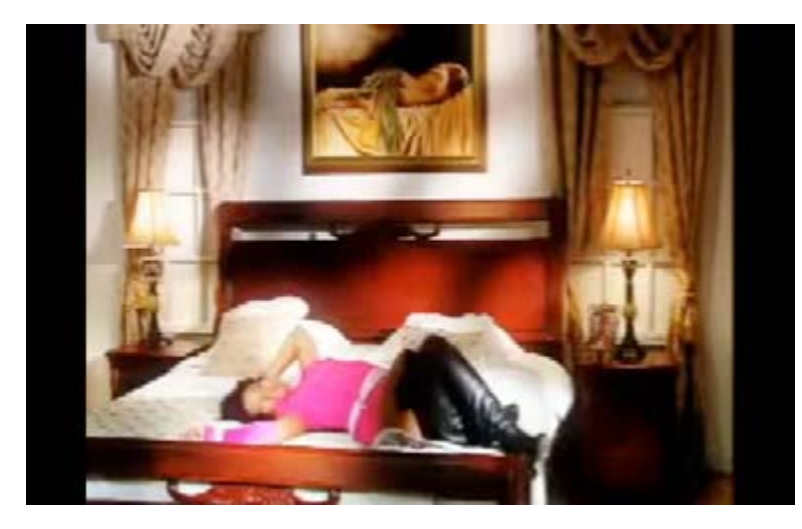

En esta referencia se puede observar una edición en la cual se le aplico una paleta de colorización al video, dándole un tono bastante blanco, con muchas luces e incluso semejando tonos pastel en las áreas mas blancas, como dando una sensación de fantasía.

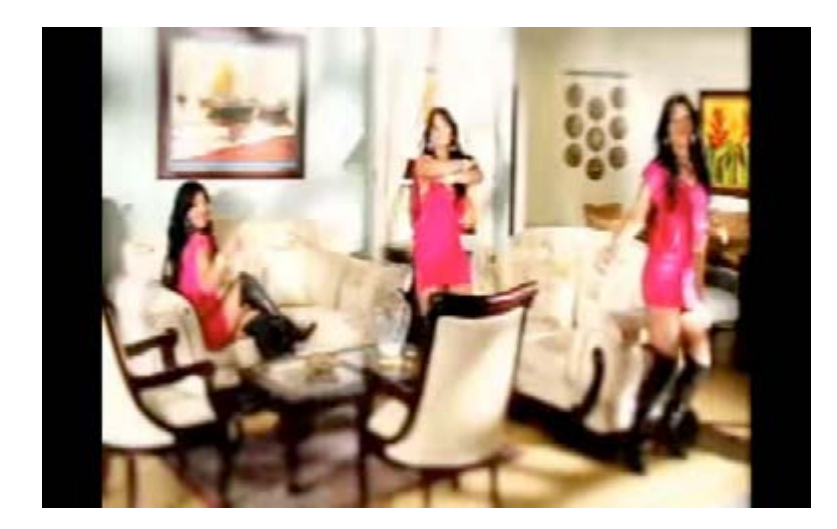

La tercera y ultima referencia es de un tipo de anuncio totalmente distinto, aunque siempre de la misma industria. En las referencias anteriores, los comerciantes deseaban que la gente conociera sus productos, los juegos completos, los detalles de estos, su sala de ventas, etc. Sin embargo, en esta ultima el comerciante desea transmitir al publico lo que hay detrás y presenta tomas del taller en donde se fabrican los productos.

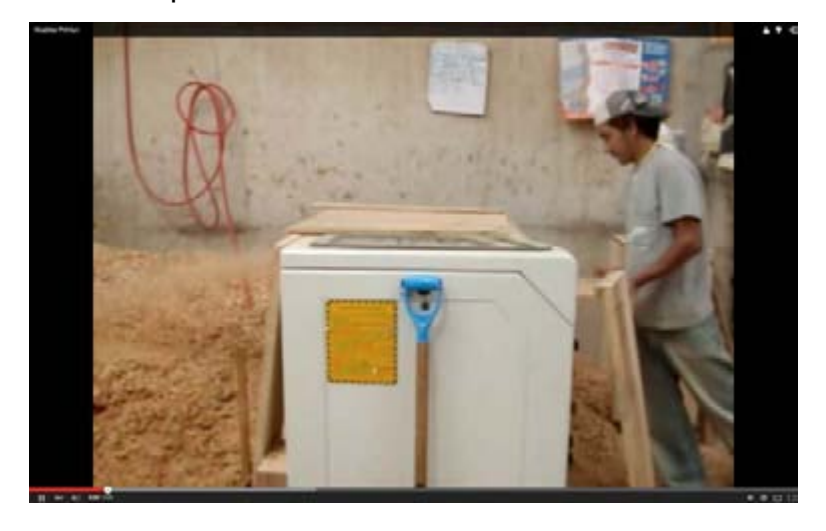

Los cuadros en este spot son de tipo abierto, para mostrar lo mas posible del lugar en cada toma. Se pueden apreciar las paredes del lugar, los espacios de trabajo, la maquinaria, la materia prima etc. y a pesar de eso también hacen uso de close-ups en los momentos en que desean mostrar algún detalle, por ejemplo de corte de la madera, o del torneado que se le hace a la misma, etc.

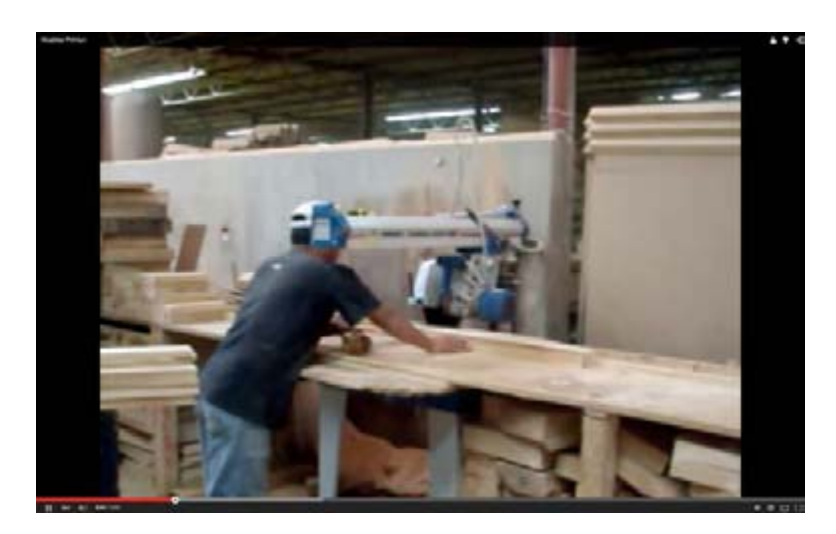

### **Storyboard**

Una vez se tiene la idea clara del mensaje que se desea transmitir, que se ha investigado encuadres, planos, etc y se han visto referencias de materiales similares, se procedió a crear un storyboard, el cual llevara la secuencia, haciendo uso de imágenes, de las tomas que el camarógrafo debe realizar y la distribución de la locución a través de las tomas.

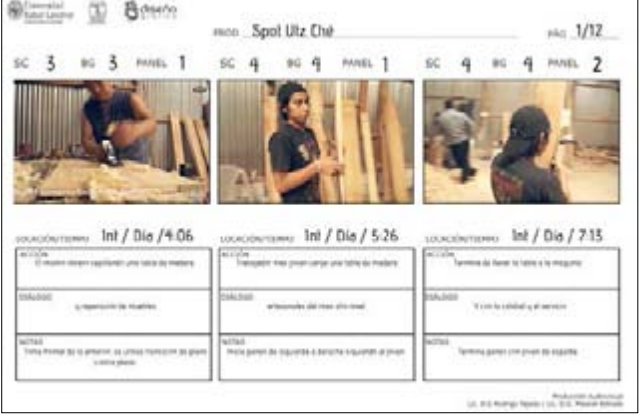

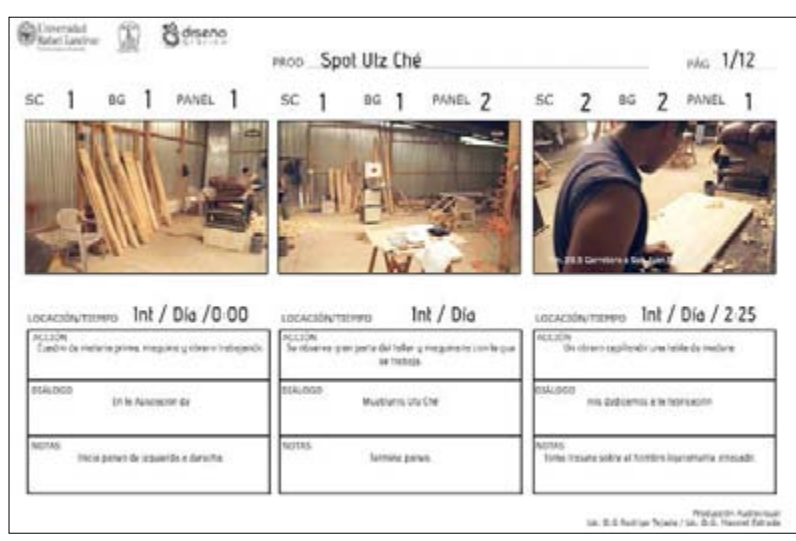

El anuncio tendrá una duración de 45 segundos y contará con 20 tomas en donde están aplicados los conocimientos de producción audiovisual en cuanto a movimientos de cámara, tiros, angulo,s, etc. La duración de estas tomas, según lo establecido a en base a las referencias, es la ideal para el publico joven, pero a la vez serio, puesto que duran un tiempo suficiente para poderlas apreciar, pero al mismo tiempo es una duración relativamente corta para mantener un ritmo no muy lento en la linea de tiempo y esto acompañado de la locución y la música de fondo permiten que el spot sea del interés de los tele videntes y que no los canse.

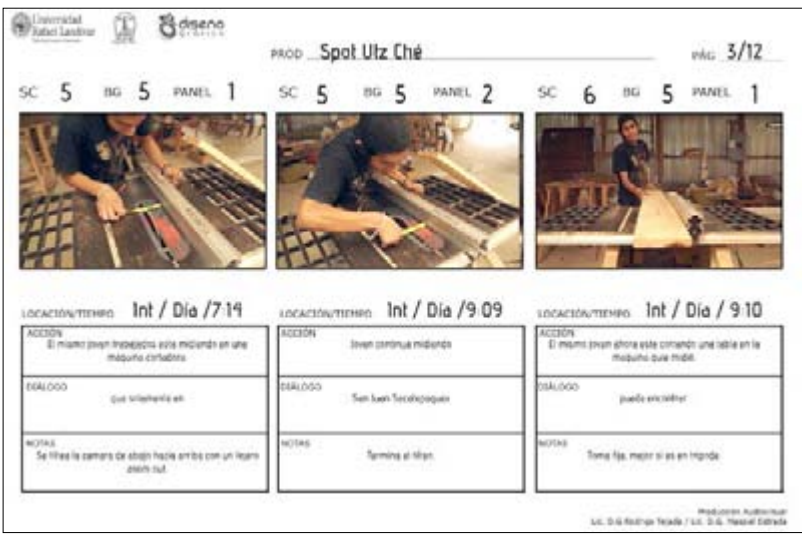

Se propuso una serie de movimientos de cámara que no saturen al usuario y que lleven una secuencia lógica entre si, es decir, no se abuso de paneos consecutivos, o de tomas de acercamiento, por el contrario, se fueron intercalando dando siempre una sensación de movimiento lógica.

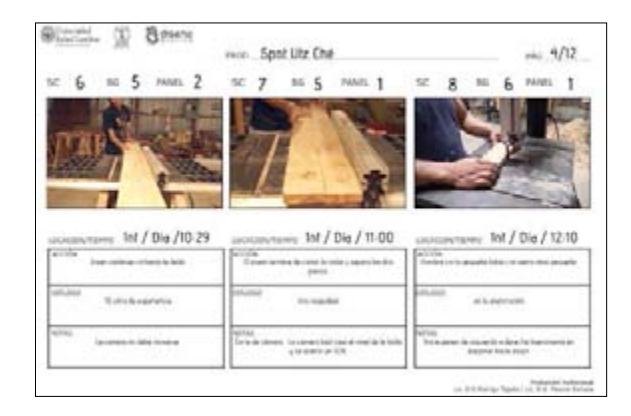

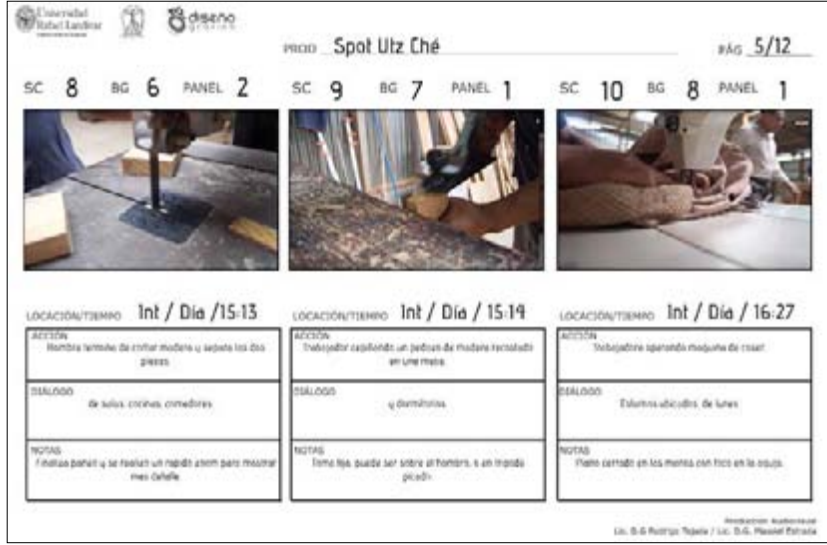

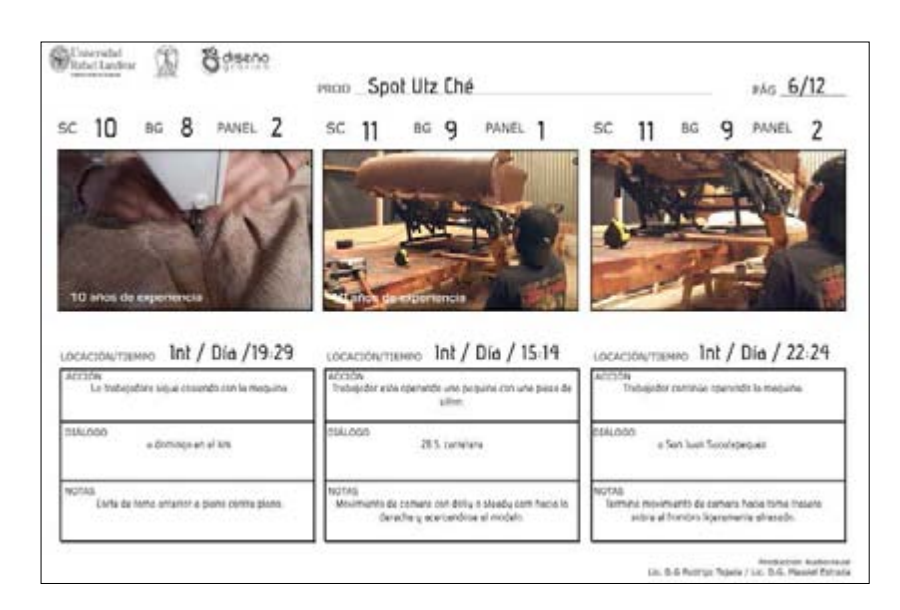

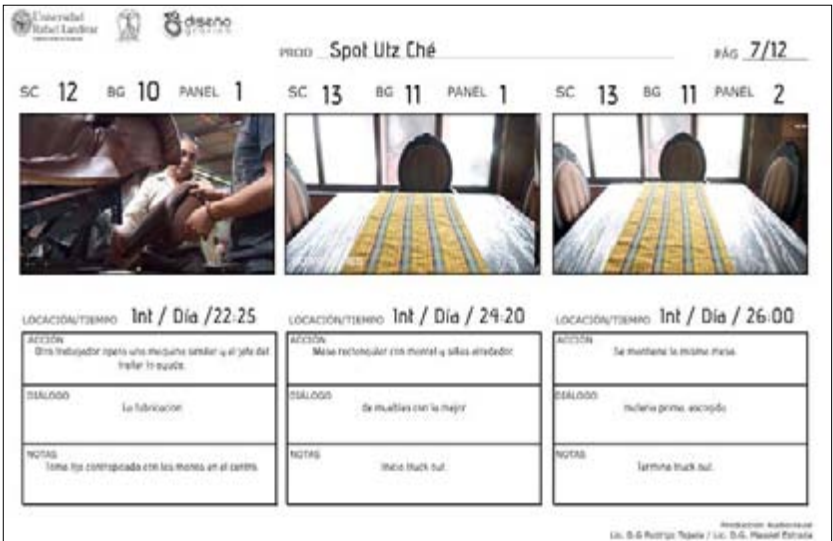

El anuncio en general consta de dos partes, las cuales el usuario no sentirá como dos cosas distintas. la parte taller y la parte sala de ventas / productos. La razón por la cual se propuso de esta forma es para llevar el tiempo correcto en la elaboración de los productos. Primero se trabaja desde la materia prima en el taller, pasando por la fabricación, hasta los mínimos detalles y por ultimo, los productos finales llegan a la sala de ventas para ser exhibidos.

La primera parte del anuncio tiene una duración de casi 23 segundos, es exactamente la mitad del anuncio, así que reciben igual prioridad ambas partes.

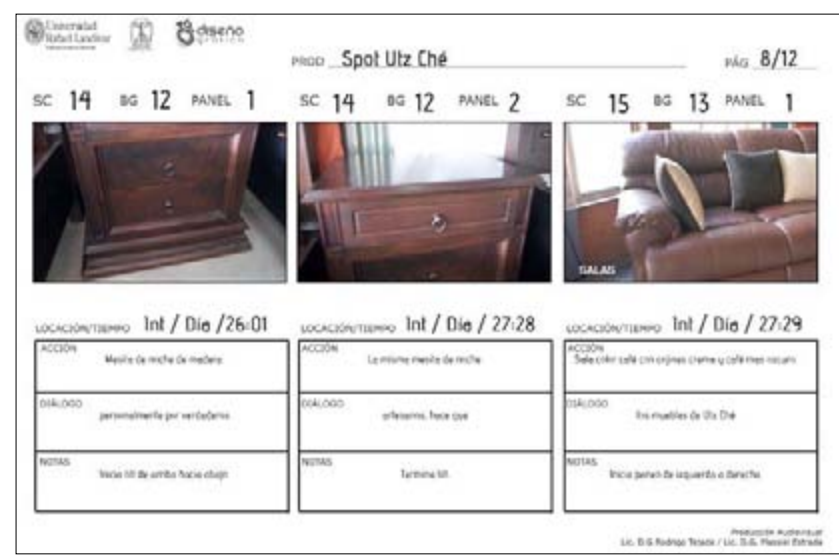

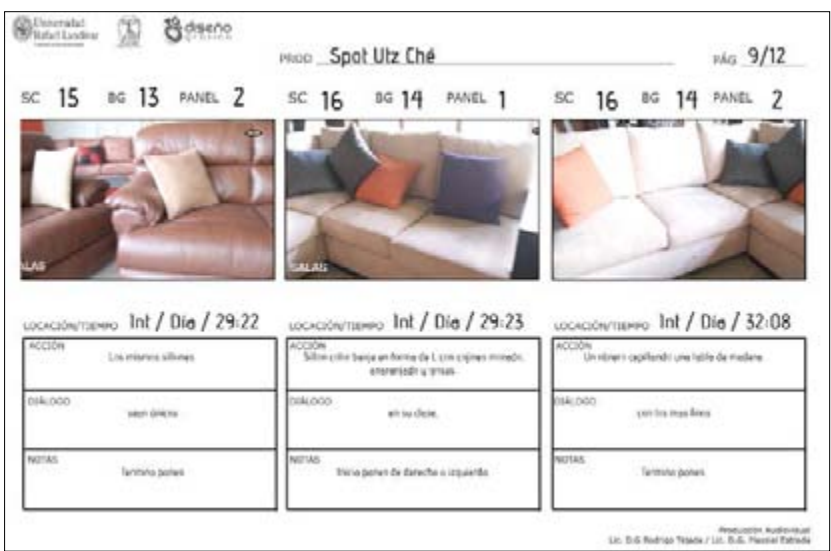

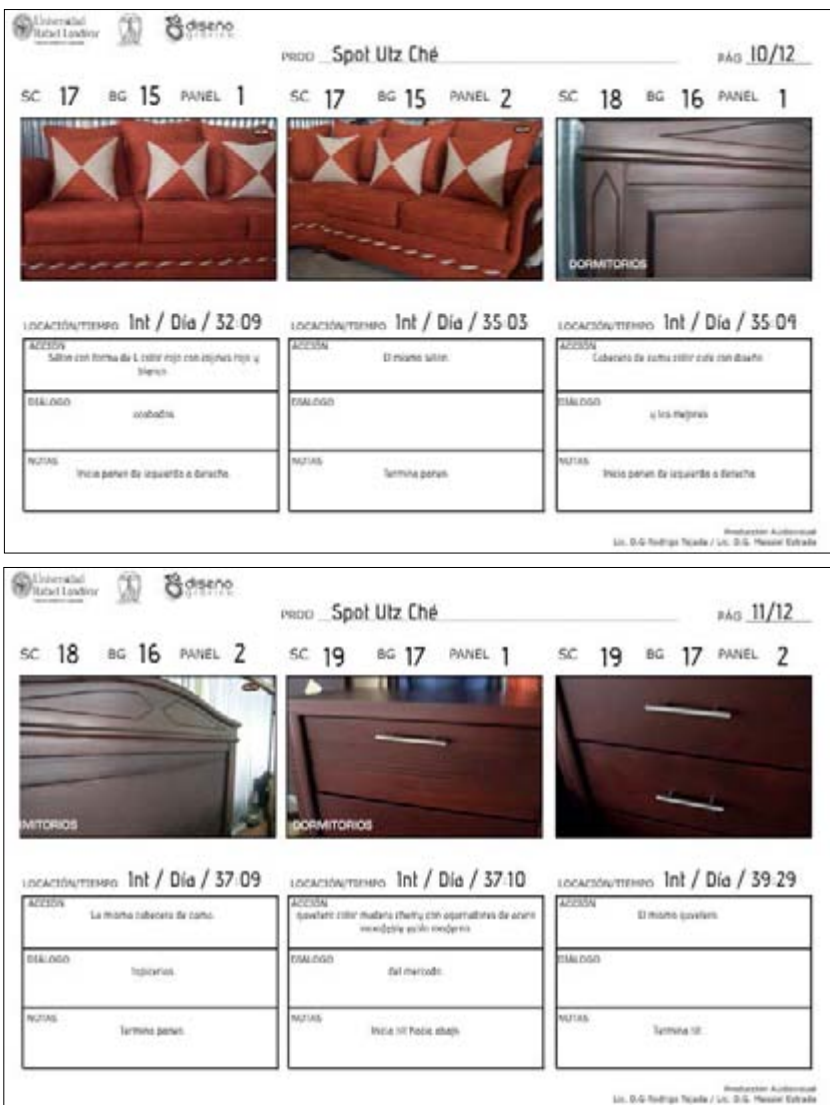

Por ultimo se propuso un cierre a negro y en fade in el logotipo, el cual permanecerá 5 segundos en pantalla, la

toma mas larga, para conseguir el posicionamiento en la mente del cliente.

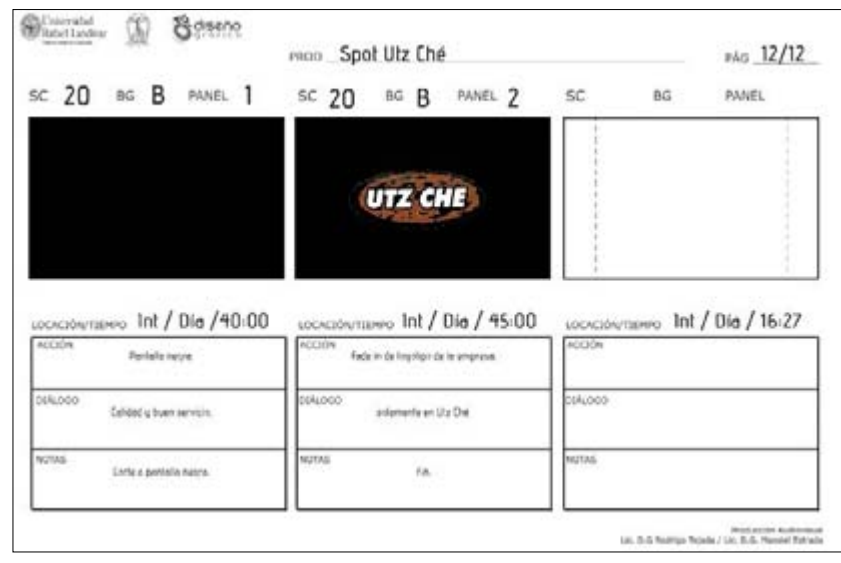

## **Edición**

La edición es de tipo lineal, se trabajó unicamente una capa de video debido a que en este caso se propone que las transiciones sean de tipo corte, pues según edicionenvideo.blogspot.com estos imprimen un carácter dinámico en la asociación de dos situaciones y aportan mucha instantaneidad a la edición.

Este tipo de cortes tiene la ventaja de funcionar para las dos partes de la producción, ya que funciona para cortes por continuidad, los cuales se dan dentro del contenido de cada parte del video y son tomas que tienen relación una con la otra; y para cortes dinámicos, en donde se muestran espacios diferentes pero que siempre guardan cierta relación.

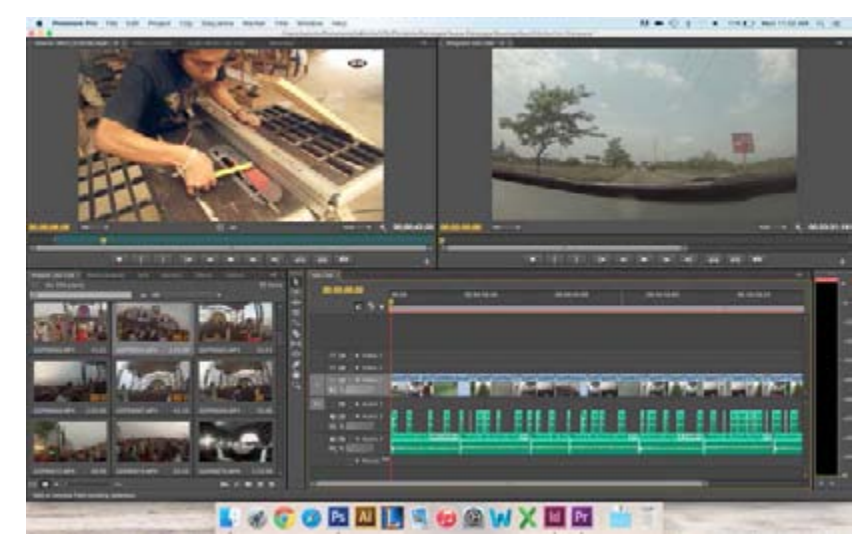

## FAN PAGE FACEBOOK

Para completar la campaña publicitaria para la Asociación se propuso realizar una fan page de facebook en la cual se publiquen periódicamente afiches promocionando cierto producto que ahí se fabrica. Además se generaría una foto de portada y una foto de perfil que den identidad a la marca y unidad gráfica.

## **Foto de portada**

Primero se pensó en la foto de portada, esta se trabajó pensada en conjunto con la foto de perfil pues vistas en la página de facebook se perciben como un todo a menos que el usuario decida visualizarlas por separado.

Se realizaron diversas propuestas de diagramación en los cuales se ordenaron los elementos pensando en la diagramación de la página web, pues la intención es que esta fan page sea un apoyo a la pieza principal que se pretende sea el sitio.

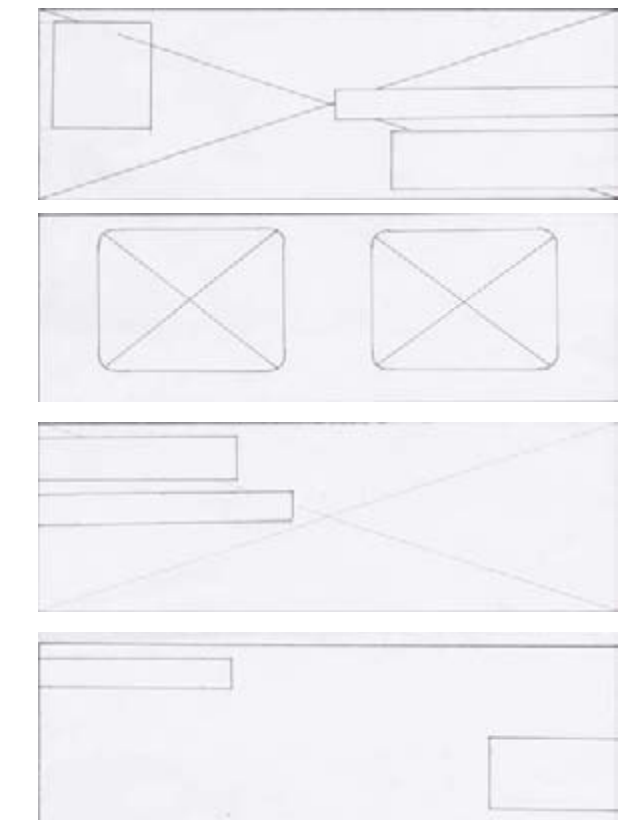

Se realizaron algunas propuestas de bocetaje de manera manual pensando en los espacios disponibles que lo lineamientos de facebook dictan. La propuesta # 2 y  $\cdot$ funcionan de una manera similar en la cual se colocan do bloques de texto con diferente peso jerárquico dependiendo de la información que se decida colocar.

La propuesta # 3 es muy distinta a las otras pues es mucho mas gráfica. Se muestran dos fotografías de muebles, trabajadas de la misma forma que para el sitio, sin fondo y con sombra simulada para integrarlos con el fondo. Con esta propuesta existe el inconveniente que la foto de perfil queda posicionada por encima de la foto izquierda y no permitiría ver esta de forma completa.

La primera propuesta es la mas minimalista pues unicamente se contemplo colocar el logotipo en el costado izquierdo de la fotografía y un pequeño bloque de texto en la esquina superior del lado contrario. Esto daría el lugar suficiente a la foto de perfil para no interferir con ningún otro elemento y reflejaría los espacios abiertos que representan el concepto.

#### **Foto de perfil**

De igual manera que con la foto de portada, se trabajaron algunas propuestas para foto de perfil. Esta al ser un formato mucho mas reducido, no da lugar a que se integren tantos elementos, sin embargo se propusieron distintas opciones integrando fotografía y logotipo.

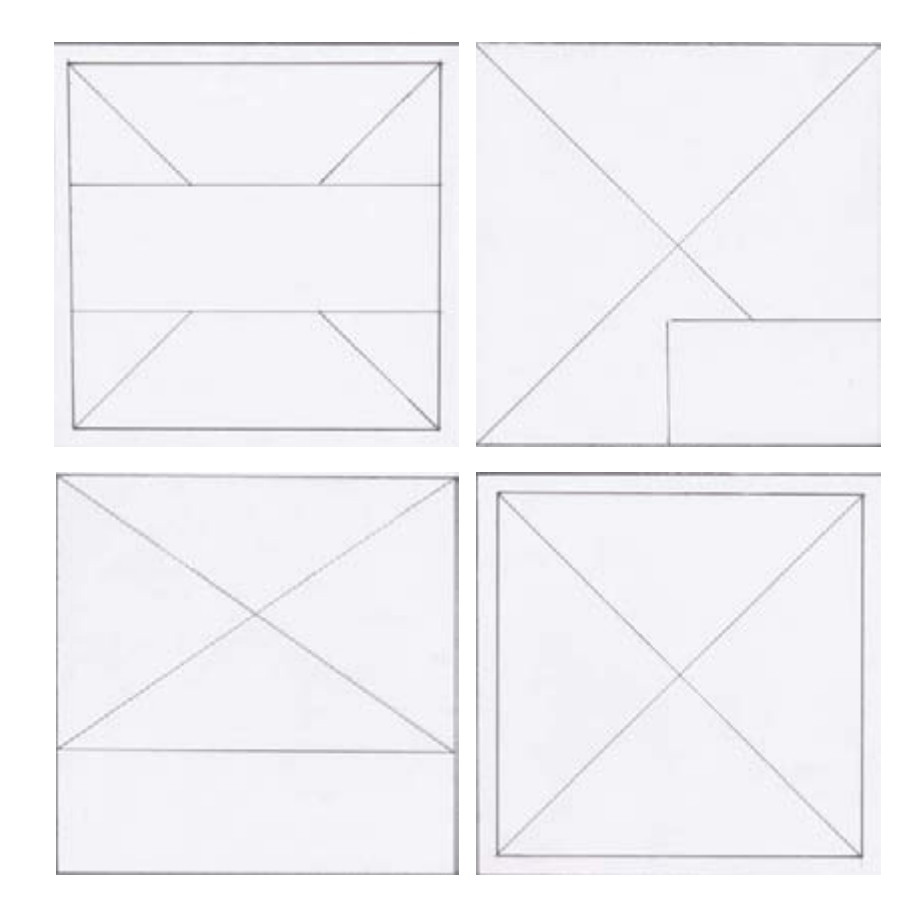

Al finalizar las pruebas manuelas se realizó una vectorización de estas piezas para comprobar la funcionalidad de cada una, pues al tener medidas exactas se puede tener una idea mas clara de como se verán los artes finales.

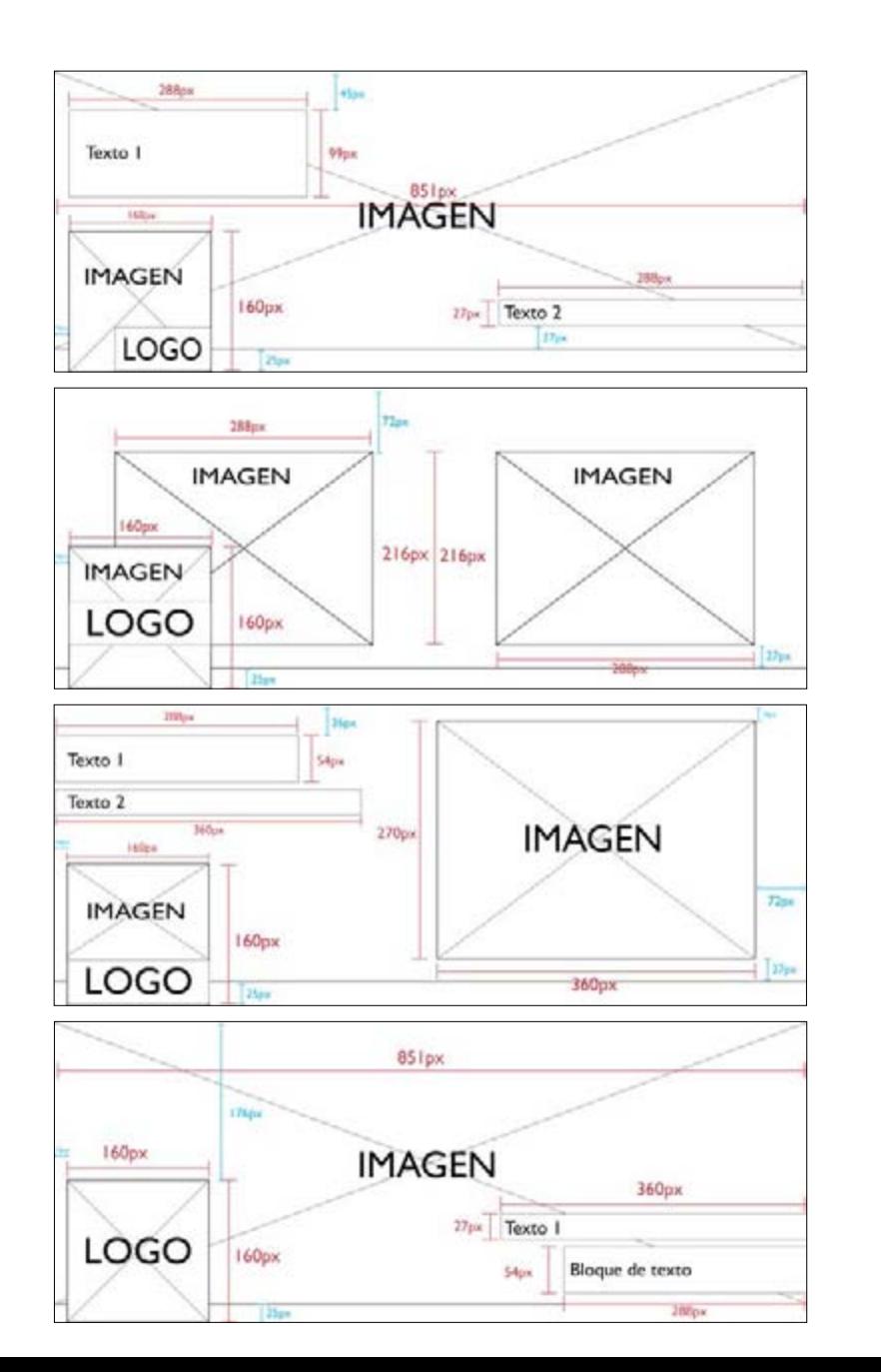

En estas piezas se manejó de igual forma los espacios abiertos expresados en el concepto a pesar de los espacios limitados que facebook ofrece.

Al analizar las vectorizaciones se pudo observar, que la propuesta # 2 y 3 saturarían demasiado la pieza pues se está incluyendo una imagen muy grande en un espacio muy pequeño y se esta acompañando de texto sobre la foto de perfil, sin embargo existe la posibilidad de reducir el tamaño de la fotografía para re acomodar los elementos.

En la propuesta # 1 y 4 se manejan muy bien esos espacios abiertos al utilizar unicamente texto sobre fondo blanco, sin embargo se deja de reflejar la tapicería de colores al no mostrar ninguna imagen, pues la linea gráfica se manejó siempre acompañando a los textos con imágenes.

#### PROPUESTA PRELIMINAR

A continuación se muestra la propuesta preliminar desarrollada para ser vista por las personas que validarían el proyecto.

Esta propuesta mantuvo la esencia del prototipo realizado en el área de bocetaje, sin embargo sufrió cambios importantes que la hacen de alguna manera mas funcional ademas de mas estética, pues los elementos combinan mejor entre si, generan mayor contraste visual, etc.

El primer cambio radical que se puede observar en la

imagen general es que se sustituyó el color negro de fondo por un color blanco puro. La razón de esto es debido a su conexión con el concepto, pues el negro usualmente representa algo cerrado, atrapado, etc. Por el contrario, el blanco tiene mas relación con el cielo, el cual es considerado el espacio mas abierto existente.

En el website se realizó otro cambio radical, el cual marcó un cambio en la linea gráfica general. Se sustituyó el menú original por un menú pegado a la parte superior de la pantalla. La razón principal de este cambio es debido a que de esta forma se da mas espacio a los elementos que integran las diferentes secciones, pues al estar hasta arriba se entiende que el contenido inicia debajo de este. Se siguieron manejando las figuras cuadradas y angulares, representando las puertas. En el menú se eliminaron las fotografías de fondo, pues saturaban el diseño y no eran fáciles de entender. Así mismo se modificó la forma del menú volviéndolo una pestaña colocada por encima de cualquier otro objeto, es decir que las distintas paginas pasaran por debajo de este, pues siempre estará presente. Este estilo aplicado al menú sirvió de punto de partida para los elementos que conforman las piezas de facebo

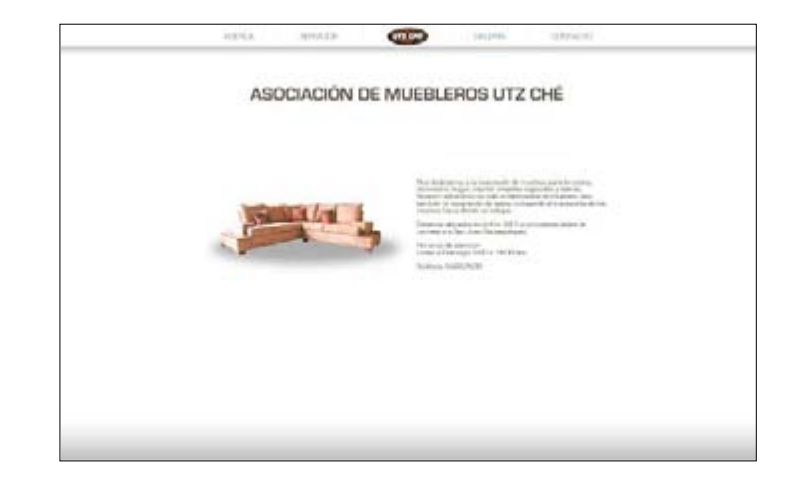

El menú sufre ciertos cambios dependiendo del tamaño de la pantalla en que el usuario esté visualizando el contenido, esto debido al diseño responsivo aplicado en esta pieza. Al visualizarse en la resolución mas pequeña se evito que el usuario pudiera encontrarse con complicaciones a la hora de leer las opciones en el menú, por lo que se sustituyó por un menú emergente que permite ver las opciones en mayor tamaño.

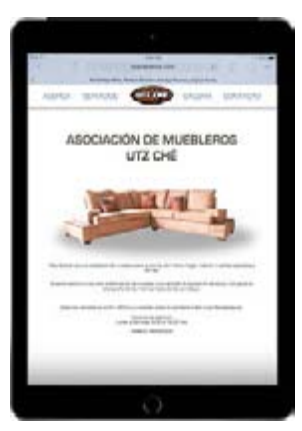

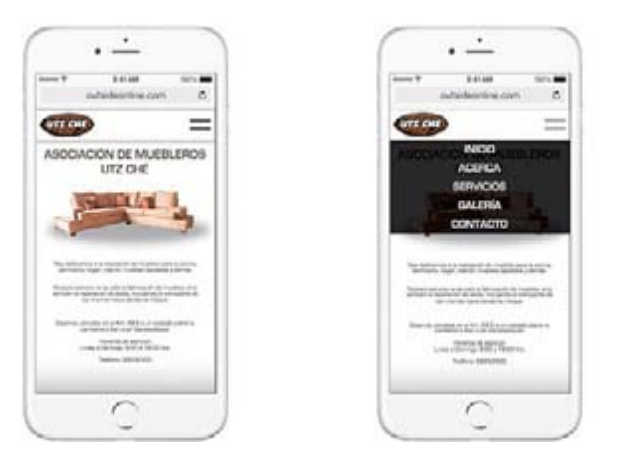

La navegación de la página se convirtió en scroll-down, de esta forma el usuario tendrá todo el contenido en una misma página y no necesitará esperar a que cada vez que haga click el contenido tenga que cargar nuevamente.

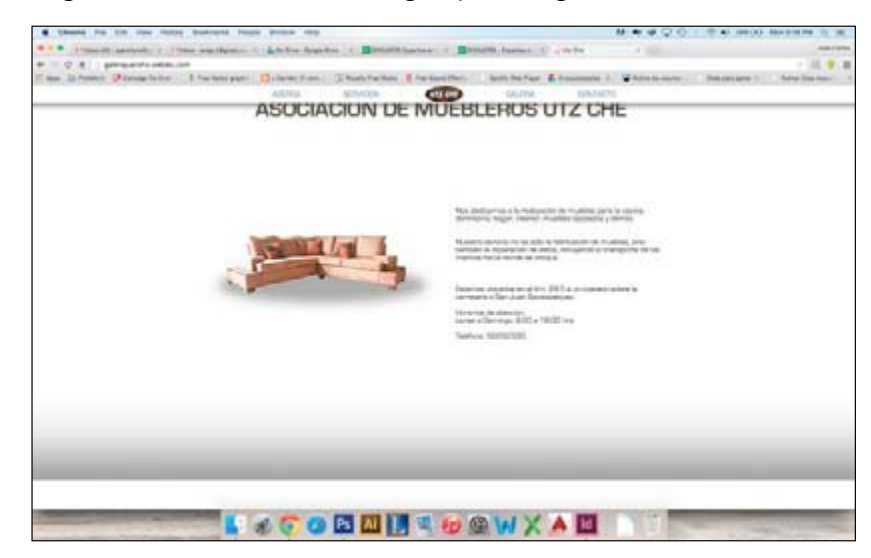

Dentro de las secciones que contienen mas de una opción se incluyó un segundo menú en el costado derecho de la página, siempre manteniendo la linea del menú superior.

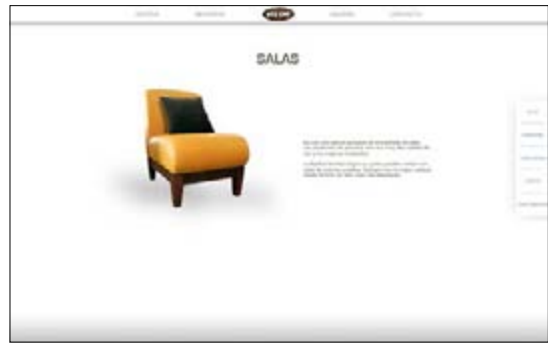

Al igual que con el menú superior, al visualizar la página en resoluciones mas pequeñas, el menú del costado se traslada a la parte inferior de cada sección para permitir mayor espacio a cada sección y que los elementos incluidos no saturen.

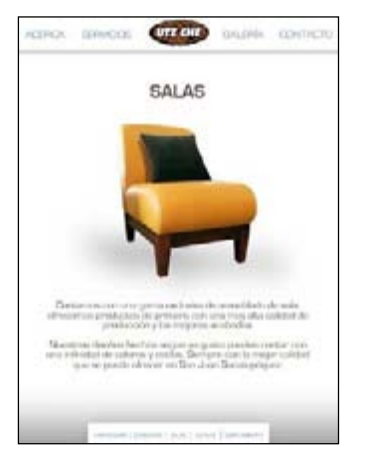

En la fan page de facebook se mantuvo la linea gráfica establecida en la página web. Para estas piezas se utilizaron los fondos blancos con degrade gris en la parte superior, los cuales tienen relación con las tapicerías, pues al no ser colores lisos se forman texturas, de las cuales se obtienen las tapicerías.

Las pestañas utilizadas en el menú también se mantuvieron y se utilizaron en distintos elementos. En la página de portada se utilizó para resaltar la dirección física y de internet de la Asociación, ya que finalmente es lo que interesa que los usuarios vean, ya que la esta fan page servirá como un puente para que los usuarios ingresen al sitio y conozcan toda la información del lugar.

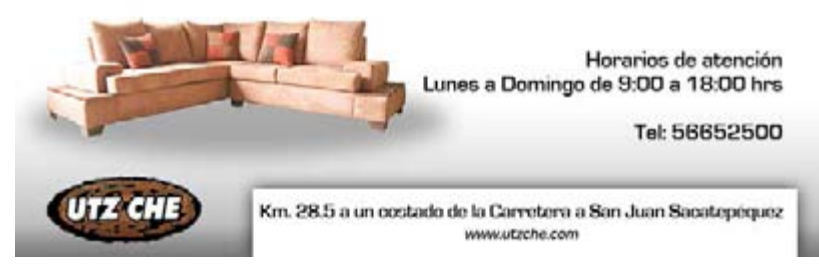

Se mantuvo la diagramación sugerida en la propuesta # 2 del bocetaje manual, unicamente sufrió una modificación y es que el logotipo se colocó en la parte inferior de la fotografía para que en el momento que tenga la foto de perfil encima no se duplique la presencia de este y que sin embargo este presente al abrir la fotografía individual.

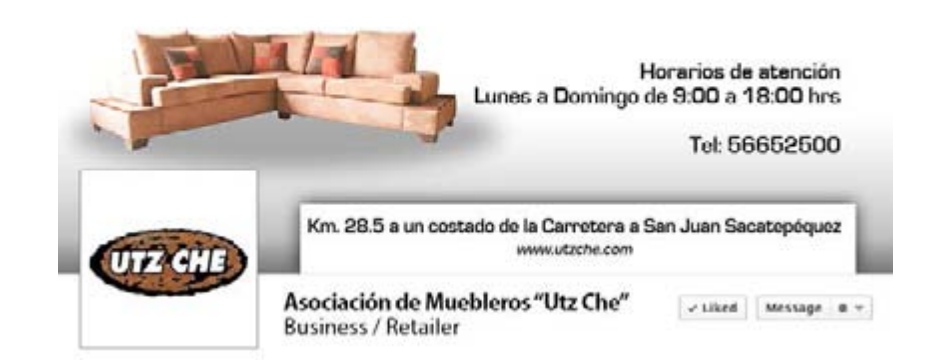

Para la foto de perfil se decidió utilizar unicamente el logotipo, basado en la propuesta # 1 del bocetaje manual. La razón de esto es que es indispensable que el logotipo mantenga su jerarquía como el representante visual de la marca, por lo que en esta pieza se le aísla de cualquier otro elemento. Además el fondo blanco respeta la linea gráfica representando los espacios abiertos.

Sin embargo la pieza principal de la fan page de facebook son las publicaciones, pues a través de ellas se cumple con la necesidad de promocionar los productos y la empresa. Para esto se propusieron 4 distintas piezas, las cuales van enfocadas en promocionar diferentes áreas de productos. Se estableció una diagramación vertical utilizando la misma linea que en la página web, en donde la pestaña superior le indica al usuario que producto es el que se está promocionando. En el centro se colocó una fotografía relacionada con ese tipo de producto. La fotografía se

integra con el fondo blanco para dar la sensación de los espacios abiertos. Bajo la fotografía se colocó una pequeña descripción de estos productos, la cual es un resumen de lo que se encuentra en la página web. En la parte inferior, ocupando aproximadamente 1/3 de la pieza se incluye el precio de la pieza haciendo uso nuevamente de la pestaña, esta vez similar al menú que aparece en la página web, vista en un iPad o resoluciones más pequeñas, cuando las secciones tienen mas de una categoría. En general las piezas tienen un orden lógico de lectura que guía al lector desde arriba en donde encuentra la categoría, hacia abajo, observando la fotografía, la información y por ultimo el precio.

Es un factor común en todas las piezas de facebook y en la portada, la inclusión de la dirección web, pues la intención es que al ver estas publicaciones, los usuarios ingresen directamente a la página.

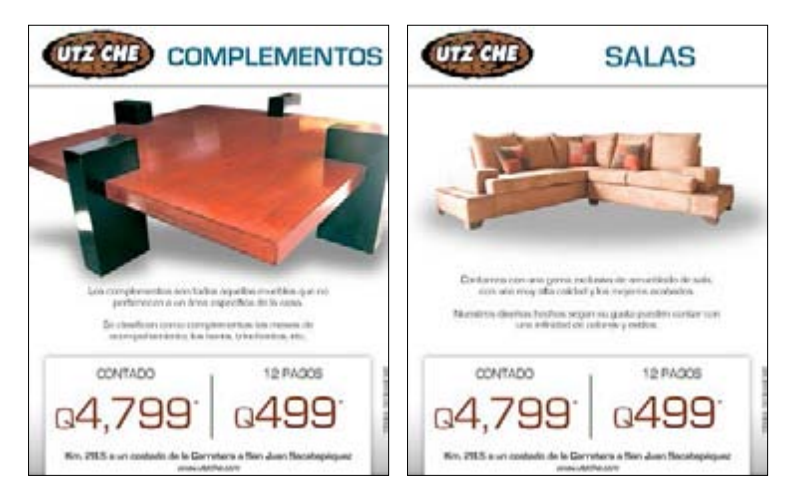

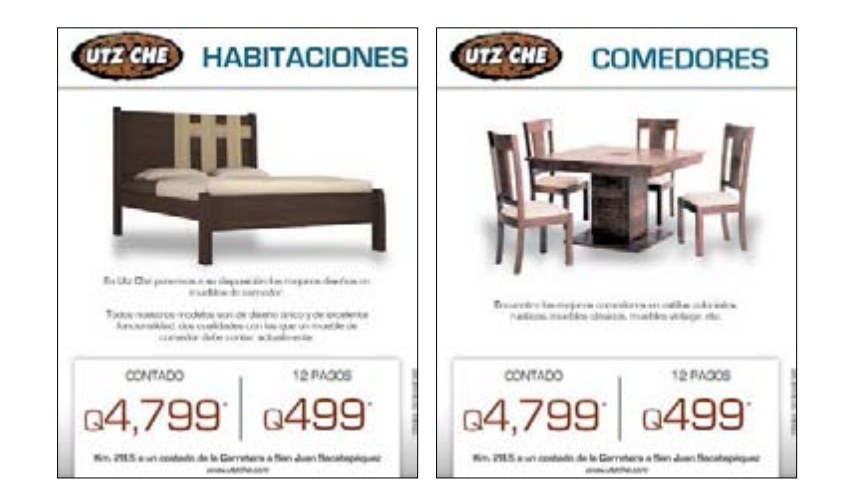

La pieza final es la producción audiovisual. Se respetó el storyboard realizado en la sección de bocetaje y a esta secuencia de tomas se le agregó musicalización y la locución en base al texto propuesto en el contenido del material gráfico. La correcta interacción entre la música, la locución y el video se consiguió colocando una melodía que inspire a nuevas oportunidades, un tipo de música motivacional y de la misma forma se grabó la locución, esto debido a que las nuevas oportunidades se presentan cuando una puerta se abre, tal como el concepto lo establece.

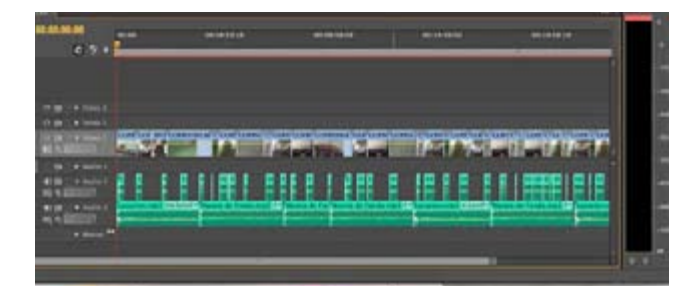

# VALIDACIÓN

Se conformó un grupo de 19 personas a las cuales se les haría una encuesta en base a la propuesta preliminar. El objeto de la validación es hacer una revisión y una evaluación de la propuesta preliminar, por integrantes del grupo objetivo (11), empresarios expertos en la temática (3), en este caso los muebles y profesionales del diseño (5). A ellos se les realizará la encuesta y al responderla ellos retroalimentarán la propuesta y podrá ser mejorada.

Los profesionales de diseño gráfico encuestados fueron: Alejandra Lang - Experta en imagen visual, Galileo Romeo Leon - Experto en campañas publicitarias, USAC Luisa Grajeda - Lic. en Diseño Gráfico, URL Cindy Echeverria - Lic. en Diseño Gráfico, URL Luis Muñoz - Experto en diseño y programación de sitios web

Los integrantes del grupo objetivo encuestados fueron: Carolina Ralon - 29 años Jose Manuel Morales - 39 años

Stefanie Chacon - 38 años Fernando Wyler - 32 años Nuria Munguía - 36 años Anna de Paiz - 43 años Roberto Mendez - 38 años Javier Melgar - 28 años Jacqueline Cruz - 40 años Julissa Erazo - 42 años Ana Luisa Gutierrez - 41 años

Los empresarios del área mueblera encuestados fueron: Johnny Mendizabal - Fabricación de muebles con pallets Jose Augusto Quiste - Carpintería y muebles en general

Se realizó una encuesta distinta a cada uno de los grupos, con preguntas enfocadas a las áreas de expertise de cada uno de ellos. A los diseñadores se les pregunto acerca de la estética manejada en la propuesta, la diagramación, la funcionabilidad de los elementos, etc. A los expertos en la mueblería se les pregunto sobre la funcionalidad de las piezas como publicitarias de muebles, si cumplen con la función, si sirven para competir, etc. Y por ultimo a los integrantes del grupo objetivo se les consulto acerca de la percepción de los distintos elementos incluidos en las piezas para comprobar la relación con el concepto y el funcionamiento de la navegación en el caso especifico del sitio web.

La encuesta fue realizada a través de google Docs, por la vía del correo electrónico.

#### RESULTADOS

A continuación se describen los resultados obtenidos de las validaciones de cada una de las tres categorías. Se incluirán los consensos en cuanto a las opciones de respuesta para cada pregunta, así como un resumen de los comentarios recibidos, tanto en el área de las preguntas, como en el área para comentarios generales.

#### Diseñadores gráficos

En cuanto a la percepción del sitio los diseñadores estuvieron de acuerdo en la mayoría de los aspectos. El 100% estuvo de acuerdo en que el sitio definitivamente es para venta de muebles, lo que demuestra que la función principal de esta se cumple, sin embargo en cuanto a la representación del concepto, un 20% de los encuestados dijo percibir un vacío, aunque el otro 80% estuvo de acuerdo con que representa espacios abiertos, por lo que se puede concluir que el concepto esta bien aplicado en esta pieza.

Cuando se les consulto acerca de si consideraban que la distribución de peso visual entre la imagen y el bloque de texto en las secciones era el adecuado, el 100% dijo sentir un peso visual equitativo.

En cuanto al fondo del sitio, en promedio los diseñadores opinaron que en escala de 1 a 10, las imágenes están un 90% bien integradas con este. El punto de esto era comprobar que el fondo y la imagen se percibían como uno solo, es decir el mueble en un espacio abierto, pues se trabajo en relación al concepto. Y cuando se les consultó acerca de como percibían los colores utilizados para contrastar con el blanco, el 60% respondió relacionarlos con naturaleza, un 20% con aire y un 20% con madera. El obtener mayoría de naturaleza y juntarlo con madera, pues ambas tenían influencia en los colores, se comprueba que la paleta de colores está bien enfocada al tema de materia prima con la que se realizan las puertas de las que se habla en el concepto.

El 100% de los diseñadores concordaron en que los bloques de texto están bien manejados, pues los consideran sencillos y legibles.

Al ser consultados sobre la diagramación del sitio, el 100% estuvo de acuerdo en que hay una correcta distribución de los elementos dentro del espacio disponible y que observan un orden en la diagramación. Al consultarles sobre la

unidad gráfica entre las secciones, todos estuvieron de acuerdo con que esta funciona, sin embargo, un 60% dijo que podría percibirse como monótona, pues la distribución de los elementos y el uso de los colores es idéntica en todas las secciones.

Cuando se les preguntó acerca de lo observado en la producción audiovisual, los diseñadores la calificaron de forma muy buena, pues el 100% de ellos estuvo de acuerdo en que las imágenes utilizadas funcionan, pues contextualizan al usuario, apoyándose de la locución; también coincidieron en que la música de fondo agrega profesionalismo al video y que la secuencia de imágenes si da una noción de lo que conlleva el proceso de un mueble, pues tienen una secuencia lógica entre ellos, según acordó el 100% de ellos cuando se les consulto sobre la edición.

En cuanto al volumen de la música de fondo, en conjunto con la locución, unicamente un 20% dijo sentir que la música interfería con la locución, sin embargo, el otro 80% dijo percibir la música, aunque si predomina la locución, siendo esta el elemento auditivo mas importante.

Y en cuanto a la selección de tomas y los diferentes planos, el 20% de los diseñadores encuestados opinó que prefería una mayor cantidad de tomas en plano abierto para apreciar mejor la forma completa de los muebles y el otro 80% dijo sentirse satisfecho pues hay tomas que muestran los detalles y otras que muestran generalidades y de esta forma pueden tener una idea mas clara del producto final.

#### Grupo Objetivo

Al grupo objetivo se le realizaron preguntas similares aunque profundizando mas en funciones de navegación, intuición, etc. En este caso el 72.7% de los encuestados percibe en el diseño de la página espacios abiertos por lo que definitivamente se comprueba que el concepto está bien aplicado. En cuanto a la temática de la página, queda comprobado, pues el 100% opinó igual, que es para promocionar y vender muebles, ya que con esto relacionaron los usuarios el sitio.

Acerca de si consideran que el peso visual de las imágenes es equitativo con los bloques de texto, igualmente el 72.7% lo afirmo, sin embargo un 18.2% dijo sentir que el texto pesa mas y que las imágenes no se aprecian bien. En cuanto a la integración de estas imágenes con el fondo, los votantes en promedio otorgaron un 84.5% de integración, votando en la escala de 1 a 10 siendo este ultimo una completa integración. Sobre los colores utilizados encima del fondo, el 63.6% percibe cierta relación con la naturaleza, mientras que un 27.3% con la madera, respuesta que también es positiva en cuanto a la relación con el concepto y unicamente un 9.1% los relaciona con la tierra.

En cuando a la navegación, el 72% de los encuestados opinó que el sitio es de fácil navegación y que el menú se entiende rápidamente y un 27% dijo que si se entiende, unicamente que toma tiempo acostumbrarse.

Cuando se les preguntó acerca de la producción audiovisual, lo primero en lo que los encuestados estuvieron de acuerdo es en que las imágenes que se utilizaron contextualizan a la perfección al publico en lo que se desea transmitir, y que la locución apoya mucho a estas imágenes. También estuvieron de acuerdo todos los encuestados en que estas imágenes les dan una idea sobre como se fabrica artesanalmente el mueble y como son las piezas finales que se ofrecen a la venta.

En cuanto a la música de fondo, el 81.8% de los encuestados dijo escucharla a buen volumen, pues se nota que es el fondo y que la locución tiene mayor jerarquía.

Acerca de los planos utilizados en las tomas de los productos finales, el 72.7% dijo sentirse cómodo observando ambos tipos de planos, es decir, tomas que muestran mucho detalle y tomas mas generales. Unicamente el 9% opinó que preferiría mayor detalle para poder apreciar mejor la calidad.

En la sección de preguntas sobre las piezas para facebook, todos los encuestados consideraron ordenada la forma en que la información se les presentó, ademas opinan que se entiende a la perfección. También opinaron que las fotografías utilizadas son buenas, pues al hacer relación directa con el titulo se entiende claramente cual es el producto que se está promocionando.

En cuanto a la diagramación de estas piezas, el 27.3% dijo sentir que todo el contenido se mezcla y que es complicado llevar un orden, aunque el otro 72.7% dijo sentirla ordenada y de fácil lectura y comprensión.

#### Expertos en el área

Con los expertos en el área se aprovechó a indagar acerca de la funcionalidad de las piezas en cuanto a la temática, es decir, si como mueblería, este tipo de diseño para las piezas funcionaba y si requería cambios. Aparte de esto se les realizo las mismas preguntas sobre percepción para poder obtener resultados sobre estas áreas de los tres grupos de encuestados.

En cuanto a la percepción, nuevamente la mayoría relacionó el diseño con espacios abiertos, lo que termina de confirmar la correcta aplicación del concepto en el diseño y el 100% de ellos dijo entender la página como un sitio para venta de muebles. Según el criterio de los encuestados, las imágenes utilizadas en las secciones tienen buen tamaño y no compiten con los bloques de texto.

La integración de las imágenes con el fondo recibió una calificación promediada de 7.6 en escala de 1 a 10. Esto es un buen indicio de que en general los encuestados si ven una adecuada integración de estas dos, cumpliendo con la finalidad de mostrar al mueble dentro de un espacio muy amplio y abierto. Y un 66.7% de ellos dice relacionar los colores ajenos al blanco con la naturaleza y el otro 33% con la madera. Al tomarse en cuenta estas dos opciones como buenas, el resultado es muy positivo pues todos los encuestados relacionan estos colores directamente con el concepto. Acerca de la navegación en el sitio, los expertos concordaron con que es una navegación fácil y con que el menú se entiende bien.

Se les pregunto si consideraban que los bloques de texto cumplían con la función de legibilidad y si era sencilla esta o debían de esforzarse para leerlos y el 100% de ellos estuvieron de acuerdo en que en general la lectura de estos textos es sencilla y legible.

En cuanto a las miniaturas (thumbnails) de las imágenes de la galería, la pregunta que se les hizo fue para definir si estas debían agrandarse y reducir la cantidad de miniaturas, reducirse e incluir mas fotografías por página, o si el tamaño de estas era correcto, a lo que el 100% de ellos respondió que el tamaño está correcto pues de igual forma al presionarlas y visualizarlas en pantalla completa estas se verán con mejor definición.

Posteriormente se les pregunto sobre la producción audiovisual, iniciando con el cuestionamiento sobre la elección de las tomas e imágenes. En esta pregunta todos los encuestados concordaron en que la combinación de las imágenes, la locución y la temática es apropiada pues contextualizan al publico sobre la temática de la empresa. En cuanto a la música que se le colocó a esta de fondo, también estuvieron de acuerdo con que tiene el volumen adecuado, ya que se escucha, mas no interfiere con la locución, la cual se escucha por encima de todo.

Al ser su área de expertise, se les consultó si las imágenes daban una idea clara del proceso de fabricación de un mueble y el 100% de ellos respondió que se percibe muy completo y fácil de entender, ademas el 66.7% de los encuestados, al preguntarles sobre los planos utilizados para las tomas de los muebles, respondió que considera correcto presentar muebles en planos abiertos y en planos cerrados, pues de esta forma se mostraran, tanto los detalles de calidad como los diseños generales del mueble. El otro 33.3% dijo preferir mayor cantidad de tomas abiertas para poder apreciar mejor la forma final del producto.

Por ultimo se les consulto sobre la campaña en facebook. Todos los encuestados estuvieron de acuerdo en cuando al orden de la información contenida en las piezas pues lo consideran muy entendible y ordenado. Igualmente estuvieron de acuerdo en que las imágenes colocadas en las piezas promocionales, muestran claramente el producto que esa pieza especifica está promocionando.

En cuanto al criterio personal de si los elementos que se incluyeron en las piezas están de una forma correcta, el 66.7% dijo que lo considera ordenado y que la diagramación facilita la lectura y comprensión de la pieza, sin embargo el otro 33.3% lo considera complicado pues indican que el contenido se mezcla entre sí.

#### **Comentarios**

Se recibieron varios comentarios sobre distintas áreas del diseño de las distintas piezas. Cabe resaltar que comentarios personales sobre la producción audiovisual no fueron recibidos, es decir que los encuestados enfocaron sus sugerencias unicamente en el sitio web y las piezas para facebook.

Iniciando con el sitio web, se recibieron varios comentarios positivos en donde se aplaudía el diseño en general, se resaltaron los efectos 3d en los menús y de igual manera un experto en muebles dijo nunca haber visto una pagina con esta temática que incluyera un diseño así de limpio y que le parecía muy atractivo.

Un comentario que llama mucho la atención es el que indica que aunque funciona, valdría la pena que los títulos en el sitio web no tengan todos el mismo color ya que, el encuestado sugiere, que al colocar distintos matices en estos elementos, el sitio tendría un poco más de vida.

Otro comentario de mucha ayuda es acerca del menú principal en la versión móvil del sitio, pues indica que la utilizar un color negro de fondo, este hace que el sitio se vea muy apagado.

Un último comentario sobre la página web lo dio uno de los diseñadores gráficos que hizo mención en la sombra simulada de una de las fotografías y sugiere que se le de la forma del mueble proyectado y no de un circulo difuminado en el suelo.

La mayor cantidad de comentarios se recibió acerca de las publicaciones de facebook. Es aquí donde se da el fenómeno, pues se recibieron varias sugerencias redundantes sobre dos elementos específicos de las piezas.

En primer lugar, los encuestados señalan que el logotipo en los afiches está demasiado pegado al borde superior y que esto da la sensación como que el espacio no es suficiente, por lo que sugieren reducir el tamaño del logotipo para evitar este inconveniente.

El segundo elemento al cual se refieren es al texto informativo incluido también en los afiches. Algunos de los encuestados unicamente opinaron que sentían que había demasiado texto en la pieza y que se percibía un poco saturado, mientras otros argumentaron, que al saturar la pieza, podría funcionar mejor colocar ese texto en la descripción de la publicación.

## INTERPRETACIÓN

A continuación se describirán las acciones a tomar tras haber analizado los resultados de las validaciones, tanto de integrantes del grupo objetivo, como de diseñadores gráficos y expertos en el tema de los muebles de madera. Los cambios se irán detallando en orden de piezas.

Al sitio web se le realizarán 3 cambios concretos. Como primer paso se revisará y corregirá cada una de las fotografías para constatar que las sombras proyectadas se perciban de una manera realista y así evitar que se pierda el profesionalismo.

Se incluirán en los títulos de las secciones otros matices, siempre presentes en la paleta definida en el área de bocetaje, para perder un poco la monotonía en esas áreas y darle mas vida a la página.

En la versión móvil de esta, al menú emergente se le reemplazará el color, pues el negro es percibido por los usuarios como algo muy apagado.

En las piezas de facebook se realizaran los dos cambios que los usuarios mas sugirieron. Primero se modificará

la escala del logotipo y se colocará de modo que deje de percibirse como un elemento que está muy apretado por la falta de espacio en el formato.

Segundo, se eliminarán los textos informativos del arte y se sugerirá que estos se incluyan en la descripción de la publicación que se coloca directamente en facebook. Con esto además se conseguirán mas descansos visuales dentro de la pieza y permitirá al usuario muchos mas respiros, pues no sentirá saturación.

## CAMBIOS

A continuación se presenta de manera gráfica los cambios realizados a ciertos elementos. Estos cambios fueron en base a los resultados obtenidos en las encuestas de validación y los comentarios de los propios encuestados.

1.

La paleta de colores en general sufrió modificaciones. Se eligió una paleta mas limitada, incluyendo únicamente cuatro tres colores mas el blanco de fondo. Los textos negros se sustituyeron por textos color marrón. A los títulos se les colocó un color café en tono de madera y a los menús se les cambió el color a un tono de verde naturaleza.

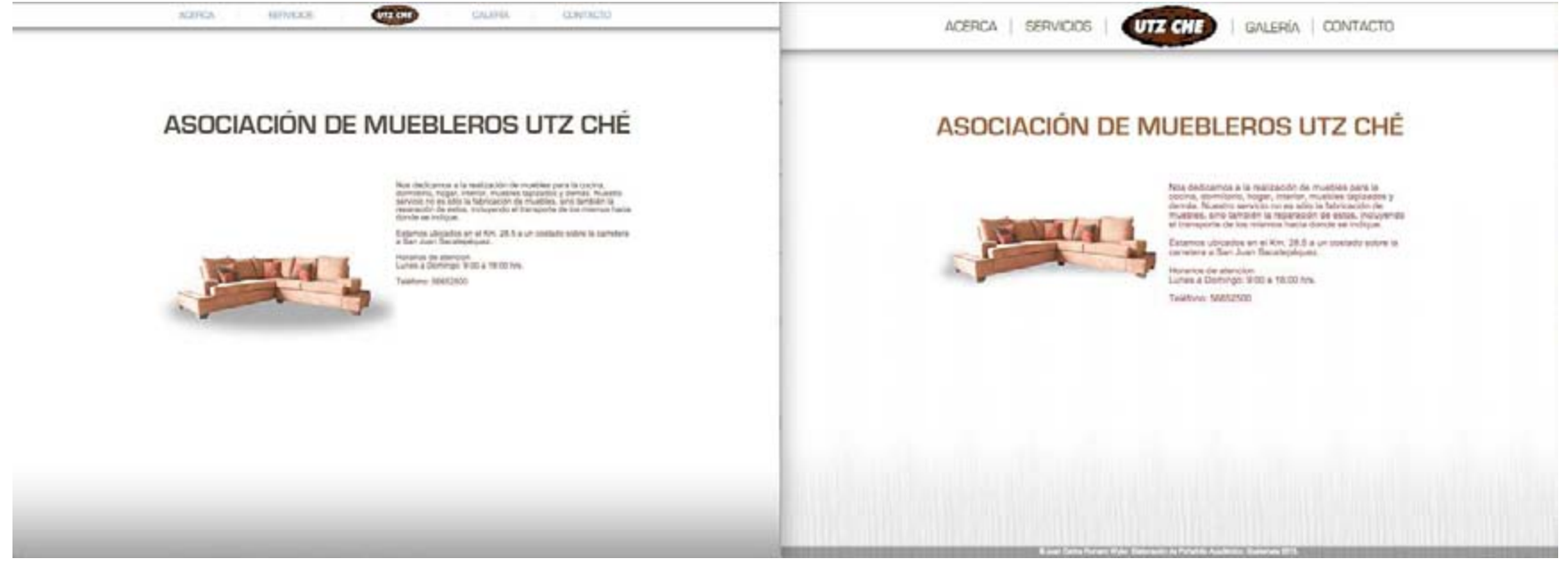

ANTES DESPUÉS

## 2.

El menú superior en la versión de escritorio fue ampliado. La razon de esto es para darle mas presencia a la marca, pues originalmente el logotipo y los menús se veían demasiado pequeños. En la nueva versión se incrementó 25px hacia abajo y se escalaron los elementos incluídos en este.

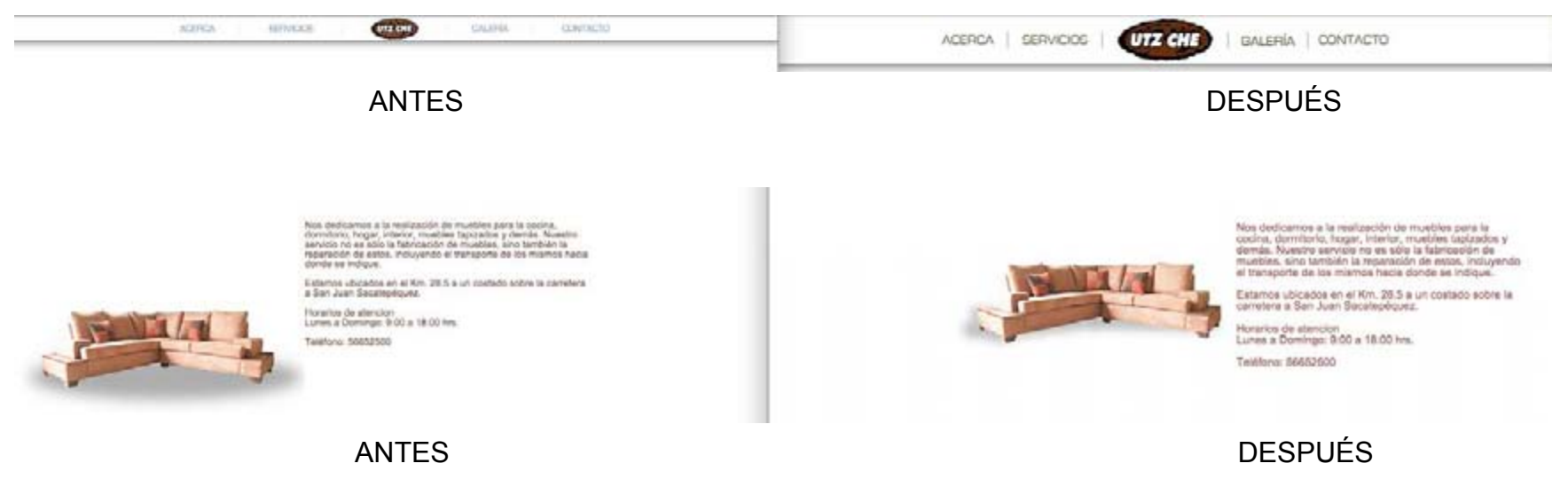

## 3.

El color de fondo del menú en la versión móvil de la pagina web se cambió, pues el negro era un color muy apagado, según la opinión de los encuestados, ademas tras haber realizado un análisis se confirmó que el negro no es parte de la paleta de colores para este diseño.

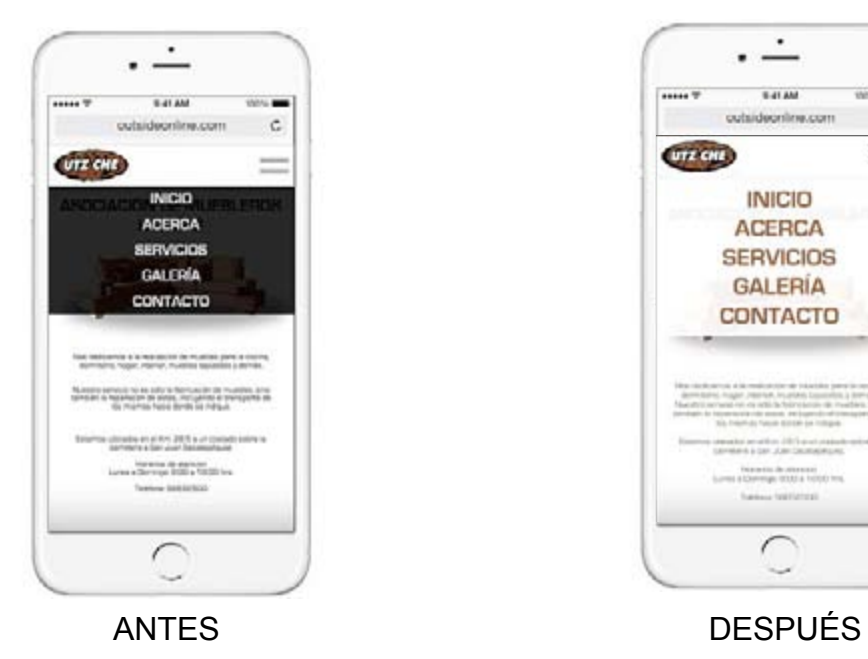

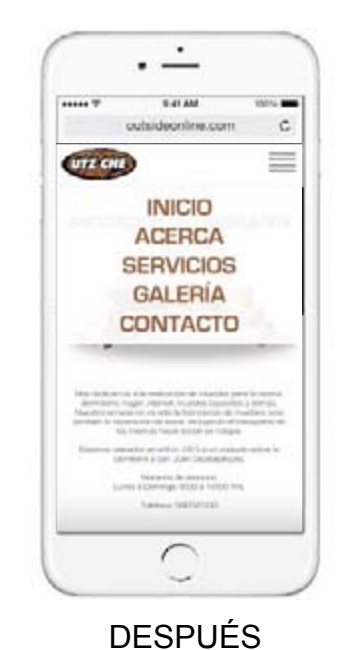

#### 4.

Se redujo la escala del logotipo en un 15% y se alineó de forma que tuviera suficiente aire, tanto en la parte superior del formato como en la parte inferior de la pestaña que lo contiene y de esta forma se evitó que pareciera que no había espacio suficiente. Además se eliminaron los textos informativos de los afiches de facebook. Esto porque saturaba demasiado las piezas y los usuarios sugirieron que era mucho mas factible colocarlo en la descripción de la publicación, de esta forma la pieza tiene mas espacios blancos para descansos visuales y se aprecia un mayor orden.

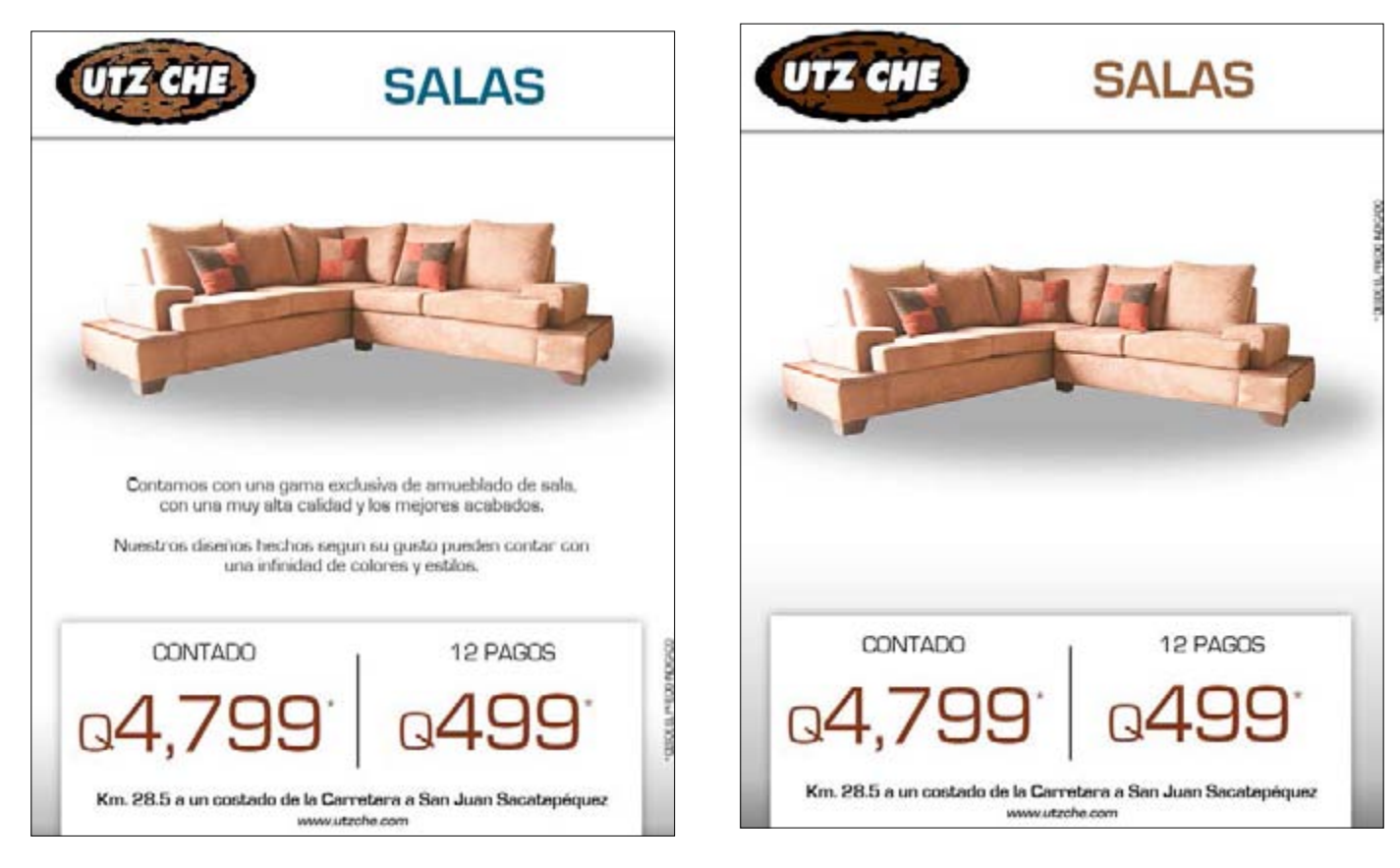

ANTES DESPUÉS

## PROPUESTA FINAL Y FUNDAMENTACIÓN

Finalmente se generó la propuesta final, tras haber realizado los cambios sugeridos por los encuestados y haber dado los últimos detalles a las propuestas. Se mantuvo en su mayoría lo presentado en la propuesta preliminar en cuanto a la forma, el diseño, la distribución de elementos, etc. Unicamente teniendo presentes las modificaciones que se hicieron tras la validación.

#### **Sitio web**

Se trabajó el diseño del sitio web de manera responsiva, tanto para dispositivos de escritorio, como para dispositivos móviles, incluidos celulares y tabletas.

El diseño para las tres versiones es igual, unicamente realizando adaptaciones de tamaño y distribución en base al espacio disponible. Se trabajó con un fondo general de color blanco, ya que al ser un color tan puro y limpio da una sensación de apertura, pues no hay obstáculos que lo limiten. Al fondo se le agregó una textura de madera para conectar el proyecto con la temática y a este se le aplicó un ligero degradé, la función de esto es mostrar una clara separación entre una sección y otra y que no exista confusión por parte del usuario. Para los títulos de las secciones se utilizaron los colores obtenidos en la paleta en el área de bocetaje.

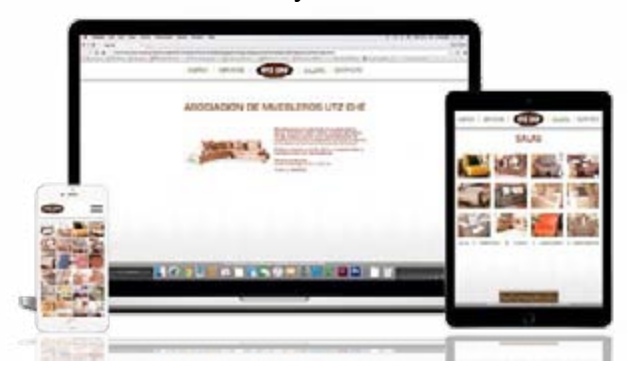

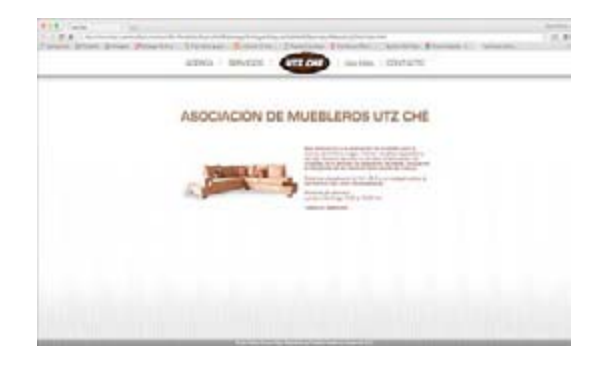

El menú del sitio se trabajó de manera fija, es decir que esta posicionado en la parte superior central de la pantalla y no importará hacia donde se mueva el usuario, ese menú se mantendrá siempre en el mismo lugar. La razón de esto es para generar una navegación de tipo intuitiva, pues el usuario podrá navegar hacia la sección que lo desee desde donde este. Este menú al representa los cortes angulares de los patrones que se encuentran en algunas categorías, pues es un rectángulo delgado con esquinas a 90 grados. También hace referencia a la forma que tienen la mayoría de las puertas, pues estas son rectangulares. Dentro del menú se colocaron los 5 botones que dirigen al usuario a cada una de las categorías. Estos botones están formados por texto que muestra el nombre de la sección, sin embargo, para la sección de inicio se hizo uso del logotipo de la empresa, de esta forma se le dará presencia a lo largo de toda la página y tendrá una función dentro del sitio, es decir que no estará colocado unicamente como adorno sino como un botón mas del menú principal. Para separa el menú del resto del contenido se aplico una ligera sombra proyectada a 270 grados, es decir, hacia abajo de este y de esta forma se genera un efecto de 3d sobre el resto del contenido.

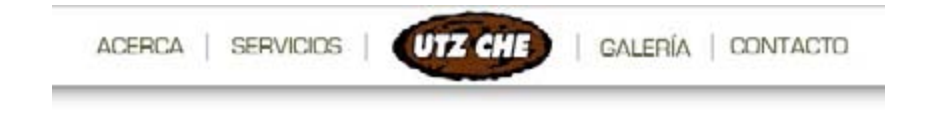

El menú en la versión móvil es distinto, pues al contar con menos espacio, se corría el riesgo de perder la legibilidad por incluir textos muy pequeños, por lo que se trabajo de forma "drop down". En esta versión, el usuario hará tap sobre el botón de menú, representado por tres rayas horizontales, ya que este es el icono representativo de menú, según lo observado en una gran variedad de sitios móviles, y el menú se desplegará hacia abajo en una caja color blanco con las 5 opciones, una en cada línea.

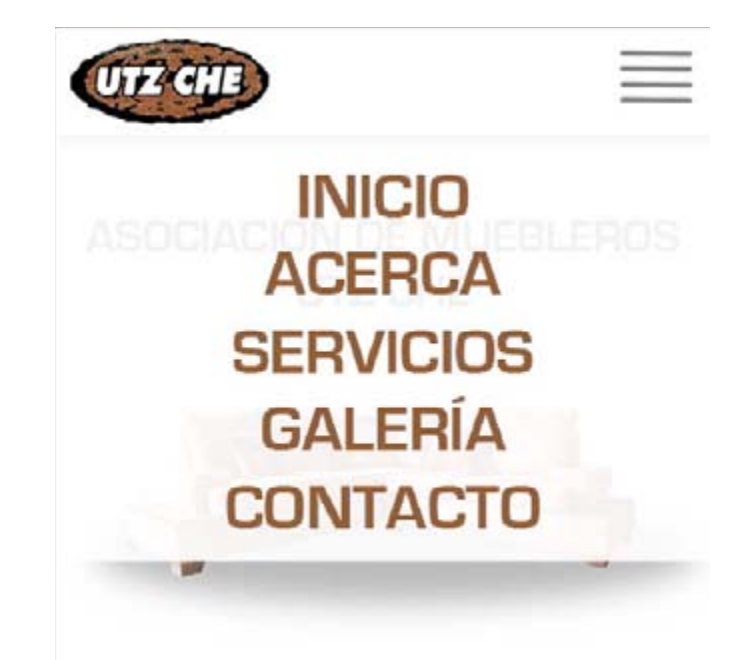

El contenido del sitio consta de 5 secciones generales, siendo estas, el inicio, en la cual se describe la información general de la empresa, ubicación, horario de trabajo, teléfono, etc; la sección de acerca, que a su vez cuenta con 3 categorías (¿Quiénes somos?, Nuestros Objetivos y Nuestra Visión) en las cuales se detallan las bases sobre las que la empresa trabaja.

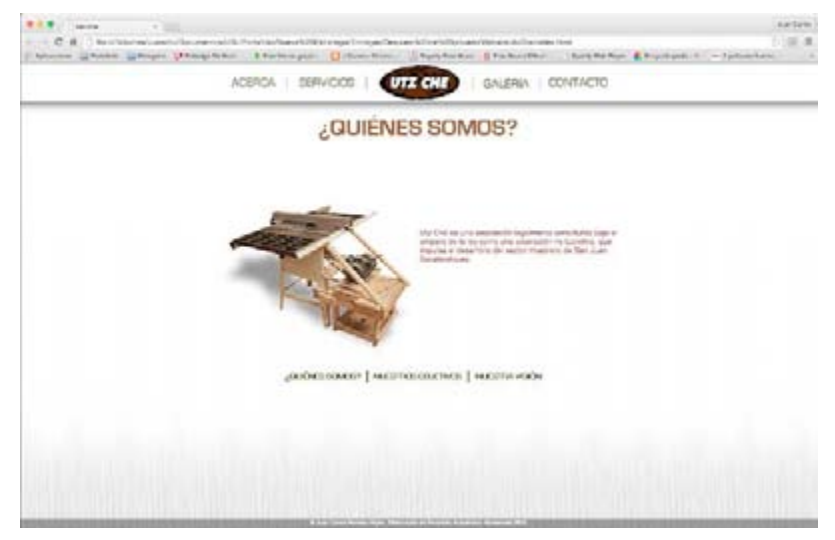

Servicios, en esta categoría se describen los servicios que la empresa ofrece y se ofrece una descripción de cada una de ellas, siendo estas salas, comedores, cocinas, habitaciones y complementos.

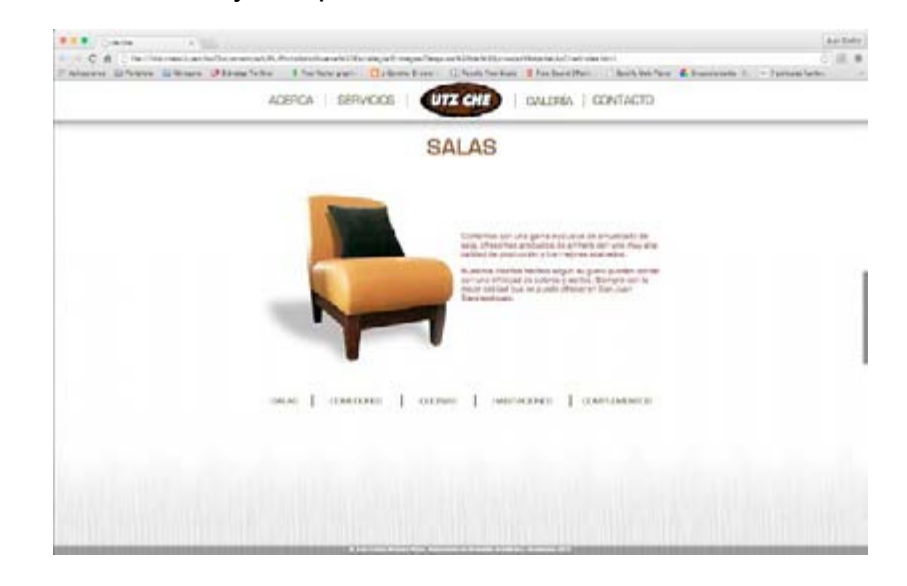

La sección de galería, en donde el usuario podrá observar fotografías en miniatura y tamaño completo, de productos que en la empresa se fabrican, ademas de fotografías del taller de producción y la sala de ventas y por último, el video promocional.

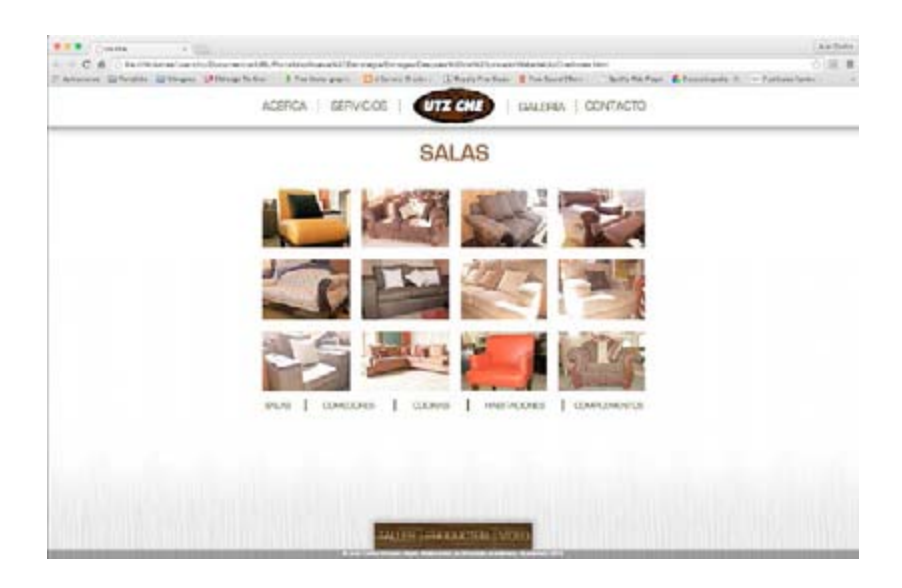

La sección de contacto en donde el usuario podrá enviar a los fabricantes su solicitud de información sobre algún producto en especifico.

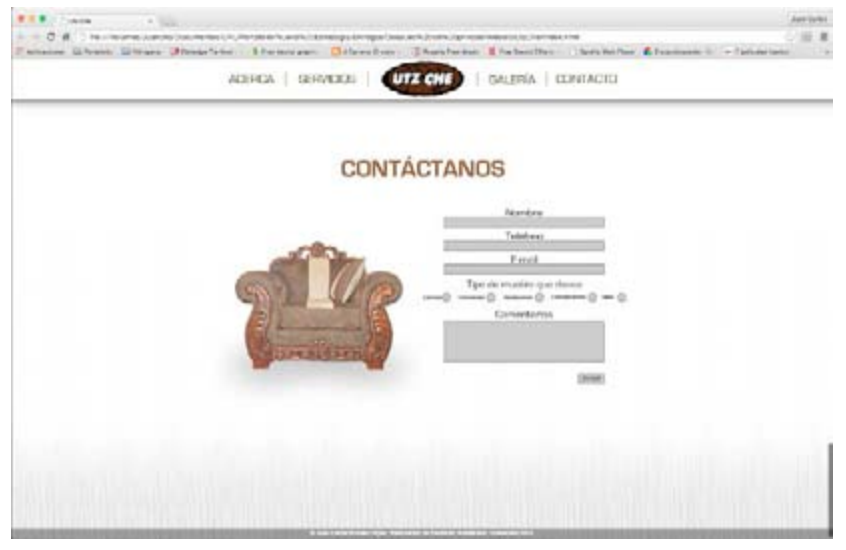

A cada una de las secciones que cuenta con mas de una categoría, se les desarrolló un menú independiente a través del cual el usuario se dirigirá a las categorías.

SALAS | COMEDURES | COCINAS | HABITACIONES | COMPLEMENTOS

La navegación entre las diferentes secciones se desarrolló de manera "scroll down", de esta forma el usuario hará click sobre alguno de los enlaces en el menú y será trasladado hacia la sección correspondiente sin salir de la página original.

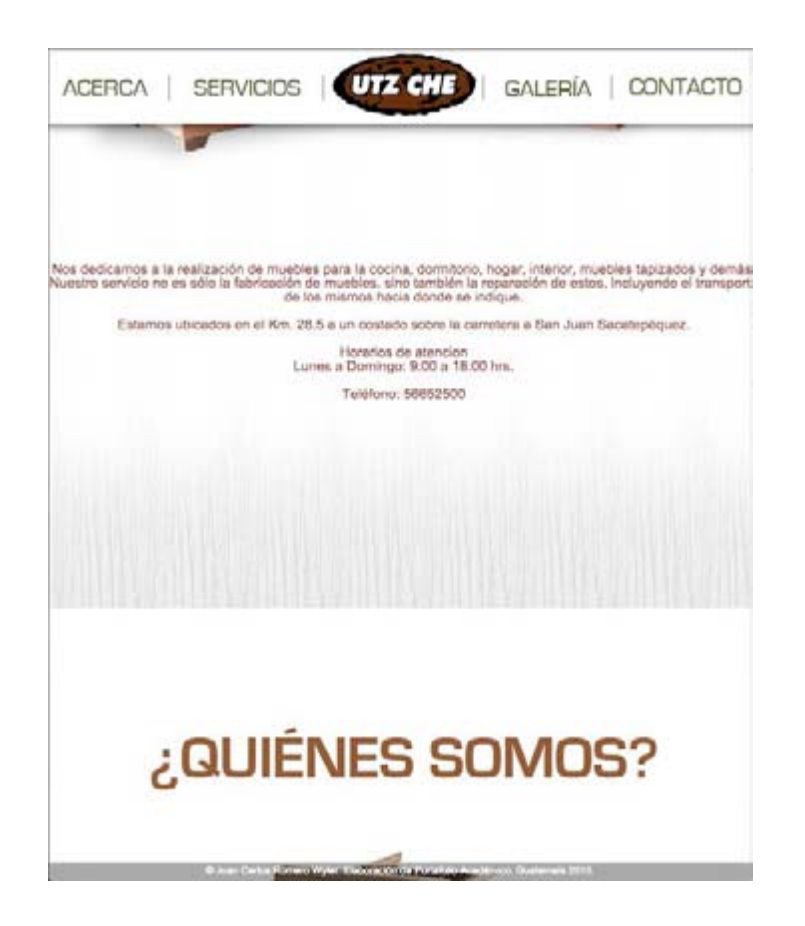

La navegación en las secciones que cuentan con mas de una categoría se realizo de forma "scroll horizontal", esto significa que el usuario hará click en alguna de las opciones de cada sección y la sección se deslizará de forma horizontal para dirigirse a la categoría seleccionada.

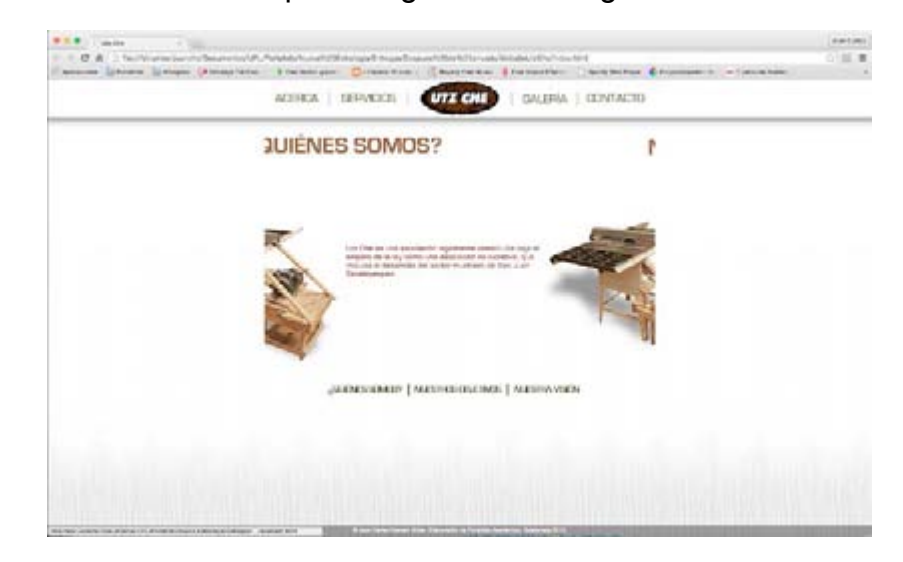

La diagramación para escritorio de las secciones de inicio, acerca, servicios y contacto se realizó de la misma manera. Se trabajó con un contenedor de 769x550px, esto pensado para que pueda ser visto en cualquier tamaño de monitor y debido a que es el ancho máximo antes de convertirse en la versión para tableta. Dentro de este contenedor se colocó un header en donde se incluye el titulo, debajo de este un contenedor para fotografía al lado izquierdo y un contenedor para texto al lado derecho. La diagramación es muy limpia ya que muestra los títulos directamente sobre el blanco sin utilizar ningún elemento extra como plecas, esto genera un contraste de colores, mismo que se observa en las tapicerías de los muebles. De igual forma están trabajadas las imágenes, sin ningún fondo para integrarlas con el fondo del sitio y que se perciba como un espacio abierto al cual se llega al abrir una puerta.

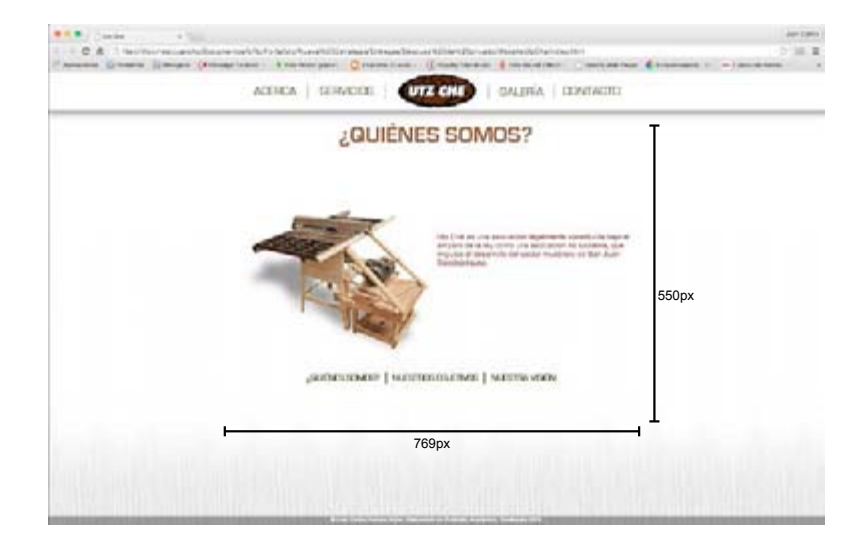

En cuanto a la sección de tableta y móvil se realizó de la misma manera, unicamente se hizo la modificación de colocar la imagen bajo el titulo, ocupando el 100% del ancho del formato y el contenedor de texto bajo la imagen. Las medidas utilizadas para estas versiones son basadas en las medidas estándar para este tipo de dispositivos.

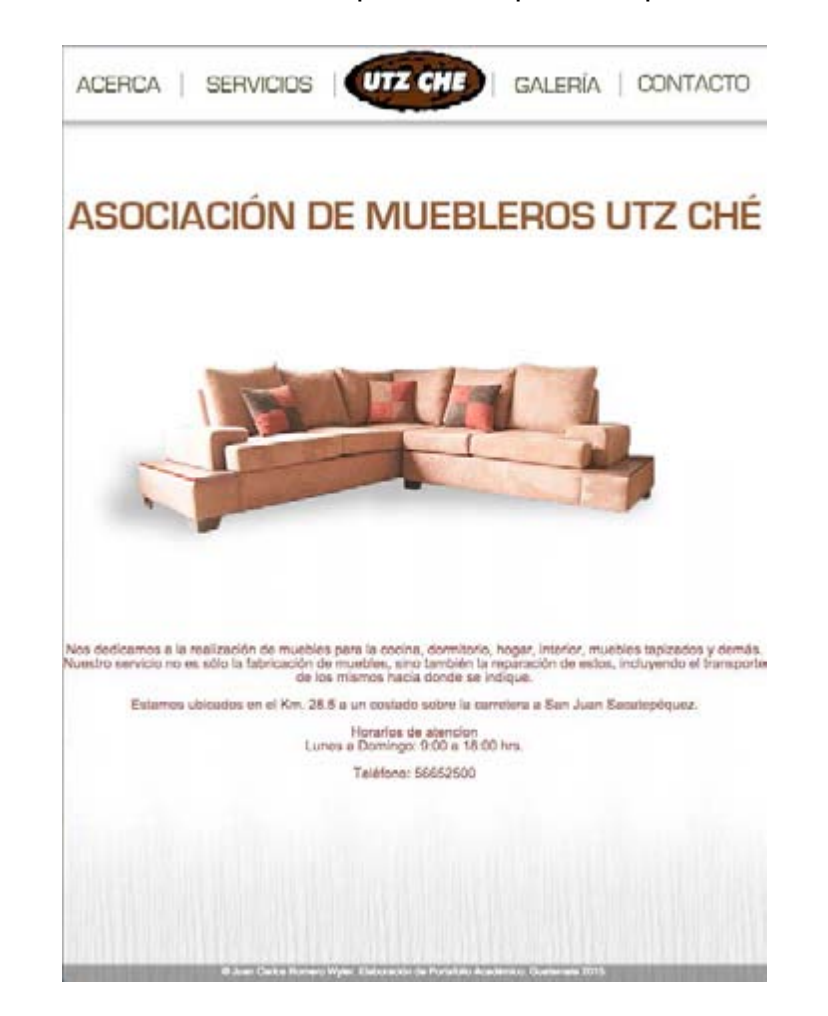

La sección de galería en la versión de escritorio y tableta esta diagramada de la misma manera, en donde se incluyo un header con el titulo de la categoría en la que el usuario se encuentra y bajo esta se colocó una tabla, que ocupa el 100% del contenedor, en la cual se incluyeron las miniaturas de las fotografías para que el usuario pueda hacer click sobre la que desea visualizar y de esta forma se desplegará en pantalla completa. La forma de posicionar las imágenes esta basada en el diseño de algunas puertas, en las cuales se tallan pequeños cuadros o rectángulos verticales formando una especie de tabla con filas y columnas.

En estas secciones se agregó un menú en la parte inferior que permite a los usuarios dirigirse hacia las demás categorías de esta sección. Para esto, se hizo uso de una pleca con la textura de la madera, pues de esta forma se hace relación directa del concepto con la temática y sobre esta se colocaron los tres botones.

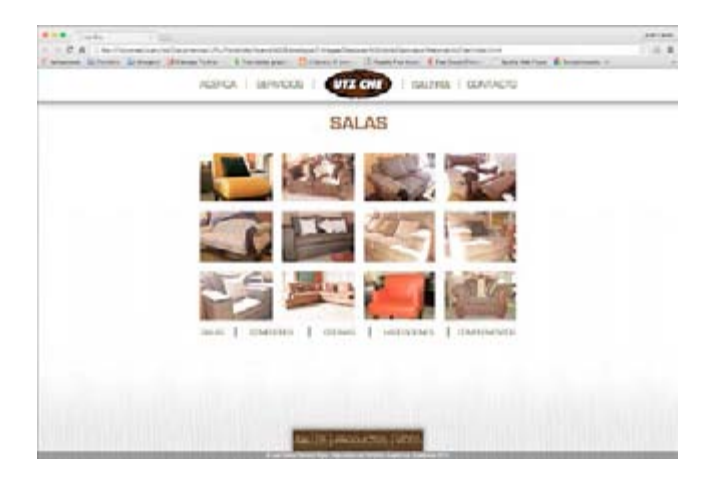

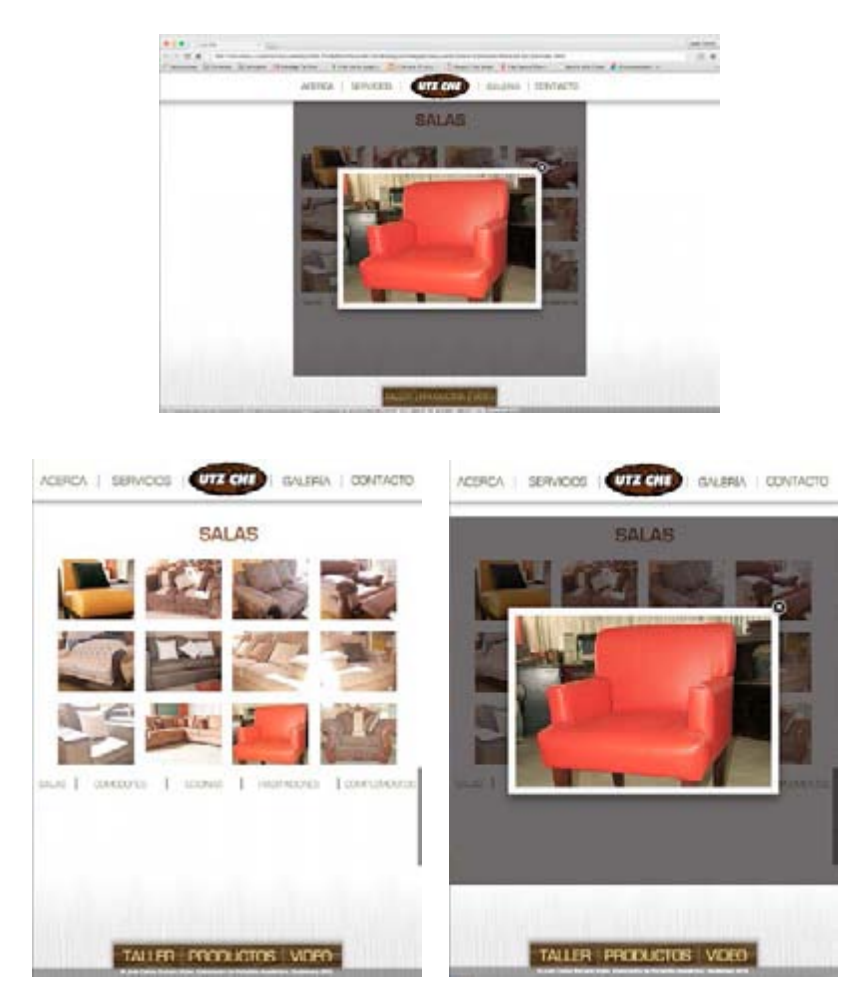

En cuanto a la versión móvil la galería es distinta, pues se trabajó al tamaño total de la pantalla como un mosaico de muchas miniaturas, representando el mismo estilo de puerta. La funcionalidad es la misma, pues al hacer tap sobre alguna de ellas la imagen se ampliará en pantalla completa.

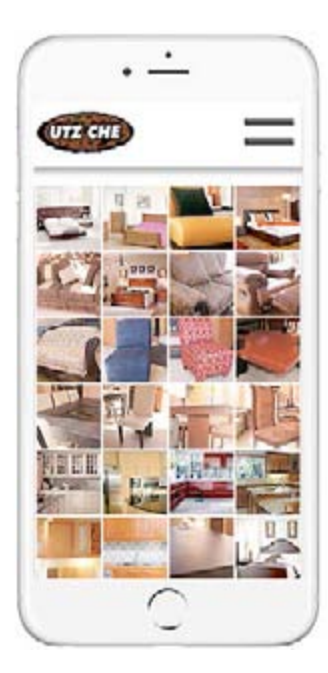

Finalmente y como crédito para el diseñador / programador, se colocó un pequeño footer en el borde de la pantalla para las versiones de escritorio y tableta, y al final de la sección de contacto para la versión móvil. La función de este objeto es informar al usuario sobre quien realizó el sitio y en que año. Se trabajó con los mismos colores que el degradé utilizado en las secciones, contrastado con texto blanco para lograr legibilidad del mismo.

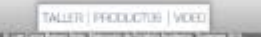

#### **Producción Audiovisual**

Para generar una campaña publicitaria completa que apoye a la captación de clientes para la empresa, se produjo un video promocional.

Se trabajó en un formato de 1920x1080px siendo esta considerada alta resolución completa, a 24 cuadros por segundo. Este formato se utilizó debido a que el video será reproducido principalmente en plataformas de internet, por lo que el usuario podrá visualizarlo con la mejor calidad posible.

El video consta de 3 partes en las cuales se muestra primero el proceso de fabricación del mueble, diferentes espacios del taller de producción y el personal que ahí trabaja, de esta forma se está demostrando al cliente que los muebles son hechos a mano con verdadera madera y al gusto y solicitud de cada uno de ellos.

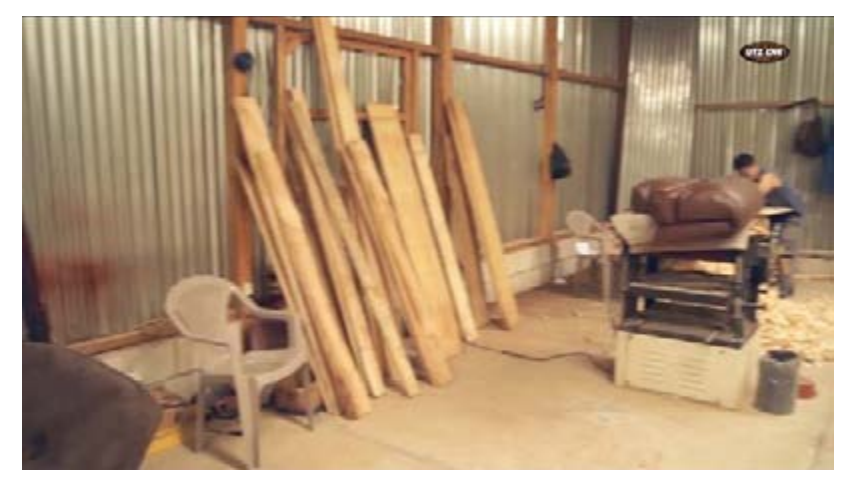

Segundo se muestra la sala de ventas y diferentes productos finalizados, entre ellos salas, comedores, camas, etc. Pues unicamente así el publico podrá tener una idea clara de la calidad de los productos finales. Las tomas presentadas en esta sección varían entre planos abiertos para mostrar el mueble completo y sus generalidades y planos cerrados para mostrar mas detalles de los mismos.

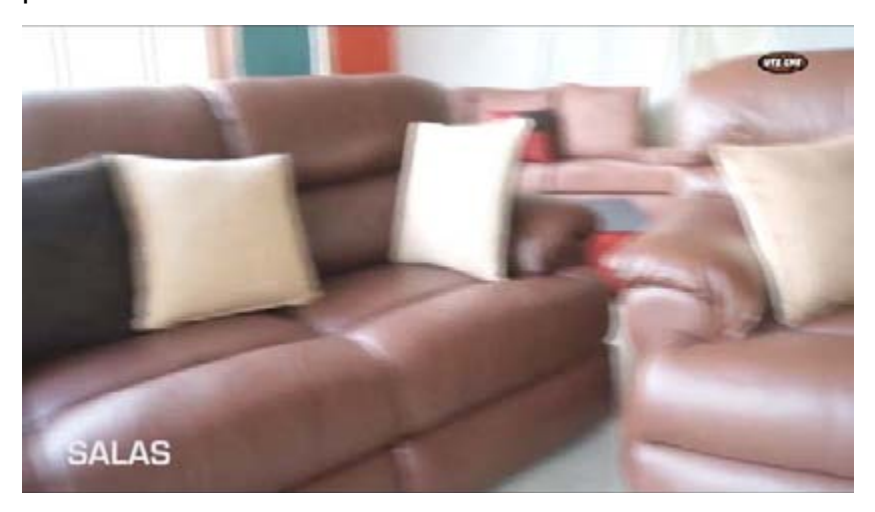

Por ultimo se cierra con una cortina que muestra el logotipo en grande para que el publico pueda familiarizarse con la imagen gráfica de esta empresa, acompañado por la dirección física de la sala de ventas y la dirección del sitio web, invitando a los usuarios a que ingresen directamente al sitio.

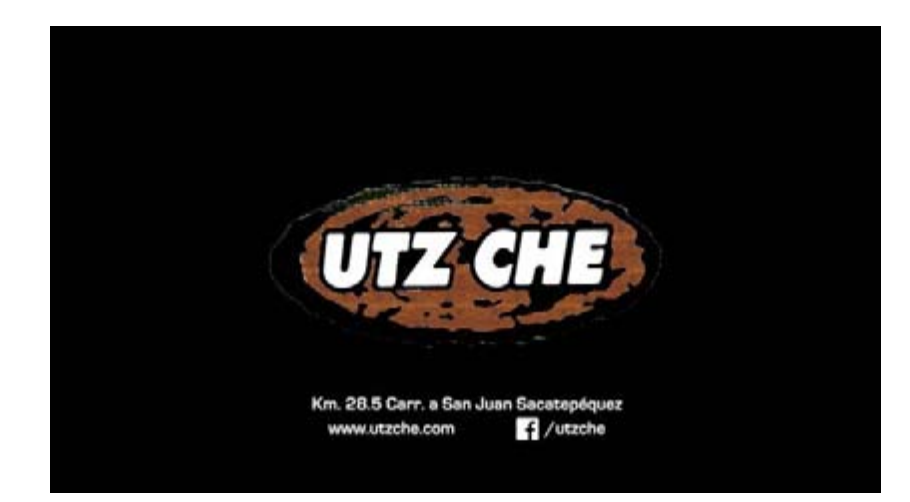

La música que acompaña al fondo es de tipo motivacional, pues está creada para infundir en el público un sentimiento de cercanía con el video. Al mismo tiempo esta música, al igual que el video, están acompañados de la locución por parte del sr. Javier Maldonado, quien le aporta un tono muy amigable que inspira paz en quien la escucha. El texto locutado para este video le narra en 45 segundos al publico una pequeña reseña de porque la empresa es la mejor opción para comprar muebles artesanales.

El tiempo del video es de 45 segundos, pensado de esta forma, pues es posible que la empresa cuente con los recursos para pautarlo en televisión nacional, por lo que es necesario que cumpla con un estándar de tiempo establecido por las televisoras y de esta forma los 45 segundos cumplen con este estándar.

#### **Fan Page de Facebook**

Como complemento a la campaña y principalmente como apoyo al crecimiento del sitio web se desarrollaron algunas piezas para ser publicadas en la plataforma de facebook.

Se propuso que se retroalimente constantemente la página con fotografías de los productos así como con compartir el video promocional para conseguir la presencia en los seguidores de la empresa en esta red social.

La propuesta también incluye la creación de piezas que promocionen ofertas especificas de salas, cocinas, comedores, habitaciones, etc. Estas piezas están realizadas a un tamaño de 800x1000px, siendo este un tamaño adecuado para web.

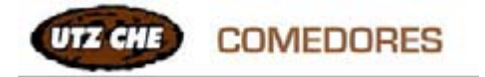

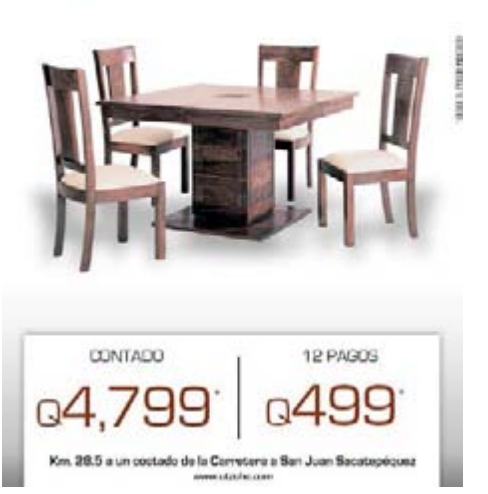

En estas piezas se incluye la misma imagen gráfica manejada en el sitio web, acompañado por cierta información necesaria para cumplir con el objetivo de promover el mueble. La información que se incluye está colocada sobre una pleca que mantiene la imagen del menú del sitio, dándole una sensación de 3d sobre el resto del contenido. En el centro de la pieza se colocó la imagen del producto promocionado, pues se desea que este sea el punto focal de la pieza. Con estas piezas se guía visualmente al lector, pues están diagramadas en orden vertical desde arriba hacia abajo. Lo primero que el usuario verá aunque no con tanta prioridad es el nombre del producto que se promociona y a su lado se observa el logotipo de la empresa. Al continuar con la lectura verá la fotografía del producto, lo que llamará su atención e inmediatamente le llevará a ver el precio del producto.

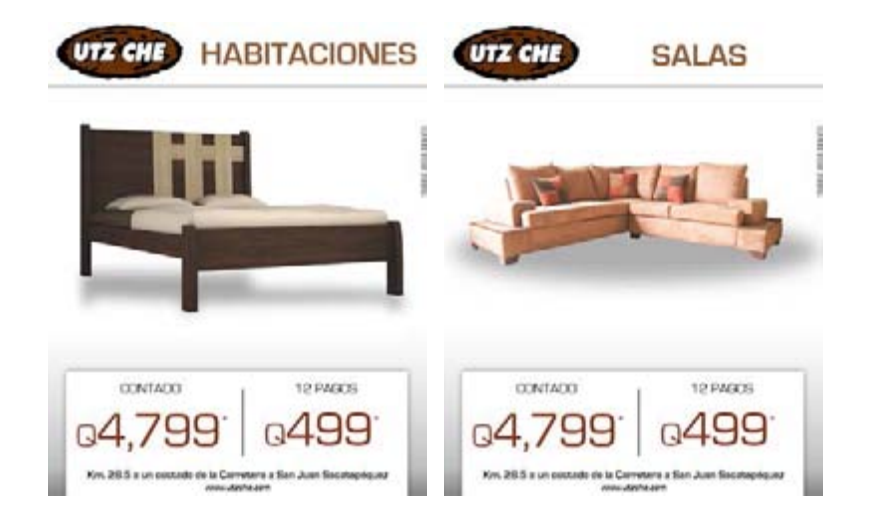

Se propuso que al momento de realizar estas publicaciones, se acompañen de un texto informativo (en el espacio disponible en facebook) y del vinculo hacia la página, pues de esta forma se le invita al usuario a conocer mas de la empresa y a ver mas de estos productos.

Por ultimo se propusieron las piezas de fotografía de portada y perfil para la fanpage, manteniendo siempre la unidad y de esta forma generándole una identidad visual completa a la empresa.

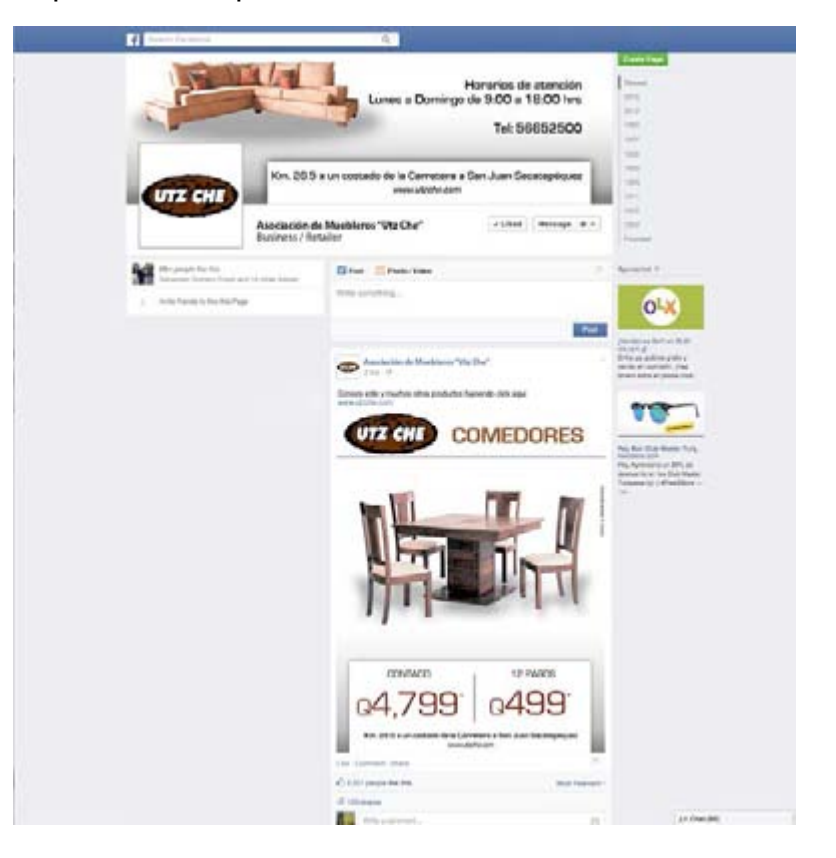

## PRODUCCIÓN Y REPRODUCCIÓN

## ESPECIFICACIONES TÉCNICAS

#### **Sitio web**

Para la reproducción del sitio web se hará entrega de un cd que contendrá la carpeta raíz del sitio web de la siguiente forma:

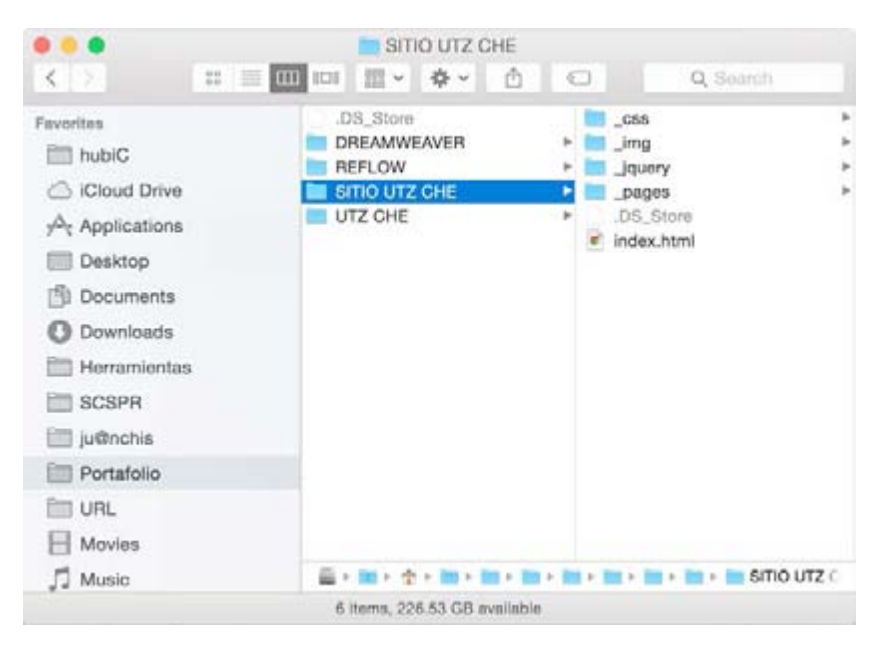

El contenido de la carpeta llamada SITIO UTZ CHE deberá ser subido por el webmaster a la carpeta publica del hosting contratado. De esta forma el archivo index.html será el llamado al ingresar al dominio www.utzche.com

### **Producción Audiovisual**

Para el video promocional se hará entrega de dos DVDs. El primero contendrá el video en formato DVD para ser reproducido en un reproductor común de DVD en cualquier lugar.

El segundo disco contendrá el video en forma de datos en formatos .mov y .mp4 llamados spot\_utzche.mov y spot utzche.mp4 respectivamente El formato .mov es de alta definición, por lo que se podrá utilizar para esos fines. La versión .mp4 mantiene la alta definición, aunque con alguna perdida de calidad, sin embargo el peso de este archivo es considerablemente menor al del .mov, por lo que se recomienda utilizar este archivo para subirlo a la plataforma de You Tube.

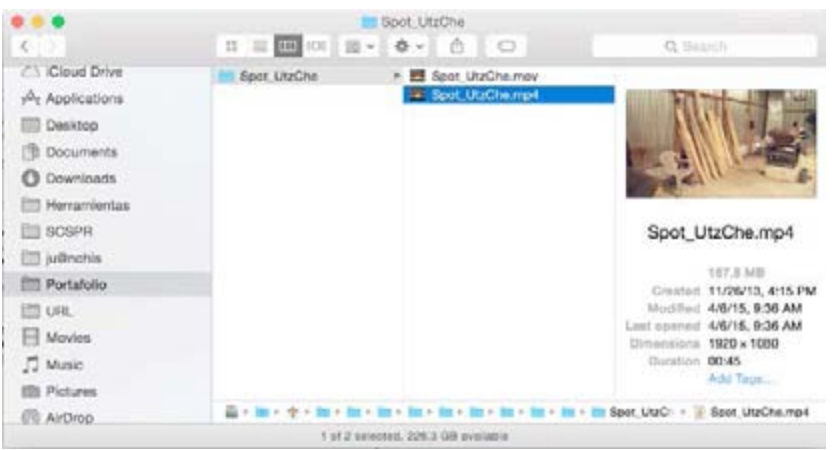

El video, en ambos discos, tiene una duración de 45 segundos y esta producido a un formato en alta definicion de 1920x1080px.

## **Fan page de Facebook**

Los artes para ser subidos por el webmaster a la fan page de Facebook serán entregados en un cd que contendrá las siguientes carpetas:

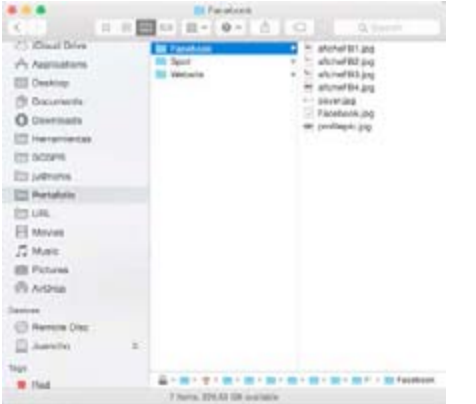

Los archivos están nombrados de la siguiente forma: aficheFB1.jpg, aficheFB2.jpg, aficheFB3.jpg y aficheFB4. jpg son los artes que el webmaster utilizará para las publicaciones de ofertas de ciertos muebles.

cover.jpg es el arte que se utilizará para la foto de portada de la fanpage, teniendo medidas de 851x315px, según las especificaciones de Facebook.

Facebook.jpg es el archivo que le servirá al webmaster como referencia de como se verán los artes en la página final.

profilepic.jpg es el arte que se colocará de foto de perfil, tiene una resolución de 300x300px, la cual al momento de visualizarla como icono en el perfil de facebook sufrirá una reducción hasta 180x180px.
## INFORME TÉCNICO QUE ACOMPAÑA LOS ARCHIVOS DIGITALES PARA REPRODUCCIÓN

Guatemala, 19 de abril de 2015

Sr.

Web master Asoc. De Muebleros Utz Che Presente

Estimado señor:

Reciba un atento saludo. Por este medio hago de su conocimiento que estoy adjuntando la cantidad de TRES discos compactos, los cuales contienen los archivos necesarios para la reproducción de la imagen gráfica de la empresa para la cual usted labora.

El contenido de los discos es el siguiente:

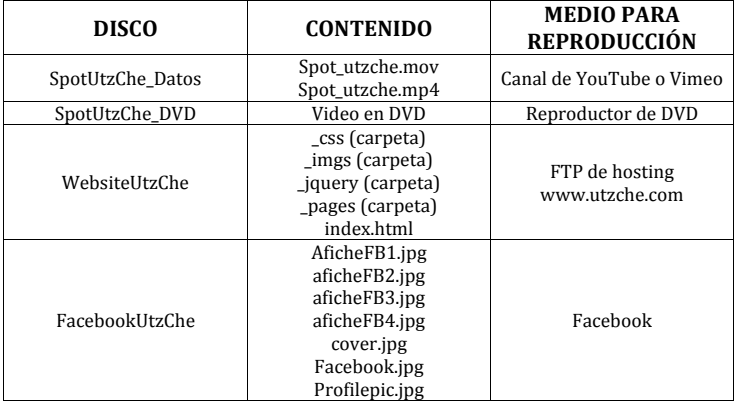

A continuación le detallo el manejo de estos archivos.

Los videos contenidos dentro del disco SpotUtzChe\_Datos se deben subir al canal de YouTube o Vimeo de la asociación. El formato mov es mucho mas pesado, por lo que se recomienda subirlo a Vimeo, mientras el .mp4 es mas liviano por lo que lo deberá subir a YouTube.

El DVD será para reproducción únicamente en la sala de ventas y puntos estratégicos, para llevar esto a cabo será necesario contar un un reproductor de DVD y una televisión en el lugar.

El disco WebsiteUtzChe contiene todos los archivos que se deben subir vía FTP al hosting del sitio, dentro de la carpeta publica.

Dentro del disco FacebookUtzChe se incluyen los siguientes archivos:

AficheFB1.jpg, AficheFB2.jpg, AficheFB3.jpg y AficheFB4.jpg. Estos archivos deberán publicarse periódicamente en la fan page de Facebook, acompañados de un texto informativo, el cual deberá cerrar con el siguiente texto: "Para ver mas de nuestros productos haz click aquí http://www.utzche.com".

Cover.jpg deberá subirlo a Facebook y colocarlo como la portada de la fanpage.

Profilepic.jpg deberá subirlo a Facebook y colocarlo como foto de perfil del fanpage.

Para cualquier duda o comentario quedo a la orden.

Atte.,

\_\_\_\_\_\_\_\_\_\_\_\_\_\_\_\_\_\_\_\_\_\_\_\_\_\_\_\_\_\_\_\_\_\_\_\_\_\_\_\_\_\_\_\_ Juan Carlos Romero Wyler Diseñador 
 Gráfico

## PRESUPUESTO DE DISEÑO Y REPRODUCCIÓN

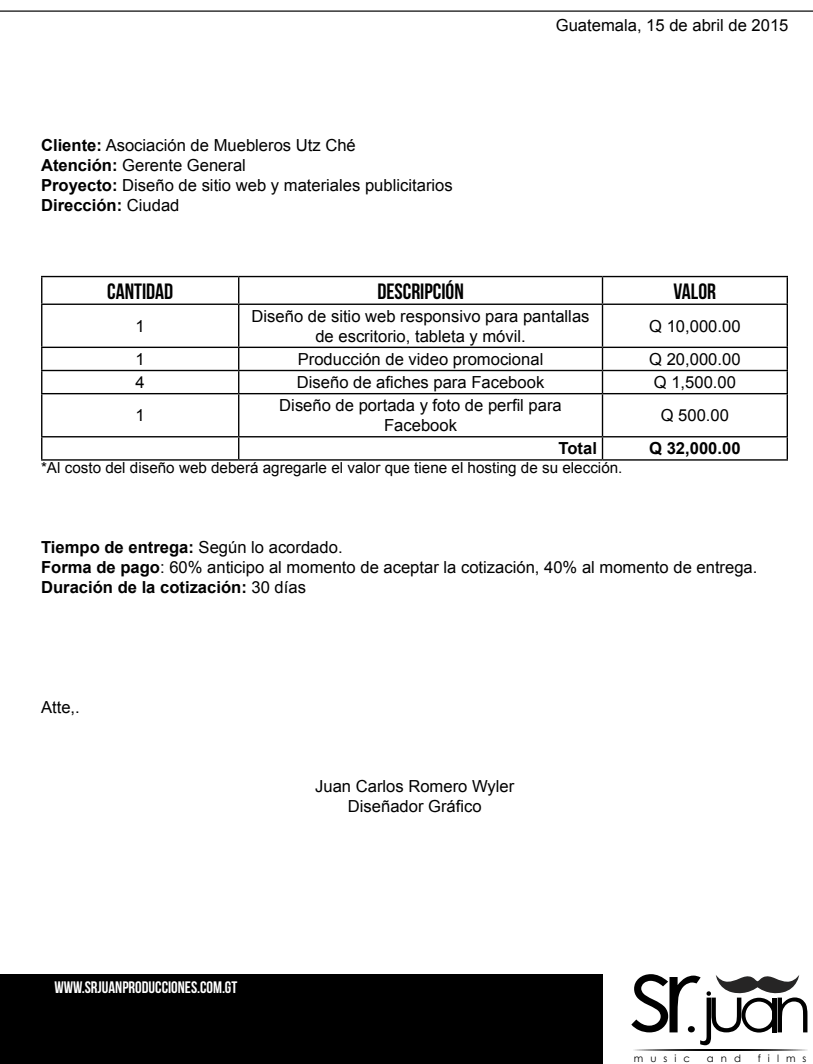

## **Servicios de diseño Hosting para sitio web**

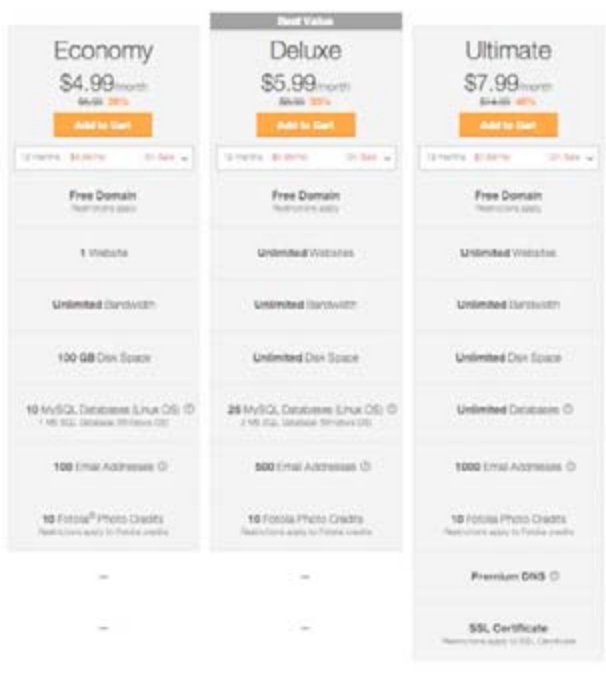

# CONCLUSIONES Y RECOMENDACIONES

## **CONCLUSIONES**

Se diseñó una página web responsiva para diversos dispositivos, la cual funciona como una herramienta informativa para clientes actuales y posibles nuevos clientes, para que de esta forma puedan conocer los productos que se realizan en la empresa, sin la necesidad de presentarse a la sala de ventas. A través de la página web se conseguirá que los usuarios lean acerca de la empresa, estén enterados de quienes son y que al mismo tiempo puedan ver una galería con una amplia gama de productos previamente realizados por ellos. En la página también se puede observar el video promocional de la empresa.

Se generó una campaña promocional para que la empresa se pueda dar a conocer. Esta campaña consta de dos partes, una gráfica y una audiovisual, ambas presentadas al público a través de la plataforma social Facebook. La primera parte es una serie de afiches que promocionan un tipo de producto diferente que la empresa ofrece, como salas, comedores, etc. Estos se publicarán en facebook con un post que indique que podrá encontrar mas información en el sitio web. La siguiente parte consta de una producción audiovisual de 45 segundos que muestra las mejores tomas de la producción de los muebles y los muebles finales, acompañados de música ambiental y una locución que vende a la empresa como la mejor en el mercado. Este video será montado a la plataforma de YouTube y compartido en la misma página de facebook.

## RECOMENDACIONES

Es recomendable que cuando se trabaje el diseño de un sitio web responsivo, se consideren todos los espacios necesarios para cada uno de los dispositivos. De esta forma no se encontrará con errores al momento de programarlo, pues cada sección estará diseñada por separado para cada pantalla en la que sea reproducido.

Cuando se va a trabajar un video para una empresa, es recomendable platicar con los encargados de esta, para que la producción del video se trabaje sobre la misma linea que ellos manejan, tanto gráfica, como de identidad, pues si la empresa tiene un concepto muy formal y profesional, no se deberá realizar un video demasiado dinámico ni con música muy encendida o locución muy promocional, por el contrario, se recomienda utilizar tomas suaves, música tranquila de ambiente y una locución mas formal para que se mantenga la misma identidad.

# REFERENCIAS

cfurrianca (2006). Elementos de una diagramación. Extraido el 15 de marzo de 2015 desde cfurrianca.wordpress. com/2006/11/07/elementos-de-una.diagramación/

lenin-luna (2010). El encuadre fotográfico. Extraido el 18 de febrero desde hipertextual.com/archivo/2010/11/encuadrefotográfico/

Martinez.Salanova, E. (sf). El encuadre. Extraido el 25 de febrero de 2015 desde www.uhu.ed/cine.educacion/cineyeducacion/ encuadre.html

Rahman, S. (2012). Responsive Design (1 edición). Freiburg, Alemania. Smashing Media GmbH.

Rodriguez, J. (2012). Secretos Revelados del Internet Marjeting (1 edición). Córdoba, Argentina. Editorial Imagen.

Sin autor (2013). Artesanías Guatemaltecas. Extraido el 20 de febrero de 2015 desde aroundantigua.com/antigua/2013/06/17/ artesanias-guatemaltecas/

Sin autor (sf). Elementos de la edición. Extraido el 10 de marzo desde edicionenvideo.blogspot.com

solosequenosenada.com (2011-2013). Tipos de planos. Extraido el 15 de marzo de 2015 desde www.solosequenosenada. com/misc/tipos-de-planos-cine/

Wyatt, P. May, T. (2014). 24 pro tips for creating inspirational mood boards. Extraido el 20 de marzo de 2015 desde www. creativebloq.com/graphic-design/mood-boards-912470

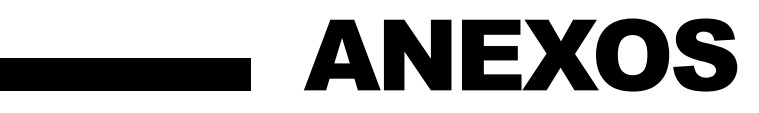

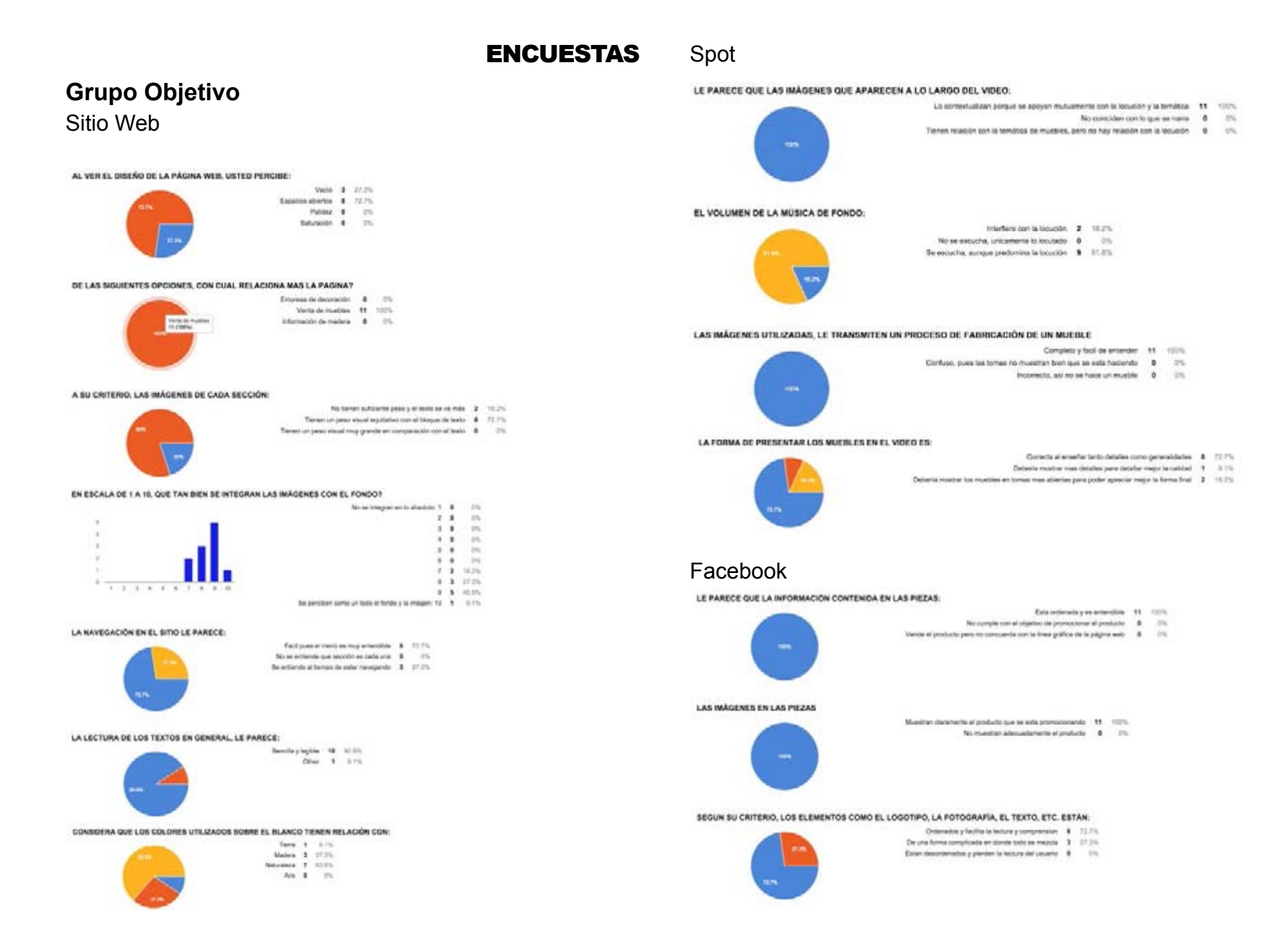

### **Expertos** Spot Sitio WebAL VER EL DISEÑO DE LA PÁGINA WEB, USTED PERCIBE: Note  $\pm$  10%  $\begin{array}{ccc} \texttt{lasso} & \texttt{open} & \texttt{1} & \texttt{175} \\ \texttt{Asso} & \texttt{1} & \texttt{175} \\ \end{array}$ Sevent 1 25 DE LAS SIGUIENTES OFCIONES, CON CUAL RELACIONA MAS LA PAGINA? Information de mailen. E ... (75) A SU CRITERIO, LAS IMAGENES DE CADA SECCIÓN. Pay Service automate possi y at texto se ve mais di control There is a new cloud marketer constitions do both  $-\mathbf{1} = 1076$ Teres un peso receiting grands en conperación cen er seno - 8 - 175 EN ESCALA DE 1 A 10, QUE TAN BIEN SE INTEGRAN LAS IMÁGENES CON EL FONDO? No as integral an to absolute 1 0 10%  $2.8 - 19$  $\sim$  $5 - 8 - 15$  $\bar{\gamma}$  $8 - 8 - 19$  $\mathbf{u}$  $9 - 9 - 19$  $6.8 - 11$  $\mathbf{u}$  $7.8 - 15$ 8.2 US  $8 - 9 = 104$ the paradiser convenient body of boots a latinuity and the P. S. With CONSIDERA QUE LOS COLORES UTILIZADOS SOBRE EL BLANCO, TIENEN RELACIÓN CON: Term # 25 Material 1 22% Netroles 3 (CS)  $Av_0$  1. 20% LA LECTURA DE LOS TEXTOS EN GENERAL, LE PARECE: Smiley lights \$ 1976 Oner # 211 LA DISTRIBUCIÓN DE LOS ELEMENTOS LE PARECE Entran derbussy in steers or over. \$1,000. East bet entereds, seni se ve mondone 1 (19) CONSIDERA QUE LA APLICACIÓN DE UNA MISMA FORMA DE DIADRAMACIÓN EN TODAS LAS SECCIONES: De underly markete to then grafice 2 1974 La nueva mondorra y atunita de Cri. Puede creat manufactic parts futures pued un tempela una final 1. 1979.

#### LE PARECE QUE LAS IMAGENES QUE APARECEN A LO LANGO DEL VIOLO.

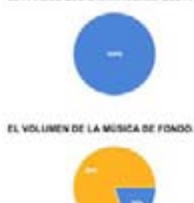

La contestualizar personas de aposar instrumente per la localida y la terraita. 11 - 1875  $\label{eq:1.1} \text{In particular, one is even even and } \quad \text{A.} \qquad \text{In} \qquad \text{A.} \qquad \text{In} \qquad \text{A.} \qquad \text{In} \qquad \text{A.} \qquad \text{In} \qquad \text{A.} \qquad \text{In} \qquad \text{A.} \qquad \text{In} \qquad \text{A.} \qquad \text{In} \qquad \text{A.} \qquad \text{In} \qquad \text{A.} \qquad \text{A.} \qquad \text{A.} \qquad \text{A.} \qquad \text{A.} \qquad \text{A.} \qquad \text{A.} \$ 

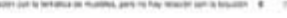

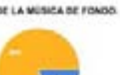

inchessed in the  $\beta$  . See As an exclusive processes in trackets - W - Chi-

the statution person production to be under 1 4 1970.

#### CONSIDERA QUE LA MÚSICA UTILIZADA FARA EL FONDO:

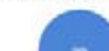

We have need the to reals and that a benchminker. If  $\gamma=1\%$ The relations pressure the set in allows the magnitude entries - A ... . (1):

#### LAS INVESTIGE UTILIZADAS, LE TRANSMITER UN PROCESO DE FABRICACIÓN DE UN MAESLE

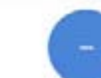

Contained is fact on arranged ... # ... month 

Agrega professoralismo e la producción - 6 - 1970.

#### LA FORMA DE PRESENTAR LOS MUEBLES EN EL VIDEO ES

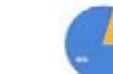

 $\sim 10^{-10}$  . However, when at the system and the system of the system of the system of the system of the system of the system of the system of the system of the system of the system of the system of the system of the sys

#### LA EDICIÓN DEL VIDEO, ES DECIR, LA BELECCIÓN DE TOMAS Y LA CONTINUENZI DE ESTAS:

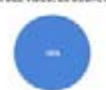

 $\begin{tabular}{lcccccc} \textbf{Invariant space} & \textbf{A} & \textbf{B} & \textbf{B} \\ \hline \textbf{In the next term} & \textbf{B} & \textbf{B} & \textbf{B} & \textbf{B} \\ \textbf{B} & \textbf{B} & \textbf{B} & \textbf{B} & \textbf{B} & \textbf{B} \\ \textbf{B} & \textbf{B} & \textbf{B} & \textbf{B} & \textbf{B} & \textbf{B} & \textbf{B} \\ \textbf{B} & \textbf{B} & \textbf{B} & \textbf{B} & \textbf{B} & \textbf{B} & \textbf{B}$ 

## Facebook

#### LE PARECE QUE LA INFORMACIÓN CONTENDA EN LAS PIÈZAS:

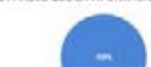

- Educationalist as articulare 1 1995
- . The surface was all absence prevention at products  $\phi = 0$ .

#### LAS MÁGENES EN LAS PIEZAS

Months' chemistrat at probably gue an extra physical system  $\pm 1$  . Thirty

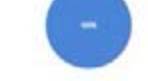

No museum adequations at produce 18. On

#### SEGUN SU CRITERIO, LOS ELEMENTOS COMO EL LOGOTIPO, LA FOTOGRAFÍA, EL TEXTO, ETC. ESTAN.

- $\label{eq:1.1} \text{Differential matrix is identity is infinite.} \quad \bullet \quad \text{min.}$ The same form complexable are denote both one massive  $-1$  . 2015:
- Ener Assorberated y presse in Include de Louise 8 171

## **Muebleros**

### Sitio WebAL VER EL DISEÑO DE LA PÁGINA WEB, USTED PERCIBE Van 1, 1974 Spain sticky 1 (17)  $\begin{array}{ccc}\n\text{Area} & \text{a} & \text{b} \\
\text{Area} & \text{b} & \text{c}\n\end{array}$ DE LAS SIGUENTES OPCIONES, CON CUAL RELACIONA MAS LA PAGINA? Domestrieswide \$ ... It. Whiteholm 1, 195 Internation participant # 111 A SU CRITERIO, LAS IMAGENES DE CADA SECCIÓN . This former sufficients please  $y$  of fields as we must. If  $\qquad$  , 2%. There is used and any distinct one of the parties of the set of the  $x$  . If  $\qquad$  ,  $\leq$  0.000. Twist at your about may granite an comparable constitute . . . 8 . . . 25 EN ESCALA DE 1 A 10, QUE TAN BIEN SE INTEGRAN LAS IMÁGENES CON EL FONDO? No be interesting to strain an 1 10 11 11 11  $1.1 - 11$  $\sim$  $\frac{1}{11}$   $\frac{8}{11}$  $\pm 0$  $78$ **COL**  $1.1$  $4.4$  $+14.9134$  $4.1 - 0.75$  $...$  $n$ tion. **Chain of Books a lating**  $8.35 - 4$ **Call** CONSIDERA QUE LOS COLORES UTILIZADOS SOBRE EL BLANCO, TIENEN RELACIÓN CON: Newman # 2075 Are # 1.0% LA LECTURA DE LOS TEXTOS EN GENERAL, LE PARECE Benefax wages # 1975 One 6 in SEGÚN SU CRITERIO, LA GALERÍA DE INÁGENES MUESTRA LAS MINIATURAS A fuser-latesche pe que al egue-startas se una componentazione  $-3$   $-$  100%. Enter may presentee y no ex antiende pue en cede une - 8 - 10% Exter may growers, we posted induce their imaginate is no holiday than projection . If ... ... (in, LA NAVEGACIÓN EN EL SIDO LE PARECE Fact pure of the University of the USD Con-Note with the gas section on task and  $\quad \mathbf{R} = 0.5$

## Spot LE PARECE QUE LAS IMAGENES QUE APARECEN A LO LARGO DEL VIDEO: Lo contextualizari porque se apouler mutuamente con la locución y la tematica 2 1975. No conciden can lo que se nama de cina Terhen nelasilen zon la tematica de musicies, pero no hay relación con la locuisie ... @ ....... 016 EL VOLUMEN DE LA MÚSICA DE FONDO: Interface con la locución de 1994 No se escucha, uncamente lo loculado # 17% Se societie, aunque predomina la tesupon 3 11075. LAS IMÁGENES UTILIZADAS, LE TRANSMITEN UN PROCESO DE FABRICACIÓN DE UN MUEBLE Completo y facil de artendor 3 199% Contures, pues las tornes no muestran blen que se esta haciendo . 8 . . . 0% Incorrects, así no se hacer un musice ... 8 (11) LA FORMA DE PRESENTAR LOS MUEBLES EN EL VIDEO ES: Connected and entertainment and control governments at 199.7% Deteria receive mas detailes para detailer major la caliche 3 (1) Debate meeter to must be an longe max aborter perspote agrecial major is form final  $-1$  =  $11.7\%$ Facebook LE PARECE QUE LA INFORMACIÓN CONTENIDA EN LAS PIEZAS: Esta ordenada y es entendide 3 100%

- 
- No cumple con el objetivo de promoclonar el producto 6 0% Vende el producto pero no concuenta con la linea gráfica de la página evér é ... (n).
- LAS IMAGENES EN LAS PIEZAS
	-
- Muestran claramente el producto que se esta promocionando 3 100%.
	- No musican adopted amount of products 0 175.

#### SEGUN SU CRITERIO, LOS ELEMENTOS COMO EL LOGOTIPO, LA FOTOGRAFÍA, EL TEXTO, ETC. ESTÁN:

- Drdenados y facilita la lectura y comprension 2 111.7% De una forma complicada en donde trata se mezda 1 11.175.
- Estan descritorados y pierden la lectura del usuario 4 = 115
- 

The antiumps of turnary de ander having andor 18 11 (m)